# **MADHA ENGINEERING COLLEGE**

(Affiliated to Anna University and Approved by AICTE, New Delhi) Madha Nagar, Kundrathur, Chennai-600069

# **DEPARTMENT OF Master of Computer Application**

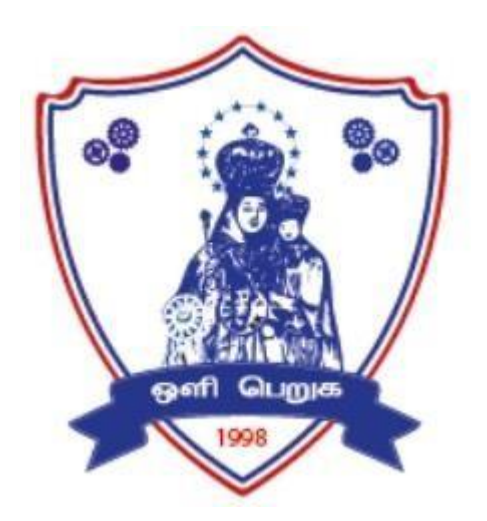

# **MC4211**

# **Advanced Database Technology**

**Laboratory** 

# **R-2021**

**LAB MANUAL**

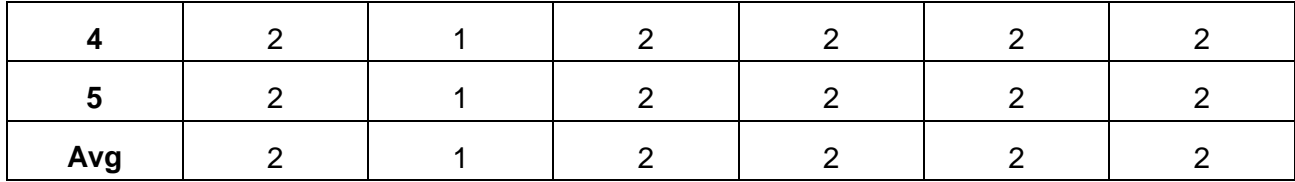

## **MC4211 ADVANCED DATABASE TECHNOLOGY LABORATORY L T P C**

## **0 0 4 2**

## **COURSE OBJECTIVES:**

- To understand the process of distributing tables across multiple systems
- To understand the process of storing, retrieving spatial and temporal data
- To understand the process of storing, retrieving objects in a database
- To understand the process of storing and retrieving data from a XML Database
- To use the open source database for building a mobile application

## **LIST OF EXPERIMENTS:**

- 1. NOSQL Exercises
	- a. MongoDB CRUD operations, Indexing, Sharding
	- b. Cassandra: Table Operations, CRUD Operations, CQL Types
	- c. HIVE: Data types, Database Operations, Partitioning HiveQL
	- d. OrientDB Graph database OrientDB Features
- 2. MySQL Database Creation, Table Creation, Query
- 3. MySQL Replication Distributed Databases
- 4. Spatial data storage and retrieval in MySQL
- 5. Temporal data storage and retrieval in MySQL
- 6. Object storage and retrieval in MySQL
- 7. XML Databases , XML table creation, XQuery FLWOR expression
- 8. Mobile Database Query Processing using open source DB (MongoDB/MySQL etc)

## **TOTAL: 60 PERIODS**

#### **SOFTWARE REQUIREMENTS**

- 1. Java / Python / R / Scala
- 2. Oracle, MySQL, MongoDB, Casandra, Hive

### **COURSE OUTCOMES:**

On completion of the course, the student will be able to:

**CO1:** Design and implement advanced databases.

**CO2:** Use big data frameworks and tools.

**CO3:** Formulate complex queries using SQL.

- **CO4:** Create an XML document and perform Xquery.
- **CO5:** Query processing in Mobile databases using open source tools.

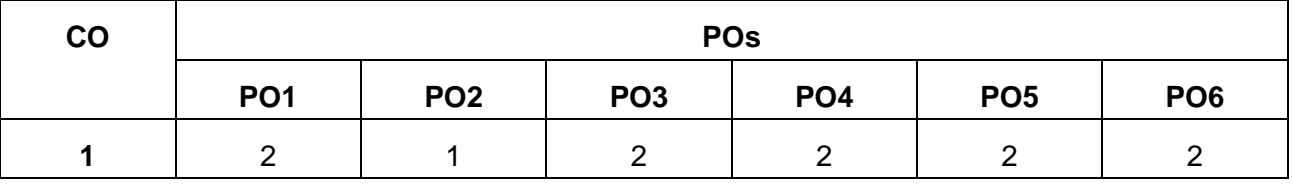

### **CO-PO Mapping**

#### **EX No:** NOSQL EXERCISES **MongoDB – CRUD Operations, Indexing, Sharding, Deployment**

**Date :** 

#### **AIM:**

To execute the queries to perform CRUD operations, Indexing, Sharding, Deployment in MongoDB.

## **PROCEDURE:**

**Step 1:** Start the mongo deamon and run it in behind

**Step 2:** Start the mongo client

**Step 3:** Create the database

**Step 4:** Perform basic queries to perform CRUD (Create, Read, Update, Delete) operations.

**Step 5:** Perform basic queries for Indexing, Sharding and Deployment.

## **QUERIES:**

**//to start mongo deamon** C:/> mongod

**//to start mongo client** C:/> mongo

**//to list out database names** > show dbs

### **CRUD Queries:**

**//to create database** > use db1

**//to check in which database I am working** > db

**//to drop database in which I am working** > db.dropDatabase()

**//To create collection** > db.createCollection('stud')

## **//to list out collection names**

> show collections

## **//create collection by inserting document**

> db.emp.insert({rno:1,name:'Bhavana'})

# **//Every row/document can be different than other**

> db.emp.insert({name:'Amit',rno:2})

> db.emp.insert({rno:3, email\_id:'a@gmail.com'})

# **// To display data from collection**

> db.emp.find() { "\_id" : ObjectId("5d7d3daf315728b4998f522e"), "rno" : 1, "name" : "Bhavana" } { "\_id" : ObjectId("5d7d3f28315728b4998f522f"), "name" : "Amit", "rno" : 2 } { "\_id" : ObjectId("5d7d3f56315728b4998f5230"), "rno" : 3, "email\_id" : "a@gmail.com" }

# **//insert data by providing \_id value**

> db.emp.insert({\_id:1,rno:4,name:"Akash"})

> db.emp.find() { "\_id" : ObjectId("5d7d3daf315728b4998f522e"), "rno" : 1, "name" : "Bhavana" } { "\_id" : ObjectId("5d7d3f28315728b4998f522f"), "name" : "Amit", "rno" : 2 } { "\_id" : ObjectId("5d7d3f56315728b4998f5230"), "rno" : 3, "email\_id" : "a@gmail.com" } { "\_id" : 1, "rno" : 4, "name" : "Akash" }

## **// trying to insert data with duplicate \_id, it will not accept as \_id is primary key field** > db.emp.insert({\_id:1,rno:5,name:"Reena"})

E11000 duplicate key error index: db1.emp.\$\_id\_ dup key: { : 1.0 }

# **//Insert multiple documents at once**

> db.emp.insert([{rno:7,name:'a'},{rno:8,name:'b'},{rno:8,name:'c'}])

```
> db.emp.find()
{ "_id" : ObjectId("5d7d3daf315728b4998f522e"), "rno" : 1, "name" : "Bhavana" }
{ "_id" : ObjectId("5d7d3f28315728b4998f522f"), "name" : "Amit", "rno" : 2 }
{ "_id" : ObjectId("5d7d3f56315728b4998f5230"), "rno" : 3, "email_id" : "a@gmail.com" }
{ "_id" : 1, "rno" : 4, "name" : "Akash" }
{ "_id" : 2, "rno" : 5, "name" : "Reena" }
{ "_id" : ObjectId("5d7d4244315728b4998f5231"), "rno" : 7, "name" : "a" }
{ "_id" : ObjectId("5d7d4244315728b4998f5232"), "rno" : 8, "name" : "b" }
{ "_id" : ObjectId("5d7d4244315728b4998f5233"), "rno" : 8, "name" : "c" }
```
# **// to insert multiple values for one key using []**

> db.emp.insert({rno:10,name:'Ankit',hobbies:['singing','cricket','swimming'],age:21})

```
> db.emp.find()
{ "_id" : ObjectId("5d7d3daf315728b4998f522e"), "rno" : 1, "name" : "Bhavana" }
{ "_id" : ObjectId("5d7d3f28315728b4998f522f"), "name" : "Amit", "rno" : 2 }
{ "_id" : ObjectId("5d7d3f56315728b4998f5230"), "rno" : 3, "email_id" : "a@gmail.com" }
{ "_id" : 1, "rno" : 4, "name" : "Akash" }
{ "_id" : 2, "rno" : 5, "name" : "Reena" }
{ "_id" : ObjectId("5d7d4244315728b4998f5231"), "rno" : 7, "name" : "a" }
```
{ "\_id" : ObjectId("5d7d4244315728b4998f5232"), "rno" : 8, "name" : "b" }

{ "\_id" : ObjectId("5d7d4244315728b4998f5233"), "rno" : 8, "name" : "c" }

{ "\_id" : ObjectId("5d7d433a315728b4998f5234"), "rno" : 10, "name" : "Ankit", "hobbies" : [ "singing", "cricket", "swimming" ], "age" : 21 }

# **// Embedded document example**

> db.emp.insert({rno:11, Name: {Fname:"Bhavana", Mname:"Amit", Lname:"Khivsara"}}) > db.emp.insert({rno:12, Name: "Janvi", Address:{Flat:501, Building:"Sai Appart", area:"Tidke colony", city: "Nashik", state:"MH", pin:423101}, age:22})

# **// To insert date use ISODate function**

> db.emp.insert({rno:15, name:'Ravina', dob: ISODate("2019-09-14")})

```
> db.emp.find()
{ "_id" : ObjectId("5d7d3daf315728b4998f522e"), "rno" : 1, "name" : "Bhavana" }
{ "_id" : ObjectId("5d7d3f28315728b4998f522f"), "name" : "Amit", "rno" : 2 }
{ "_id" : ObjectId("5d7d3f56315728b4998f5230"), "rno" : 3, "email_id" : "a@gmail.com" }
{ "_id" : 1, "rno" : 4, "name" : "Akash" }
{ "_id" : 2, "rno" : 5, "name" : "Reena" }
{ "_id" : ObjectId("5d7d4244315728b4998f5231"), "rno" : 7, "name" : "a" }
{ "_id" : ObjectId("5d7d4244315728b4998f5232"), "rno" : 8, "name" : "b" }
{ "_id" : ObjectId("5d7d4244315728b4998f5233"), "rno" : 8, "name" : "c" }
{ "_id" : ObjectId("5d7d433a315728b4998f5234"), "rno" : 10, "name" : "Ankit", "hobbies" : [ 
"singing", "cricket", "swimming" ], "age" : 21 }
{ "_id" : ObjectId("5d7d4462315728b4998f5235"), "rno" : 11, "Name" : { "Fname" : "Bhavana", 
"Mname" : "Amit", "Lname" : "Khivsara" } }
{ "_id" : ObjectId("5d7d4574315728b4998f5236"), "rno" : 12, "Name" : "Janvi", "Address" : { 
"Flat" : 501, "Building" : "Sai Appart", "area" : "Tidke colony", "city" : "Nashik", "state" : "MH", 
"pin" : 423101 }, "age" : 22 }
{ "_id" : ObjectId("5d7d465d315728b4998f5237"), "rno" : 15, "name" : "Ravina", "dob" : 
ISODate("2019-09-14T00:00:00Z") }
>
```
# **// Multi embedded document with data function**

> db.emp.insert({rno:17, name:"Ashika",date:Date(), awards:[{name:"Best c -Designer", year:2010, prize:"winner"},{name:"Wen site competition",year:2012,prize:"Runnerup"},{name:"Fashion show", year:2015,prize:"winner"}], city:"Nashik"})

# **// ouput using pretty command**

```
> db.emp.find().pretty()
{
      "_id" : ObjectId("5d7d3daf315728b4998f522e"),
      "rno" : 1,
       "name" : "Bhavana"
}
```

```
{ "_id" : ObjectId("5d7d3f28315728b4998f522f"), "name" : "Amit", "rno" : 2 }
```

```
{
       "_id" : ObjectId("5d7d3f56315728b4998f5230"),
       "rno" : 3,
       "email_id" : "a@gmail.com"
}
{ "_id" : 1, "rno" : 4, "name" : "Akash" }
{ "_id" : 2, "rno" : 5, "name" : "Reena" }
{ "_id" : ObjectId("5d7d4244315728b4998f5231"), "rno" : 7, "name" : "a" }
{ "_id" : ObjectId("5d7d4244315728b4998f5232"), "rno" : 8, "name" : "b" }
{ "_id" : ObjectId("5d7d4244315728b4998f5233"), "rno" : 8, "name" : "c" }
{
       "_id" : ObjectId("5d7d433a315728b4998f5234"),
       "rno" : 10,
       "name" : "Ankit",
       "hobbies" : [
              "singing",
              "cricket",
              "swimming"
       ],
       "age" : 21
}
{
       "_id" : ObjectId("5d7d4462315728b4998f5235"),
       "rno" : 11,
       "Name" : {
              "Fname" : "Bhavana",
              "Mname" : "Amit",
              "Lname" : "Khivsara"
       }
}
{
       "_id" : ObjectId("5d7d4574315728b4998f5236"),
       "rno" : 12,
       "Name" : "Janvi",
       "Address" : {
              "Flat" : 501,
              "Building" : "Sai Appart",
              "area" : "Tidke colony",
              "city" : "Nashik",
              "state" : "MH",
              "pin" : 423101
       },
       "age" : 22
}
{
       "_id" : ObjectId("5d7d465d315728b4998f5237"),
```
4

```
"rno" : 15,
       "name" : "Ravina",
       "dob" : ISODate("2019-09-14T00:00:00Z")
}
{
       "_id" : ObjectId("5d7d4aa7315728b4998f5238"),
       "rno" : 17,
       "name" : "Ashika",
       "date" : "Sat Sep 14 2019 16:16:39 GMT-0400 (EDT)",
       "awards" : [
              {
                     "name" : "Best C-designer",
                     "year" : 2010,
                     "prize" : "winner"
              },
              {
                     "name" : "Wen site competition",
                     "year" : 2012,
                     "prize" : "Runner-up"
              },
              {
                     "name" : "Fashion show",
                     "year" : 2015,
                     "prize" : "winner"
              }
       ],
       "city" : "Nashik"
}
```
# **// New collection for Find operation**

> db.stud.insert([{rno:1, name:'Ashiti'}, {rno:2,name:'Savita'}, {rno:3,name:'Sagar'}, {rno:4,name:'Reena'},{rno:5,name:'Jivan'}])

# **//Simple Find Command**

> db.stud.find() { "\_id" : ObjectId("5d83af5aa44331f62bcd8369"), "rno" : 1, "name" : "Ashiti" } { "\_id" : ObjectId("5d83af5aa44331f62bcd836a"), "rno" : 2, "name" : "Savita" } { "\_id" : ObjectId("5d83af5aa44331f62bcd836b"), "rno" : 3, "name" : "Sagar" } { "\_id" : ObjectId("5d83af5aa44331f62bcd836c"), "rno" : 4, "name" : "Reena" } { "\_id" : ObjectId("5d83af5aa44331f62bcd836d"), "rno" : 5, "name" : "Jivan" }

# **//Find command with Condition**

```
> db.stud.find({rno:5})
```
{ "\_id" : ObjectId("5d83af5aa44331f62bcd836d"), "rno" : 5, "name" : "Jivan" }

## **//Find command with condition with giving name field only to show**

 $>$  db.stud.find({rno:5},{name:1}) { "\_id" : ObjectId("5d83af5aa44331f62bcd836d"), "name" : "Jivan" }

# **//Find command with condition with giving name field only to show and \_id to hide**

> db.stud.find({rno:5},{name:1,\_id:0}) { "name" : "Jivan" }

# **// Find command to show only names without condition**

 $>$  db.stud.find $({}$ {{},{name:1, id:0}} { "name" : "Ashiti" } { "name" : "Savita" } { "name" : "Sagar" } { "name" : "Reena" } { "name" : "Jivan" }

# **// To display data whose rno is greater than 2**

> db.stud.find({rno:{\$gt:2}})

{ "\_id" : ObjectId("5d83af5aa44331f62bcd836b"), "rno" : 3, "name" : "Sagar" } { "\_id" : ObjectId("5d83af5aa44331f62bcd836c"), "rno" : 4, "name" : "Reena" } { "\_id" : ObjectId("5d83af5aa44331f62bcd836d"), "rno" : 5, "name" : "Jivan" }

# **// To display data whose rno is less than equal to 2**

> db.stud.find({rno:{\$lte:2}}) { "\_id" : ObjectId("5d83af5aa44331f62bcd8369"), "rno" : 1, "name" : "Ashiti" } { "\_id" : ObjectId("5d83af5aa44331f62bcd836a"), "rno" : 2, "name" : "Savita" }

# **// To display data whose rno is less than 2**

> db.stud.find({rno:{\$lt:2}}) { "\_id" : ObjectId("5d83af5aa44331f62bcd8369"), "rno" : 1, "name" : "Ashiti" }

# **// To display data whose rno is not equal to 2**

> db.stud.find({rno:{\$ne:2}}) { "\_id" : ObjectId("5d83af5aa44331f62bcd8369"), "rno" : 1, "name" : "Ashiti" } { "\_id" : ObjectId("5d83af5aa44331f62bcd836b"), "rno" : 3, "name" : "Sagar" } { "\_id" : ObjectId("5d83af5aa44331f62bcd836c"), "rno" : 4, "name" : "Reena" } { "\_id" : ObjectId("5d83af5aa44331f62bcd836d"), "rno" : 5, "name" : "Jivan" }

# **// To display data whose rno is either 1 or 3 or 5 using in operator**

> db.stud.find({rno:{\$in:[1,3,5]}})

{ "\_id" : ObjectId("5d83af5aa44331f62bcd8369"), "rno" : 1, "name" : "Ashiti" } { "\_id" : ObjectId("5d83af5aa44331f62bcd836b"), "rno" : 3, "name" : "Sagar" } { "\_id" : ObjectId("5d83af5aa44331f62bcd836d"), "rno" : 5, "name" : "Jivan" }

**// To display data whose rno is either 1 or 3 or 5 or 7 or 9 using in operator** > db.stud.find({rno:{\$in:[1,3,5,7,9]}})

{ "\_id" : ObjectId("5d83af5aa44331f62bcd8369"), "rno" : 1, "name" : "Ashiti" }

{ "\_id" : ObjectId("5d83af5aa44331f62bcd836b"), "rno" : 3, "name" : "Sagar" }

{ "\_id" : ObjectId("5d83af5aa44331f62bcd836d"), "rno" : 5, "name" : "Jivan" }

# **//Sorting Command -1 is for Descending**

> db.stud.find().sort({rno:-1})

{ "\_id" : ObjectId("5d83af5aa44331f62bcd836d"), "rno" : 5, "name" : "Jivan" } { "\_id" : ObjectId("5d83af5aa44331f62bcd836c"), "rno" : 4, "name" : "Reena" } { "\_id" : ObjectId("5d83af5aa44331f62bcd836b"), "rno" : 3, "name" : "Sagar" } { "\_id" : ObjectId("5d83af5aa44331f62bcd836a"), "rno" : 2, "name" : "Savita" } { "\_id" : ObjectId("5d83af5aa44331f62bcd8369"), "rno" : 1, "name" : "Ashiti" }

# **//Sorting Command 1 is for Ascending**

> db.stud.find().sort({name:1}) { "\_id" : ObjectId("5d83af5aa44331f62bcd8369"), "rno" : 1, "name" : "Ashiti" } { "\_id" : ObjectId("5d83af5aa44331f62bcd836d"), "rno" : 5, "name" : "Jivan" } { "\_id" : ObjectId("5d83af5aa44331f62bcd836c"), "rno" : 4, "name" : "Reena" } { "\_id" : ObjectId("5d83af5aa44331f62bcd836b"), "rno" : 3, "name" : "Sagar" } { "\_id" : ObjectId("5d83af5aa44331f62bcd836a"), "rno" : 2, "name" : "Savita" }

# **//Dispay rno & name whose rno is greater than 2. Show output in decending order by rno**

> db.stud.find({rno:{\$gt:2}},{\_id:0}).sort({rno:-1}) { "rno" : 5, "name" : "Jivan" } { "rno" : 4, "name" : "Reena" } { "rno" : 3, "name" : "Sagar" }

# **//Collection with 3 and 5 rollno as duplicate values**

> db.stud.find() { "\_id" : ObjectId("5d83af5aa44331f62bcd8369"), "rno" : 1, "name" : "Ashiti" } { "\_id" : ObjectId("5d83af5aa44331f62bcd836a"), "rno" : 2, "name" : "Savita" } { "\_id" : ObjectId("5d83af5aa44331f62bcd836b"), "rno" : 3, "name" : "Sagar" } { "\_id" : ObjectId("5d83af5aa44331f62bcd836c"), "rno" : 4, "name" : "Reena" } { "\_id" : ObjectId("5d83af5aa44331f62bcd836d"), "rno" : 5, "name" : "Jivan" } { "\_id" : ObjectId("5d83b8d9a44331f62bcd836e"), "rno" : 5, "name" : "Radhika" } { "\_id" : ObjectId("5d83b8eba44331f62bcd836f"), "rno" : 3, "name" : "Manioj" }

# **//Distinct command to show only unique values for roll no**

> db.stud.distinct("rno") [ 1, 2, 3, 4, 5 ]

# **// Limit use to show only some records from starting- following command shows only first 2 records from collection**

```
> db.stud.find().limit(2)
{ "_id" : ObjectId("5d83af5aa44331f62bcd8369"), "rno" : 1, "name" : "Ashiti" }
```
{ "\_id" : ObjectId("5d83af5aa44331f62bcd836a"), "rno" : 2, "name" : "Savita" }

# **// Skip use to show all records after skipping some records- following command shows all records after first 2 records from collection**

> db.stud.find().skip(2)

{ "\_id" : ObjectId("5d83af5aa44331f62bcd836b"), "rno" : 3, "name" : "Sagar" }

{ "\_id" : ObjectId("5d83af5aa44331f62bcd836c"), "rno" : 4, "name" : "Reena" }

{ "\_id" : ObjectId("5d83af5aa44331f62bcd836d"), "rno" : 5, "name" : "Jivan" }

{ "\_id" : ObjectId("5d83b8d9a44331f62bcd836e"), "rno" : 5, "name" : "Radhika" }

{ "\_id" : ObjectId("5d83b8eba44331f62bcd836f"), "rno" : 3, "name" : "Manioj" }

# **// Shows documents where name starting with A**

```
> db.stud.find({name:/^A/})
```
{ "\_id" : ObjectId("5d83af5aa44331f62bcd8369"), "rno" : 1, "name" : "Ashiti" }

# **// Shows documents where name ending with i**

 $>$  db.stud.find({name:/i\$/}) { "\_id" : ObjectId("5d83af5aa44331f62bcd8369"), "rno" : 1, "name" : "Ashiti" }

# **// Shows documents where name having letter a anywhere**

```
> db.stud.find({name:/a/})
{ "_id" : ObjectId("5d83af5aa44331f62bcd836a"), "rno" : 2, "name" : "Savita" }
{ "_id" : ObjectId("5d83af5aa44331f62bcd836b"), "rno" : 3, "name" : "Sagar" }
{ "_id" : ObjectId("5d83af5aa44331f62bcd836c"), "rno" : 4, "name" : "Reena" }
{ "_id" : ObjectId("5d83af5aa44331f62bcd836d"), "rno" : 5, "name" : "Jivan" }
{ "_id" : ObjectId("5d83b8d9a44331f62bcd836e"), "rno" : 5, "name" : "Radhika" }
{ "_id" : ObjectId("5d83b8eba44331f62bcd836f"), "rno" : 3, "name" : "Manioj" }
>
```
# **//findOne to show only first record**

```
> db.stud.findOne()
{
       "_id" : ObjectId("5d83af5aa44331f62bcd8369"),
       "rno" : 1,
       "name" : "Ashiti"
}
```
# **// count to show number of documents in collection**

```
> db.stud.find().count()
7
```

```
> db.stud.find({rno:{$gt:2}}).count()
5
```
# **//Insert one embedded document( for address)**

> db.stud.insert({rno:8,address:{area:"College Road",city:"Nashik",state:"MH"},name:"Arya"})

# **//To find document having city as Nashik(as city is key of address key specify "address.city"**

> db.stud.find({"address.city":"Nashik"}) { "\_id" : ObjectId("5d83c04aa44331f62bcd8370"), "rno" : 8, "address" : { "area" : "College Road", "city" : "Nashik", "state" : "MH" }, "name" : "Arya" }

**//Insert one document with multiple values(eg hobbies)** > db.stud.insert({rno:9,hobbies:['singing','dancing','cricket']})

## **//To use find command on multi values attribute(eg hobbies)**

> db.stud.find({hobbies:'dancing'}) { "\_id" : ObjectId("5d83c165a44331f62bcd8371"), "rno" : 9, "hobbies" : [ "singing", "dancing", "cricket" ] }

**//\$unset will remove the column rno from document matching the given condition** > db.stud.update({rno:1},{\$unset:{rno:1}})

## **//\$set to update the value of rno**

>db.stud.update({rno:2},{\$set:{rno:22}})

# **//upsert use to update document if condition found otherwise insert document with updates values.**

> db.stud.update({rno:50},{\$set:{rno:55}},{upsert:true})

## **//multi:true used to update in multiple documents**

> db.stud.update({rno:5},{\$set:{rno:15}},{multiple:true})

## **//It will remove record having rno as 4**

> db.stud.remove({rno:4})

## **//It will remove only one record having rno as 4**

> db.stud.remove({rno:4},1)

# **//It will remove all records**

> db.stud.remove({})

## **Indexing:**

## **//To create index on rno in ascending order(1)- //Single field Index example**

```
>db.stud.createIndex({rno:1})
```
**//To show the list of Index , v is version, key is on which field you created index //ns-name space(database name.collection name), name- Name of index given by mongodb**

```
>db.stud.getIndexes()
[
       {
```

```
"v" : 1,
                "key" : {
                       "_id" : 1
                },
                "ns" : "db1.stud",
                "name" : "_id_"
        },
        {
                "v" : 1,
                "key" : {
                       "rno" : 1
                },
                "ns" : "db1.stud",
                "name" : "rno_1"
        }
]
```
**//Compound Index Example (-1 is descending & 1 is ascending)** >db.stud.createIndex({rno:-1,name:1})

```
>db.stud.getIndexes()
\lceil{
                "v" : 1,
                "key" : {
                       "_id" : 1
                },
                "ns" : "db1.stud",
                "name" : "_id_"
        },
        {
               "v" : 1,
                "key" : {
                       "rno" : 1
                },
                "ns" : "db1.stud",
                "name" : "rno_1"
        },
        {
                "v" : 1,
                "key" : {
                       "rno" : -1,
                       "name" : 1
                },
                "ns" : "db1.stud",
                "name" : "rno_-1_name_1"
        }
]
```

```
// To drop single index
>db.stud.dropIndex({rno:1})
{ "nIndexesWas" : 3, "ok" : 1 }
```

```
// To drop all indexes at a time
>db.stud.dropIndexes()
{
       "nIndexesWas" : 2,
       "msg" : "non-_id indexes dropped for collection",
       "ok": 1
}
```
#### **RESULT:**

The queries to perform CRUD, Indexing, Sharding and Deployment was executed successfully.

#### **EX No: NOSQL EXERCISES**

**Cassandra: Table Operations, CRUD Operations, CQL Types.** 

**Date :** 

#### **AIM:**

To execute the queries to perform Table Operations, CRUD operations, CQL Types in Cassandra.

#### **PROCEDURE:**

**Step 1:** Start the Cassandra server and run it in behind.

**Step 2:** Start the CQL client shell.

**Step 3:** Create the database

**Step 4:** Perform basic queries to perform Table operations.

**Step 5:** Perform basic queries to perform CRUD (Create, Read, Update, Delete) operations.

**Step 5:** Perform basic queries for CQL Types.

#### **QUERIES:**

#### **1. Create Keyspace:**

cqlsh.> CREATE KEYSPACE stud WITH replication = {'class':'SimpleStrategy', 'replication\_factor' : 3};

cqlsh> CREATE KEYSPACE test WITH REPLICATION = { 'class' : 'NetworkTopologyStrategy',  $\text{Y}$ datacenter1' : 3 } AND DURABLE\_WRITES = false;

cqlsh> USE test; cqlsh:test>

#### **2. Table Operations**

cqlsh:test> CREATE TABLE emp( emp\_id int PRIMARY KEY, emp\_name text, emp\_city text, emp\_sal varint, emp\_phone varint);

cqlsh:test> ALTER TABLE emp ADD emp\_email text;

cqlsh:test> ALTER TABLE emp DROP emp\_email;

cqlsh:test> DROP TABLE emp;

cqlsh:test> TRUNCATE student;

#### **3. CRUD Operations**

### **1. Create data**

cqlsh:test> INSERT INTO emp (emp\_id, emp\_name, emp\_city, emp\_phone, emp\_sal) VALUES (1,'ram', 'Hyderabad', 9848022338, 50000);

cqlsh:test> INSERT INTO emp (emp\_id, emp\_name, emp\_city, emp\_phone, emp\_sal) VALUES(2,'robin', 'Hyderabad', 9848022339, 40000);

cqlsh:test> INSERT INTO emp (emp\_id, emp\_name, emp\_city, emp\_phone, emp\_sal) VALUES(3,'rahman', 'Chennai', 9848022330, 45000);

#### **2. To read all data from table**

cqlsh:test> SELECT \* FROM emp;

emp\_id | emp\_city | emp\_name | emp\_phone | emp\_sal

--------+-----------+----------+------------+---------

1 | Hyderabad | ram | 9848022338 | 50000

2 | Hyderabad | robin | 9848022339 | 40000

3 | Chennai | rahman | 9848022330 | 45000

(3 rows)

#### **3. To update data in a table**

cqlsh:test> UPDATE emp SET emp\_city='Delhi',emp\_sal=50000 WHERE emp\_id=2; cqlsh:test> select \* from emp;

emp\_id | emp\_city | emp\_name | emp\_phone | emp\_sal --------+-----------+----------+------------+--------- 1 | Hyderabad | ram | 9848022338 | 50000 2 | Delhi | robin | 9848022339 | 50000 3 | Chennai | rahman | 9848022330 | 45000

(3 rows)

cqlsh:test> SELECT emp\_name, emp\_sal from emp;

emp\_name | emp\_sal

----------+-------- ram | 50000 robin | 50000 rajeev | 30000 rahman | 50000 (4 rows)

#### **4. To create index**

cqlsh:test> CREATE INDEX sal ON emp(emp\_sal); cqlsh:test> SELECT \* FROM emp WHERE emp\_sal=50000;

emp\_id | emp\_city | emp\_name | emp\_phone | emp\_sal

--------+-----------+----------+------------+---------

1 | Hyderabad | ram | 9848022338 | 50000

2 | null | robin | 9848022339 | 50000

3 | Chennai | rahman | 9848022330 | 50000

#### **5. To drop index**

cqlsh:test> drop index sal;

#### **6. To Deleting Data from a Table**

cqlsh:tutorialspoint> DELETE emp\_sal FROM emp WHERE emp\_id=3; cqlsh:test> select \* from emp;

emp\_id | emp\_city | emp\_name | emp\_phone | emp\_sal

--------+-----------+----------+------------+---------

1 | Hyderabad | ram | 9848022338 | 50000

2 | Delhi | robin | 9848022339 | 50000

3 | Chennai | rahman | 9848022330 | null

(3 rows)

#### **To Delete a complete row in a column**

cqlsh:test> DELETE FROM emp WHERE emp\_id=3; cqlsh:test> select \* from emp;

emp\_id | emp\_city | emp\_name | emp\_phone | emp\_sal

1 | Hyderabad | ram | 9848022338 | 50000

2 | Delhi | robin | 9848022339 | 50000

--------+-----------+----------+------------+---------

(2 rows)

#### **4. CQL Types**

CQL provides a rich set of built-in data types, including collection types. Along with these data types, users can also create their own custom data types. The following table provides a list of built-in data types available in CQL.

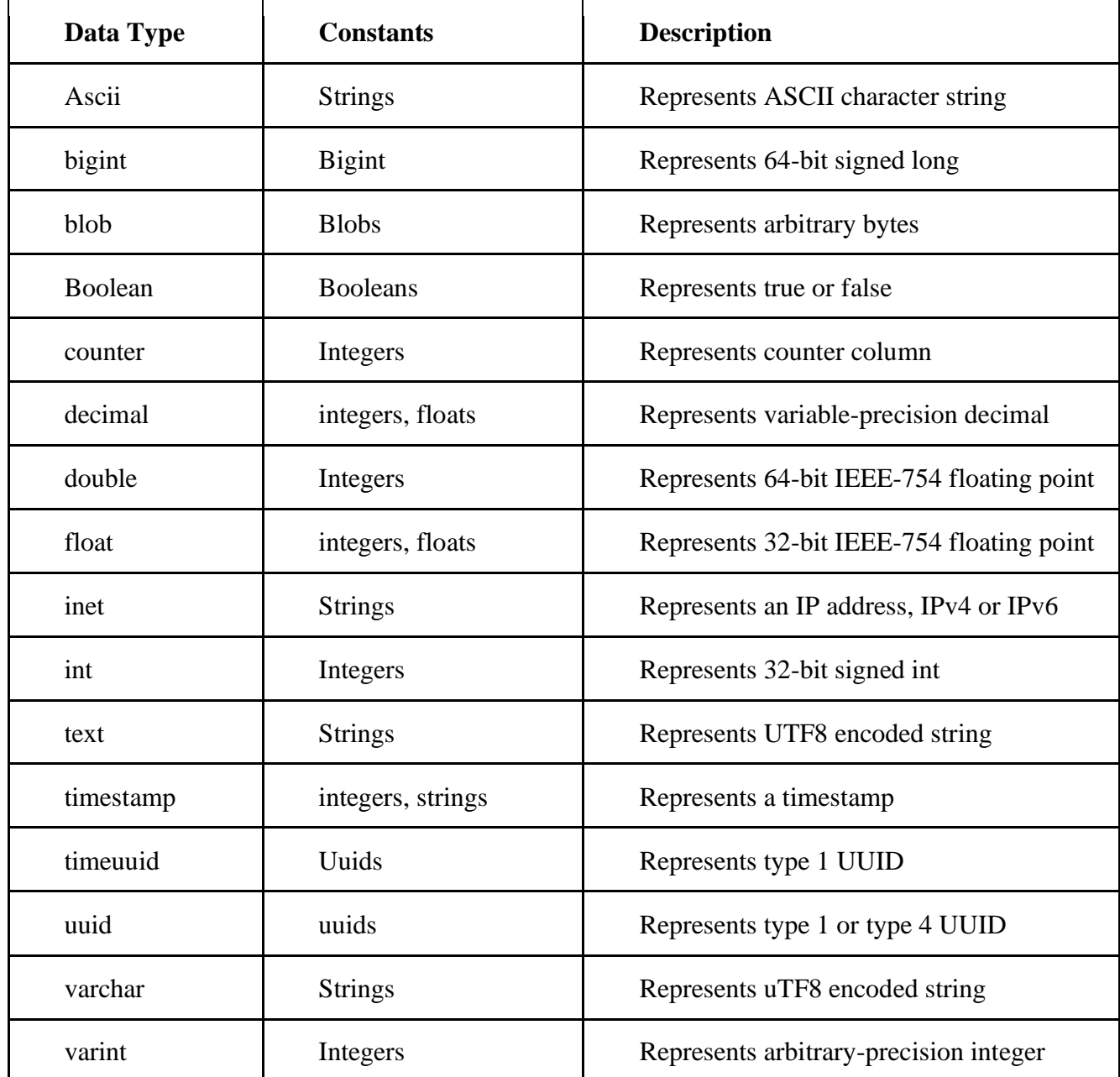

## **Collection Types**

Cassandra Query Language also provides a collection data types. The following table provides a list of Collections available in CQL.

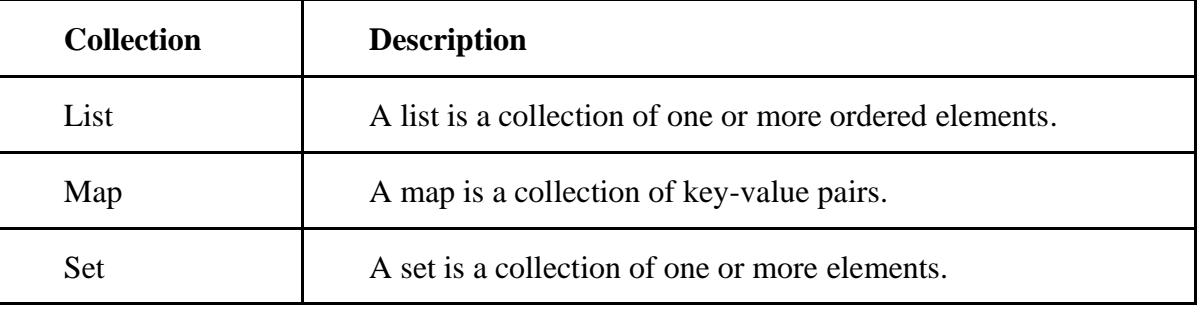

### **User-defined datatypes**

Cqlsh provides users a facility of creating their own data types. Given below are the commands used while dealing with user defined data types.

- CREATE TYPE − Creates a user-defined data type.
- ALTER TYPE − Modifies a user-defined data type.
- DROP TYPE − Drops a user-defined data type.
- DESCRIBE TYPE − Describes a user-defined data type.
- DESCRIBE TYPES − Describes user-defined data types.

#### **1. Create a user-defined type named address.**

CREATE TYPE mykeyspace.address ( street text, city text, zip\_code int, phones set <text>);

#### **2. Create a user-defined type for the name of a user.**

CREATE TYPE mykeyspace.fullname ( firstname text, lastname text);

# **3. Create a table for storing user data in columns of type fullname and address.**

Use the [frozen keyword](https://docs.datastax.com/en/cql-oss/3.1/cql/cql_reference/create_table_r.html#reference_ds_v3f_vfk_xj__tuple-udt-columns) in the definition of the user-defined type column.

CREATE TABLE mykeyspace.users (

id uuid PRIMARY KEY,

name frozen <fullname>,

direct\_reports set<frozen <fullname>>, // a collection set addresses map<text, frozen <address>> // a collection map);

### **4. Insert a user's name into the fullname column.**

 INSERT INTO mykeyspace.users (id, name) VALUES (62c36092-82a1-3a00-93d1- 46196ee77204, {firstname: 'Marie-Claude', lastname: 'Josset'});

#### **5. Insert an address labeled home into the table.**

UPDATE mykeyspace.users SET addresses = addresses + {'home': { street: '191 Rue St. Charles', city: 'Paris', zip\_code: 75015, phones: {'33 6 78 90 12 34'}}} WHERE id=62c36092-82a1-3a00-93d1-46196ee77204;

#### **6. Retrieve the full name of a user.**

SELECT name FROM mykeyspace.users WHERE id=62c36092-82a1-3a00-93d1- 46196ee77204; name

{firstname: 'Marie-Claude', lastname: 'Josset'}

#### **7. Using dot notation, you can retrieve a component of the user-defined type column**.

SELECT name.lastname FROM mykeyspace.users WHERE id=62c36092-82a1-3a00-93d1- 46196ee77204;

name.lastname

*---------------*

Josset

#### **8. To create index**

CREATE INDEX on mykeyspace.users (name); SELECT id FROM mykeyspace.users WHERE name = {firstname: 'Marie-Claude', lastname: 'Josset'};

id

*--------------------------------------* 62c36092-82a1-3a00-93d1-46196ee77204

**9.** To update a complete UDT

UPDATE mykeyspace.users SET direct\_reports =  $\{$  ( 'Naoko', 'Murai'), ( 'Sompom', 'Peh')  $\}$ WHERE id=62c36092-82a1-3a00-93d1-46196ee77204;

 INSERT INTO mykeyspace.users (id, direct\_reports) VALUES ( 7db1a490-5878-11e2 bcfd-0800200c9a66, { ('Jeiranan', 'Thongnopneua') } );

SELECT direct\_reports FROM mykeyspace.users;

direct reports

----------------------------------------------------------------------------------- {{firstname: 'Jeiranan', lastname: 'Thongnopneua'}}

{{firstname: 'Naoko', lastname: 'Murai'}, {firstname: 'Sompom', lastname: 'Peh'}}

#### **RESULT:**

The queries to create keyspace, create table and CQL types have been executed successfully.

#### **EX No: NOSQL EXERCISES HIVE: Data types, Database Operations, Partitioning – HiveQL**

**Date :** 

#### **AIM:**

To create a database for executing database operations , partitioning and execute hive queries in HIVE.

#### **PROCEDURE:**

**Step 1:** Start the hadoop and run it in behind.

**Step 2:** Start the derby server and let it run in background.

**Step 3:** Start yarn/ MapReduce

**Step 4:** Start network server (use 0.0.0.0 as host address)

**Step 5:** Start hive. Create the database .Perform basic queries to perform database operations.

**Step 5:** Perform basic queries to perform partitioning. Perform basic queries for HiveQL.

#### **THEORY and QUERY:**

#### **1. Data types**

All the data types in Hive are classified into four types, given as follows:

- Column Types
- Literals
- Null Values
- Complex Types

#### **Column Types**

Column type are used as column data types of Hive. They are as follows:

#### **Integral Types**

Integer type data can be specified using integral data types, INT. When the data range exceeds the range of INT, you need to use BIGINT and if the data range is smaller than the INT, you use SMALLINT. TINYINT is smaller than SMALLINT.

The following table depicts various INT data types:

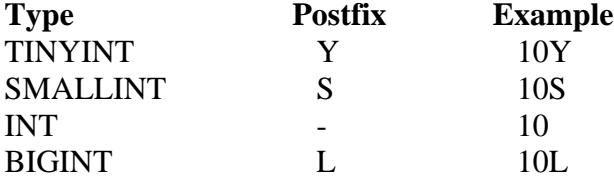

#### **String Types**

String type data types can be specified using single quotes (' ') or double quotes (" "). It contains two data types: VARCHAR and CHAR. Hive follows C-types escape characters.

The following table depicts various CHAR data types:

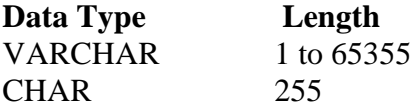

#### **Timestamp**

It supports traditional UNIX timestamp with optional nanosecond precision. It supports java.sql.Timestamp format "YYYY-MM-DD HH:MM:SS.fffffffff" and format "yyyy-mm-dd hh:mm:ss.ffffffffff".

### **Dates**

DATE values are described in year/month/day format in the form  $\{ {YYYY-MM-DD} \}$ .

#### **Decimals**

The DECIMAL type in Hive is as same as Big Decimal format of Java. It is used for representing immutable arbitrary precision. The syntax and example is as follows:

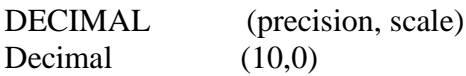

### **Union Types**

Union is a collection of heterogeneous data types. You can create an instance using create union. The syntax and example is as follows:

UNIONTYPE<int, double, array<string>, struct<a:int,b:string>>

```
{0:1}{1:2.0} 
{2:["three","four"]} 
{3:{"a":5,"b":"five"}} 
{2:["six","seven"]} 
{3:{"a":8,"b":"eight"}} 
{0:9} 
{1:10.0}
```
### **Literals**

The following literals are used in Hive:

#### **Floating Point Types**

Floating point types are nothing but numbers with decimal points. Generally, this type of data is composed of DOUBLE data type.

### **Decimal Type**

Decimal type data is nothing but floating point value with higher range than DOUBLE data type. The range of decimal type is approximately -10-308 to 10308. Null Value Missing values are represented by the special value NULL.

### **Complex Types**

The Hive complex data types are as follows:

#### **Arrays**

Arrays in Hive are used the same way they are used in Java. Syntax: ARRAY<data\_type>

#### **Maps**

Maps in Hive are similar to Java Maps. Syntax: MAP<primitive\_type, data\_type>

### **Structs**

Structs in Hive is similar to using complex data with comment. Syntax: STRUCT<col\_name : data\_type [COMMENT col\_comment], ...>

#### **2. Database Operations and partitions To create Database:** hive> CREATE DATABASE financials;

hive> CREATE DATABASE IF NOT EXISTS financials;

#### **To list the Database:**

hive> SHOW DATABASES; default financials

hive> CREATE DATABASE human\_resources;

hive> SHOW DATABASES LIKE 'h.\*'; human\_resources

#### **To create database by specifying its location to store**

hive> CREATE DATABASE financials > LOCATION '/my/preferred/directory';

#### **To create database with a comment**

hive> DESCRIBE DATABASE financials; financials Holds all financial tables hdfs://master-server/user/hive/warehouse/financials.db

#### **To create database with additional properties**

hive> CREATE DATABASE financials  $>$  WITH DBPROPERTIES ('creator' = 'Mark Moneybags', 'date' = '2021-01-02');

### **To describe the database design**

hive> DESCRIBE DATABASE financials; financials hdfs://master-server/user/hive/warehouse/financials.db

#### hive> **DESCRIBE DATABASE** EXTENDED financials;

financials hdfs://master-server/user/hive/warehouse/financials.db {date=2021-01-02, creator=Mark Moneybags);

**To set a database** hive> USE financials;

**To delete a database** hive> DROP DATABASE IF EXISTS financials;

**To drop a table inside the database before deleting the database** hive> DROP DATABASE IF EXISTS financials CASCADE;

**To alter the database properties** hive> ALTER DATABASE financials SET DBPROPERTIES ('edited-by' = 'Joe Dba');

### **To create table**

CREATE TABLE IF NOT EXISTS mydb.employees ( name STRING COMMENT 'Employee name', salary FLOAT COMMENT 'Employee salary',

 subordinates ARRAY<STRING> COMMENT 'Names of subordinates', deductions MAP<STRING, FLOAT> COMMENT 'Keys are deductions names, values are percentages', address STRUCT<street:STRING, city:STRING, state:STRING, zip:INT> COMMENT 'Home address') COMMENT 'Description of the table' TBLPROPERTIES ('creator'='me', 'created\_at'='2021-01-02 10:00:00', ...) LOCATION '/user/hive/warehouse/mydb.db/employees';

**To copy a schema**

CREATE TABLE IF NOT EXISTS mydb.employees2 LIKE mydb.employees;

#### **To list out the tables**

hive> USE mydb;

hive> SHOW TABLES; employees table1 table2

hive> USE default;

hive> SHOW TABLES IN mydb; employees table1 table2

#### **To describe the table schema**

hive> DESCRIBE EXTENDED mydb.employees; name string Employee name salary float Employee salary subordinates array<string> Names of subordinates deductions map<string,float> Keys are deductions names, values are percentages address struct<street:string,city:string,state:string,zip:int> Home address

Detailed Table Information Table(tableName:employees, dbName:mydb, owner:me, ...

location:hdfs://master-server/user/hive/warehouse/mydb.db/employees, parameters:{creator=me, created\_at='2021-01-02 10:00:00', last modified user=me, last modified time=1337544510,

comment:Description of the table, ...}, ...)

#### **To describe the schema of a particular column**

hive> **DESCRIBE** mydb.employees.salary; salary float Employee salary

#### **To partition the data first by country and then by state:**

CREATE TABLE employees ( name STRING, salary FLOAT, subordinates ARRAY<STRING>, deductions MAP<STRING, FLOAT>, address STRUCT<street:STRING, city:STRING, state:STRING, zip:INT>

#### ) PARTITIONED BY (country STRING, state STRING);

**To show the partitions** hive> SHOW PARTITIONS employees;

```
...
Country=CA/state=AB
country=CA/state=BC
...
country=US/state=AL
country=US/state=AK
...
```
#### **To describe the partitioned extended table**

hive> DESCRIBE EXTENDED employees; name string, salary float, ... address struct<...>, country string, state string

Detailed Table Information... partitionKeys:[FieldSchema(name:country, type:string, comment:null), FieldSchema(name:state, type:string, comment:null)], ...

**To delete a table** DROP TABLE IF EXISTS employees;

#### **RESULT:**

The database its operations , partitioning and hive queries have been executed successfully in HIVE.

### **EX No: NOSQL EXERCISES OrientDB Graph database – OrientDB Features**

**Date :** 

## **AIM:**

To study about the OrientDB Graph database and its features.

## **THEORY:**

## **Introduction**

OrientDB is an Open Source NoSQL Database Management System, which contains the features of traditional DBMS along with the new features of both Document and Graph DBMS. It is written in Java and is amazingly fast. It can store 220,000 records per second on commodity hardware. OrientDB, is one of the best open-source, multi-model, next generation NoSQL product.

OrientDB is an Open Source NoSQL Database Management System. NoSQL Database provides a mechanism for storing and retrieving NO-relation or NON-relational data that refers to data other than tabular data such as document data or graph data. NoSQL databases are increasingly used in Big Data and real-time web applications. NoSQL systems are also sometimes called "Not Only SQL" to emphasize that they may support SQL-like query languages.

OrientDB also belongs to the NoSQL family. OrientDB is a second generation Distributed Graph Database with the flexibility of Documents in one product with an open source of Apache 2 license.

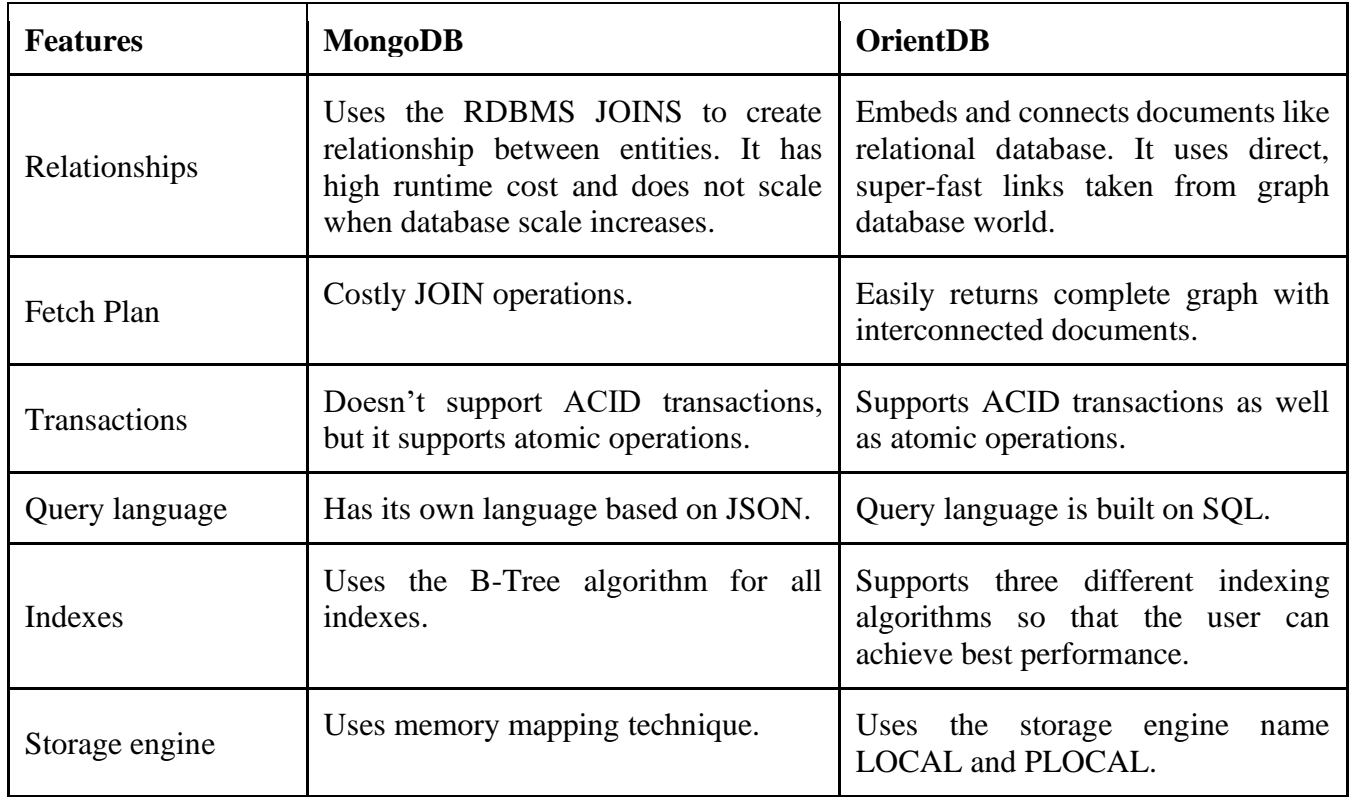

OrientDB is the first Multi-Model open source NoSQL DBMS that brings together the power of graphs and flexibility of documents into a scalable high-performance operational database.

The main feature of OrientDB is to support multi-model objects, i.e. it supports different models like Document, Graph, Key/Value and Real Object. It contains a separate API to support all these four models.

#### **Document Model**

The terminology Document model belongs to NoSQL database. It means the data is stored in the Documents and the group of Documents are called as Collection. Technically, document means a set of key/value pairs or also referred to as fields or properties.

OrientDB uses the concepts such as classes, clusters, and link for storing, grouping, and analyzing the documents.

The following table illustrates the comparison between relational model, document model, and OrientDB document model

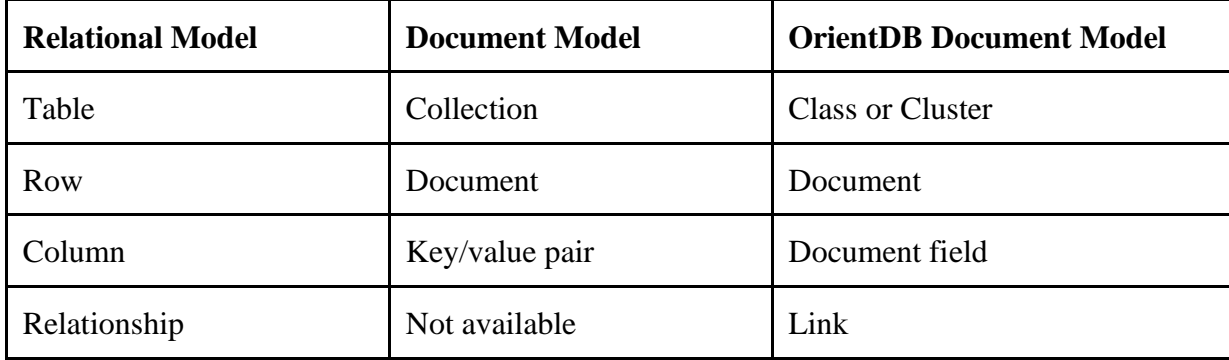

#### **Graph Model**

A graph data structure is a data model that can store data in the form of Vertices (Nodes) interconnected by Edges (Arcs). The idea of OrientDB graph database came from property graph. The vertex and edge are the main artifacts of the Graph model. They contain the properties, which can make these appear similar to documents.

The following table shows a comparison between graph model, relational data model, and OrientDB graph model.

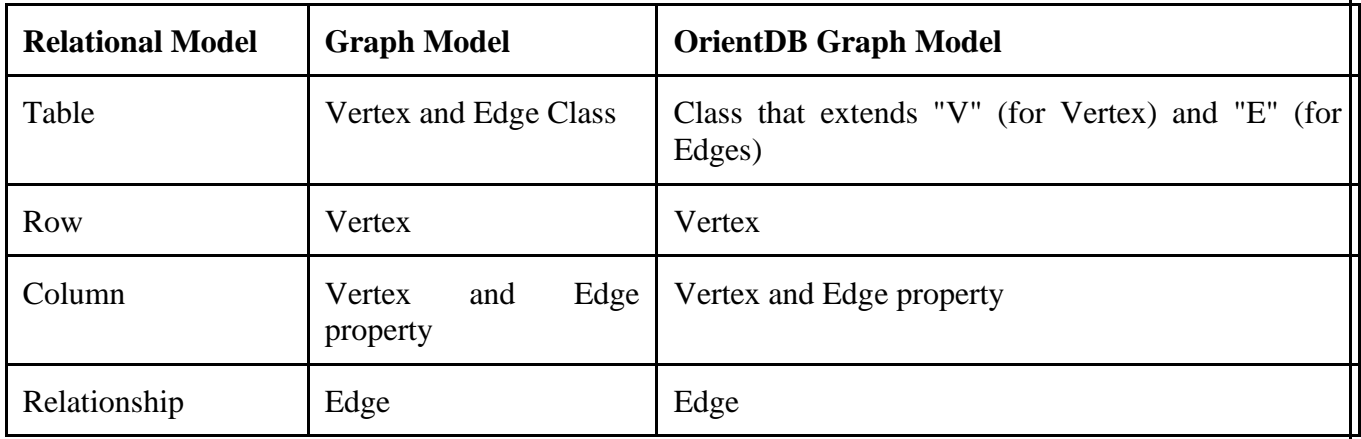

### **The Key/Value Model**

The Key/Value model means that data can be stored in the form of key/value pair where the values can be of simple and complex types. It can support documents and graph elements as values.

The following table illustrates the comparison between relational model, key/value model, and OrientDB key/value model.

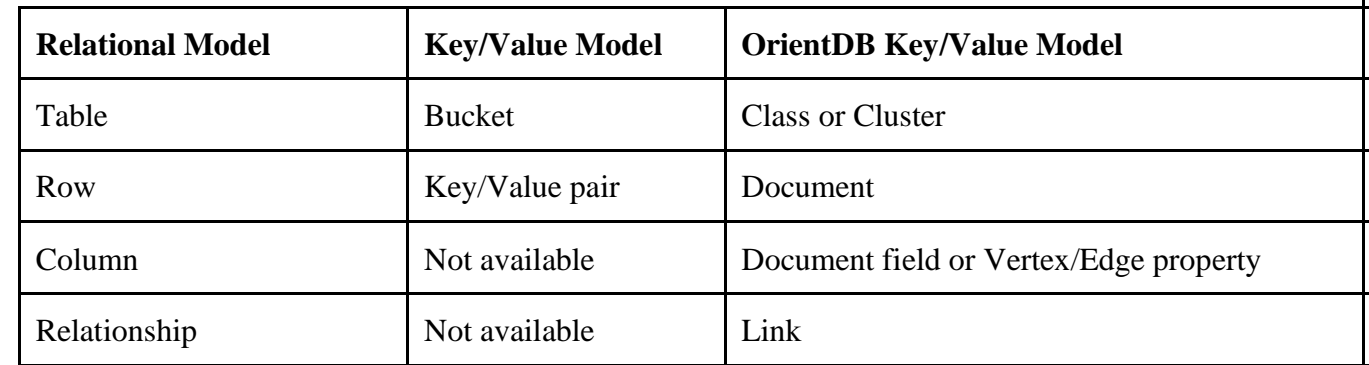

### **The Object Model**

This model has been inherited by Object Oriented programming and supports **Inheritance** between types (sub-types extends the super-types), **Polymorphism** when you refer to a base class and **Direct binding** from/to Objects used in programming languages.

The following table illustrates the comparison between relational model, Object model, and OrientDB Object model.

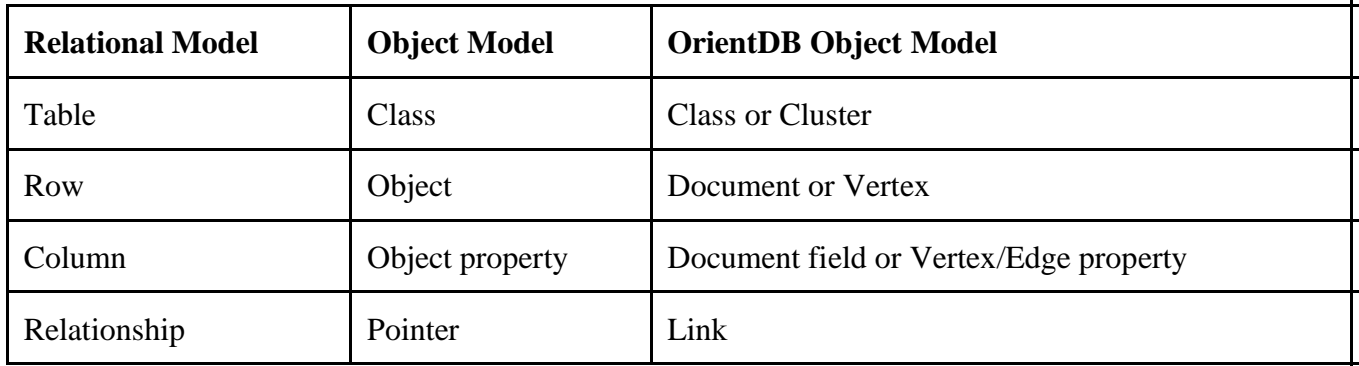

Following are some of the important terminologies in OrientDB.

## **Record**

The smallest unit that you can load from and store in the database. Records can be stored in four types.

- Document
- Record Bytes
- Vertex
- Edge

# **Record ID**

When OrientDB generates a record, the database server automatically assigns a unit identifier to the record, called RecordID (RID). The RID looks like #<cluster>:<position>. <cluster> means cluster identification number and the <position> means absolute position of the record in the cluster.

## **Documents**

The Document is the most flexible record type available in OrientDB. Documents are softly typed and are defined by schema classes with defined constraint, but you can also insert the document without any schema, i.e. it supports schema-less mode too.

Documents can be easily handled by export and import in JSON format. For example, take a look at the following JSON sample document. It defines the document details.

{ "id" : "1201", " $name"$  : " $Java"$ . "job" : "Developer",

```
 "creations" : [ 
\left\{\begin{array}{c} \end{array}\right\}"name" : "Amiga",
        "company" : "Commodore Inc." 
      }, 
      { 
        "name" : "Amiga 500", 
        "company" : "Commodore Inc." 
     } 
  ] 
}
```
#### **RecordBytes**

Record Type is the same as BLOB type in RDBMS. OrientDB can load and store document Record type along with binary data.

#### **Vertex**

OrientDB database is not only a Document database but also a Graph database. The new concepts such as Vertex and Edge are used to store the data in the form of graph. In graph databases, the most basic unit of data is node, which in OrientDB is called a vertex. The Vertex stores information for the database.

#### **Edge**

There is a separate record type called the Edge that connects one vertex to another. Edges are bidirectional and can only connect two vertices. There are two types of edges in OrientDB, one is regular and another one lightweight.

#### **Class**

The class is a type of data model and the concept drawn from the Object-oriented programming paradigm. Based on the traditional document database model, data is stored in the form of collection, while in the Relational database model data is stored in tables. OrientDB follows the Document API along with OPPS paradigm. As a concept, the class in OrientDB has the closest relationship with the table in relational databases, but (unlike tables) classes can be schema-less, schema-full or mixed. Classes can inherit from other classes, creating trees of classes. Each class has its own cluster or clusters, (created by default, if none are defined).

#### **Cluster**

Cluster is an important concept which is used to store records, documents, or vertices. In simple words, Cluster is a place where a group of records are stored. By default, OrientDB will create one cluster per class. All the records of a class are stored in the same cluster having the same name as the class. You can create up to  $32,767(2^{\text{A}}15-1)$  clusters in a database.

The CREATE class is a command used to create a cluster with specific name. Once the cluster is created you can use the cluster to save records by specifying the name during the creation of any data model.

#### **Relationships**

OrientDB supports two kinds of relationships: referenced and embedded. Referenced relationships means it stores direct link to the target objects of the relationships. Embedded relationships means it stores the relationship within the record that embeds it. This relationship is stronger than the reference relationship.

#### **Database**

The database is an interface to access the real storage. IT understands high-level concepts such as queries, schemas, metadata, indices, and so on. OrientDB also provides multiple database types. For more information on these types, see Database Types.

#### **RESULT:**

The OrientDB Graph database concepts are examined along with its features successfully.

#### **Date :**

### **AIM:**

To execute the basic queries like database creation, table creation and perform basic queries on tables in MYSQL.

## **PROCEDURE:**

- 1. Create database.
- 2. Create the needed Tables
	- A. Consider the following schema for a LibraryDatabase:
		- 1. BOOK (Book id, Title, Publisher Name, Pub Year)
		- 2. BOOK\_AUTHORS (Book\_id, Author\_Name)
		- 3. PUBLISHER (Name, Address, Phone)
		- 4. BOOK COPIES(Book id, Branch id, No-of Copies)
		- 5. BOOK\_LENDING (Book\_id, Branch\_id, Card\_No, Date\_Out, Due\_Date)
		- 6. LIBRARY\_BRANCH (Branch\_id, Branch\_Name, Address)
- 3. Insert needed number of values (tuples) into the tables
- 4. Perform the various queries given below:
	- 1. Retrieve details of all books in the library id, title, name of publisher, authors, number of copies in each branch, etc.
	- 2. Get the particulars of borrowers who have borrowed more than 3 books, but from Jan 2017 to Jun2017
	- 3. Delete a book in BOOK table. Update the contents of other tables to reflect this data manipulation operation.
	- 4. Partition the BOOK table based on year of publication. Demonstrate its working with a simple query.
	- **5.** Create a view of all books and its number of copies that are currently available in the Library.

### **QUERIES - SYNTAX:**

### **1. Database Creation**

### CREATE DATABASE LIBRARYDATABASE;

### USE LIBRARYDATABASE;

## **2. Table Creation**

CREATE TABLE PUBLISHER (NAME VARCHAR (20) PRIMARY KEY, PHONE BIGINT, ADDRESS VARCHAR (20));

CREATE TABLE BOOK (BOOK\_ID INTEGER PRIMARY KEY, TITLE VARCHAR (20), PUBLISHER\_NAME VARCHAR(20), PUB\_YEAR VARCHAR (20), FOREIGN KEY (PUBLISHER\_NAME) REFERENCES PUBLISHER (NAME) ON DELETE CASCADE);

CREATE TABLE BOOK\_AUTHORS (BOOK\_ID INTEGER, AUTHOR\_NAME VARCHAR (20),FOREIGN KEY(BOOK\_ID) REFERENCES BOOK (BOOK\_ID) ON DELETE CASCADE, PRIMARY KEY (BOOK\_ID, AUTHOR\_NAME));

CREATE TABLE LIBRARY\_BRANCH (BRANCH\_ID INTEGER PRIMARY KEY, BRANCH\_NAME VARCHAR (50), ADDRESS VARCHAR (50)); CREATE TABLE BOOK\_COPIES (NO\_OF\_COPIES INTEGER, BOOK\_ID INTEGER, BRANCH\_ID INTEGER, FOREIGN KEY (BOOK\_ID) REFERENCES BOOK (BOOK\_ID) ON DELETE CASCADE, FOREIGN KEY(BRANCH\_ID) REFERENCES LIBRARY\_BRANCH (BRANCH\_ID) ON DELETE CASCADE, PRIMARY KEY (BOOK\_ID, BRANCH\_ID));

CREATE TABLE CARD (CARD\_NO INTEGER PRIMARY KEY);

CREATE TABLE BOOK\_LENDING (DATE\_OUT DATE, DUE\_DATE DATE, BOOK\_ID INTEGER, BRANCH\_ID INTEGER, CARD\_NO INTEGER, FOREIGN KEY (BOOK\_ID) REFERENCES BOOK (BOOK\_ID) ON DELETE CASCADE, FOREIGN KEY (BRANCH\_ID) REFERENCES LIBRARY\_BRANCH (BRANCH\_ID) ON DELETE CASCADE, FOREIGN KEY (CARD\_NO) REFERENCES CARD (CARD\_NO) ON DELETE CASCADE, PRIMARY KEY (BOOK\_ID, BRANCH\_ID, CARD\_NO));

## **3. Insertion of Values to Tables**

INSERT INTO PUBLISHER VALUES (MCGRAW-HILL', 9989076587,'BANGALORE');

INSERT INTO PUBLISHER VALUES (PEARSON', 9889076565,'NEWDELHI');

INSERT INTO PUBLISHER VALUES (RANDOM HOUSE', 7455679345,'HYDERABAD');

INSERT INTO PUBLISHER VALUES (HACHETTE LIVRE', 8970862340,'CHENNAI');

INSERT INTO PUBLISHER VALUES (GRUPOPLANETA',7756120238,'BANGALORE');

INSERT INTO BOOK VALUES (1,'DBMS' ,'JAN-2017', 'MCGRAW-HILL');

INSERT INTO BOOK VALUES (2,'ADBMS' ,'JUN-2016', 'MCGRAW-HILL');

INSERT INTO BOOK VALUES (3,'CN' ,'SEP-2016', 'PEARSON');

INSERT INTO BOOK VALUES (4,'CG' ,'SEP-2015', 'GRUPO PLANETA');

INSERT INTO BOOK VALUES (5,'OS' ,'MAY-2016', 'PEARSON');

INSERT INTO BOOK\_AUTHORS VALUES ('NAVATHE', 1);

INSERT INTO BOOK\_AUTHORS VALUES ('NAVATHE', 2);

INSERT INTO BOOK\_AUTHORS VALUES ('TANENBAUM', 3);

INSERT INTO BOOK\_AUTHORS VALUES ('EDWARD ANGEL', 4);

INSERT INTO BOOK\_AUTHORS VALUES ('GALVIN', 5);

INSERT INTO LIBRARY\_BRANCH VALUES (10,'RR NAGAR','BANGALORE');

INSERT INTO LIBRARY\_BRANCH VALUES (11,'RNSIT','BANGALORE');

INSERT INTO LIBRARY\_BRANCH VALUES (12,'RAJAJI NAGAR', 'BANGALORE');

INSERT INTO LIBRARY\_BRANCH VALUES (13,'NITTE','MANGALORE');

INSERT INTO LIBRARY\_BRANCH VALUES (14,'MANIPAL','UDUPI');

INSERT INTO BOOK\_COPIES VALUES (10, 1, 10);

INSERT INTO BOOK\_COPIES VALUES (5, 1,11);

INSERT INTO BOOK\_COPIES VALUES (2, 2,12);

INSERT INTO BOOK\_COPIES VALUES (5, 2,13);

INSERT INTO BOOK\_COPIES VALUES (7, 3,14);

INSERT INTO BOOK\_COPIES VALUES (1, 5,10);

INSERT INTO BOOK\_COPIES VALUES (3, 4,11);

INSERT INTO CARD VALUES (100);

INSERT INTO CARD VALUES (101);

INSERT INTO CARD VALUES (102);

INSERT INTO CARD VALUES (103);

INSERT INTO CARD VALUES (104);

INSERT INTO BOOK\_LENDING VALUES ('17-JAN-07','17-JUN-01', 1, 10, 101);

INSERT INTO BOOK\_LENDING VALUES ('17-JAN-11','17-MAR-11', 3, 14, 101);

INSERT INTO BOOK\_LENDING VALUES ('17-FEB-21','17-APR-21', 2, 13, 101);

INSERT INTO BOOK\_LENDING VALUES ('17-MAR-15','17-JUL-15', 4, 11, 101);

INSERT INTO BOOK\_LENDING VALUES (‗17-APR-12','17-MAY-12', 1, 11, 104);

# **4. Basic Queries**

1. Query to Retrieve details of all books in the library – id, title, name of publisher, authors, number of copies in each branch, etc.

SELECT B.BOOK\_ID, B.TITLE, B.PUBLISHER\_NAME, A.AUTHOR\_NAME, C.NO OF COPIES, L.BRANCH\_ID FROM BOOK B, BOOK\_AUTHORS A, BOOK\_COPIES C, LIBRARY\_BRANCHL WHEREB.BOOK\_ID=A.BOOK\_ID AND B.BOOK\_ID=C.BOOK\_ID AND L.BRANCH\_ID=C.BRANCH\_ID;

2. Query to Get the particulars of borrowers who have borrowed more than 3 books, but from Jan 2017 to Jun2017.

SELECT CARD\_NO FROM BOOK\_LENDING WHERE DATE\_OUT BETWEEN '01-JAN-2017' AND '01-JUL-2017' GROUP BY CARD\_NO HAVING COUNT (\*)>3;

3. Query to Delete a book in BOOK table. Update the contents of other tables to reflect this data manipulation operation.

### DELETE FROM BOOK WHERE BOOK ID=3;

4. Query to Partition the BOOK table based on year of publication. Demonstrate its working with a simple query.

CREATE VIEW V\_PUBLICATION AS SELECT PUB\_YEAR FROM BOOK;

5. Query to Create a view of all books and its number of copies that are currently available in the Library.

CREATE VIEW V\_BOOKS AS SELECT B.BOOK\_ID, B.TITLE, C.NO\_OF\_COPIES FROM BOOK B, BOOK\_COPIES C, LIBRARY\_BRANCH L WHERE B.BOOK\_ID=C.BOOK\_ID AND C.BRANCH\_ID=L.BRANCH\_ID;

#### **RESULT :**

The queries to create database, create table and query table have been executed successfully.

Date:

### **AIM:**

To implement Replication in distributed database using MYSQL.

#### **THEORY : MYSQL - Replication**

MySQL supports replication capabilities that allow the databases on one server to be made available on another server. Replication is used for many purposes. For example, by replicating your databases, you have multiple copies available in case a server crashes or goes offline. Clients can use a different server if the one that they normally use becomes unavailable. Replication also can be used to distribute client load. Rather than having a single server to which all clients connect, you can set up multiple servers that each handle a fraction of the client load.

MySQL replication uses a master/slave architecture:

- o The server that manages the original databases is the master.
- o Any server that manages a copy of the original databases is a slave.
- o A given master server can have many slaves, but a slave can have only a single master. (If done with care, it is possible to set up two-way or circular replication, but this study guide does not describe how.)

A replication slave is set up initially by transferring an exact copy of the to-be-replicated databases from the master server to the slave server. Thereafter, each replicated database is kept synchronized to the original database. When the master server makes modifications to its databases, it sends those changes to each slave server, which makes the changes to its copy of the replicated databases.

## **PROCEDURE:**

### **Setting Up Replication**

To set up replication, each slave requires the following:

- o A backup copy of the master's databases. This is the replication "baseline" that sets the slave to a known initial state of the master.
- o The filename and position within the master's binary log that corresponds to the time of the backup. The values are called the "replication coordinates." They are needed so that the slave can tell the master that it wants all updates made from that point on.
- o An account on the master server that the slave can use for connecting to the master and requesting updates. The account must have the global REPLICATION SLAVE privilege. For example, you can set up an account for a slave by issuing these statements on the master server, where slave\_user and slave\_pass are the username and password for the account, and slave host is the host from which the slave server will connect:

mysql> CREATE USER 'slave\_user'@'slave\_host' IDENTIFIED BY 'slave\_pass'; mysql> GRANT REPLICATION SLAVE ON \*.\* TO 'slave\_user'@'slave\_host';

Also, you must assign a unique ID value to each server that will participate in your replication setup. ID values are positive integers in the range from 1 to  $2^{32}$ 

1. The easiest way to assign these ID values is by placing a server-id option in each server's option file:

[mysqld] server-id=id\_value

It's common, though not required, to use an ID of 1 for the master server and values greater than 1 for the slaves. The following procedure describes the general process for setting up replication.

- 1. Ensure that binary logging is enabled on the master server. If it is not, stop the server, enable logging, and restart the server.
- **2.** On the master server, make a backup of all databases to be replicated. One way to do this is by using mysqldump:

shell> mysqldump --all-databases --master-data= $2$  > dump\_file

Assuming that binary logging is enabled, the --master-data=2 option causes the dump file to include a comment containing a CHANGE MASTER statement that indicates the replication coordinates as of the time of the backup. These coordinates can be used later when you tell the slave where to begin replicating in the master's binary log.

**3.** Copy the dump file to the replication slave host and load it into the MySQL server on that machine:

shell> mysql < dump\_file

**4.** Tell the slave what master to connect to and the position in the master's binary log at which to begin replicating. To do this, connect to the slave server and issue a CHANGE MASTER statement:

mysql> CHANGE MASTER TO -> MASTER\_HOST = 'master\_host\_name', -> MASTER USER = 'slave\_user', -> MASTER\_PASSWORD = 'slave\_pass', -> MASTER LOG FILE = 'master\_log\_file',  $\rightarrow$  MASTER LOG\_POS = master\_log\_pos;

The hostname is the host where the master server is running. The username and password are those for the slave account that you set up on the master. The log file and position are the replication coordinates in the master's binary log. (You can get these from the CHANGE MASTER statement near the beginning of the dump file.)

After you perform the preceding procedure, issue a START SLAVE statement. The slave should connect to the master and begin replicating updates that the master sends to it. The slave also creates a master.info file in its data directory and records the values from the CHANGE MASTER statement in the file. As the slave reads updates from the master, it changes the replication coordinates in the master.info file accordingly. Also, when the slave restarts in the future, it looks in this file to determine which master to use.

By default, the master server logs updates for all databases, and the slave server replicates all updates that it receives from the master. For more fine-grained control, it's possible to tell a master which databases to log updates for, and to tell a slave which of those updates that it receives from the master to apply. You can either name databases to be replicated (in which case those not named are ignored), or you can name databases to ignore (in which case those not named are replicated). The master host options are --binlog-do-db and --binlog-ignore-db. The slave host options are --replicatedo-db and --replicate-ignore-db.

The following example illustrates how this works, using the options that enable replication for specific databases. Suppose that a master server has three databases named a, b, and c. You can elect to replicate only databases a and b when you start the master server by placing these options in an option file read by that server:

[mysqld] binlog-do-db = a binlog-do-db = b

With those options, the master server will log updates only for the named databases to the binary log. Thus, any slave server that connects to the master will receive information only for databases a and b.

Enabling binary logging only for certain databases has an unfortunate side effect: Data recovery operations require both your backup files and your binary logs, so for any database not logged in the binary log, full recovery cannot be performed. For this reason, you might prefer to have the master log changes for all databases to the binary log, and instead filter updates on the slave side. A slave that takes no filtering action will replicate all events that it receives. If a slave should replicate events only for certain databases, such as databases a and c, you can start it with these lines in an option file:

[mysqld] replicate-do-db = a replicate-do-db = c

**RESULT:** The MYSQL replication was executed successfully. **Date :** 

## **AIM:**

To create a spatial data storage and retrieve data in mysql.

## **PROCEDURE:**

**Step 1:** Start the MYSOL server.

**Step 2:** Create a database and set that database.

**Step 3:** Create table with spatial column and insert the data.

**Step 4:** Use select statement to retrieve and view the content.

## **QUERIES:**

## **Creating Spatial Columns:**

Use the CREATE TABLE statement to create a table with a spatial column: CREATE TABLE geom (g GEOMETRY);

**Use the ALTER TABLE statement to add or drop a spatial column to or from an existing table** ALTER TABLE geom ADD pt POINT;

ALTER TABLE geom DROP pt;

## **Populating Spatial Columns**

After you have created spatial columns, you can populate them with spatial data. Values should be stored in internal geometry format, but you can convert them to that format from either Well-Known Text (WKT) or Well-Known Binary (WKB) format.

The following examples demonstrate how to insert geometry values into a table by converting WKT values to internal geometry format:

### **Perform the conversion directly in the INSERT statement:**

INSERT INTO geom VALUES (ST\_GeomFromText('POINT(1 1)'));

SET  $@g = 'PONT(1\ 1)$ ': INSERT INTO geom VALUES (ST\_GeomFromText(@g));

## **Perform the conversion prior to the INSERT:**

SET  $@g = ST_GeomFromText('POINT(1 1))$ ; INSERT INTO geom VALUES (@g);

**To insert more complex geometries into the table:**

SET  $@g = 'LINESTRING(0 0, 1 1, 2 2)';$ INSERT INTO geom VALUES (ST\_GeomFromText(@g));

SET  $@g = \text{POLYGON}((0\ 0,10\ 0,10\ 10,0\ 10,0\ 0), (5\ 5,7\ 5,7\ 7,5\ 7,5\ 5))';$ INSERT INTO geom VALUES (ST\_GeomFromText(@g));

SET @g ='GEOMETRYCOLLECTION(POINT(1 1),LINESTRING(0 0,1 1,2 2,3 3,4 4))'; INSERT INTO geom VALUES (ST\_GeomFromText(@g));
**To use ST\_GeomFromText() function to create geometry values. We can also use type-specific functions:**

SET  $@g = 'POINT(1 1)';$ INSERT INTO geom VALUES (ST\_PointFromText(@g));

SET  $@g = 'LINESTRING(0 0, 1 1, 2 2)';$ INSERT INTO geom VALUES (ST\_LineStringFromText(@g));

SET  $\mathcal{Q}_g$  = 'POLYGON((0 0,10 0,10 10,0 10,0 0),(5 5,7 5,7 7,5 7, 5 5))'; INSERT INTO geom VALUES (ST\_PolygonFromText(@g));

SET @g ='GEOMETRYCOLLECTION(POINT(1 1),LINESTRING(0 0,1 1,2 2,3 3,4 4))'; INSERT INTO geom VALUES (ST\_GeomCollFromText(@g));

**Inserting a POINT(1 1) value with hex literal syntax:** INSERT INTO geom VALUES (ST\_GeomFromWKB(X'0101000000000000000000F03F000000000000F03F'));

**An ODBC application can send a WKB representation, binding it to a placeholder using an argument of BLOB type:**

INSERT INTO geom VALUES (ST\_GeomFromWKB(?))

### **Fetching Spatial Data:**

Geometry values stored in a table can be fetched in internal format. You can also convert them to WKT or WKB format. Fetching spatial data in internal format: Fetching geometry values using internal format can be useful in table-to-table transfers:

CREATE TABLE geom2 (g GEOMETRY) SELECT g FROM geom;

**Fetching spatial data in WKT format:The ST\_AsText() function converts a geometry from internal format to a WKT string.** SELECT ST\_AsText(g) FROM geom;

**Fetching spatial data in WKB format:The ST\_AsBinary() function converts a geometry from internal format to a BLOB containing the WKB value.** SELECT ST\_AsBinary(g) FROM geom;

**RESULT:**

The spatial data storage creation and retrieve of data in mysql has been executed successfully.

**Date :** 

#### **AIM:**

To create a Temporal data storage and retrieval in MySQL.

#### **PROCEDURE:**

**Step 1:** Start the MYSQL server.

**Step 2:** Create a database and set that database.

**Step 3:** Create table with temporal column and insert the data.

**Step 4:** Use select statement to retrieve and view the content.

### **THEORY :**

#### **TEMPORAL DATATYPE**

MySQL provides data types for storing different kinds of temporal information. In the following descriptions, the terms YYYY, MM, DD, hh, mm, and ss stand for a year, month, day of month, hour, minute, and second value, respectively.

The following table summarizes the storage requirements and ranges for the date and time data types.

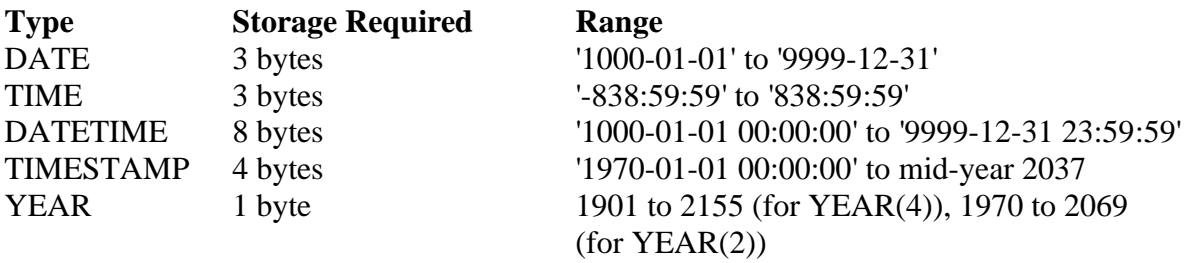

#### **QUERIES:**

#### **To Create table with temporal data**

mysql> CREATE TABLE ts\_test1 ( ->ts1 TIMESTAMP, ->ts2 TIMESTAMP, ->fdata  $CHAR(30)$  -> ); Query OK, 0 rows affected (0.00 sec)

#### **To describe the table schema**

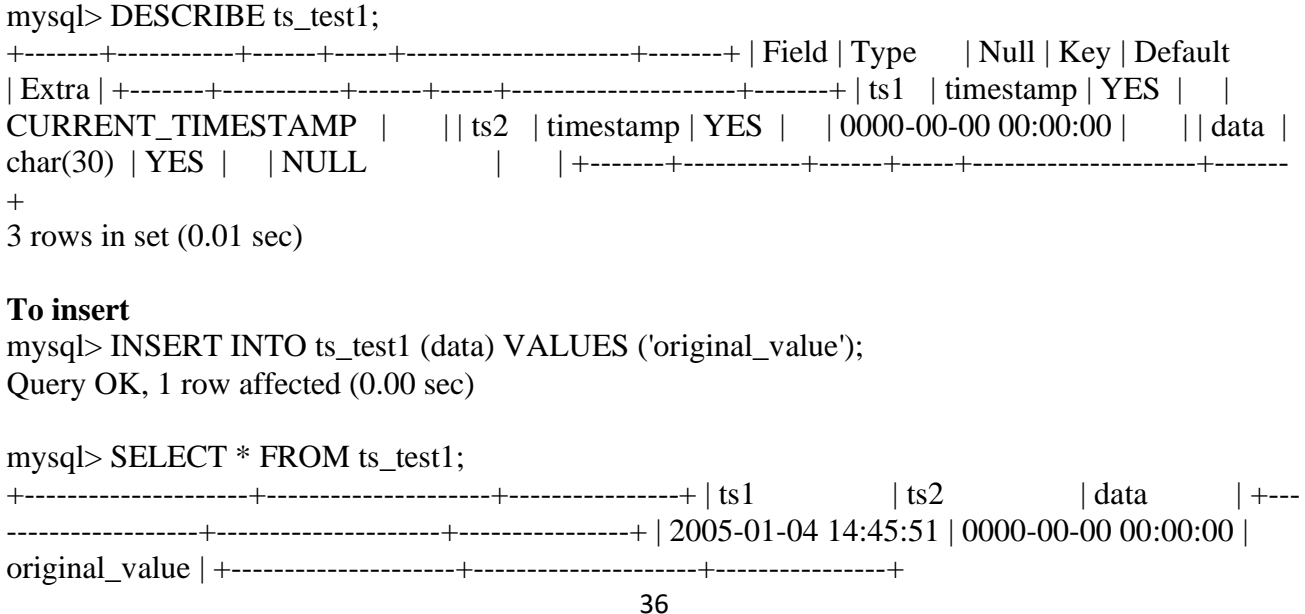

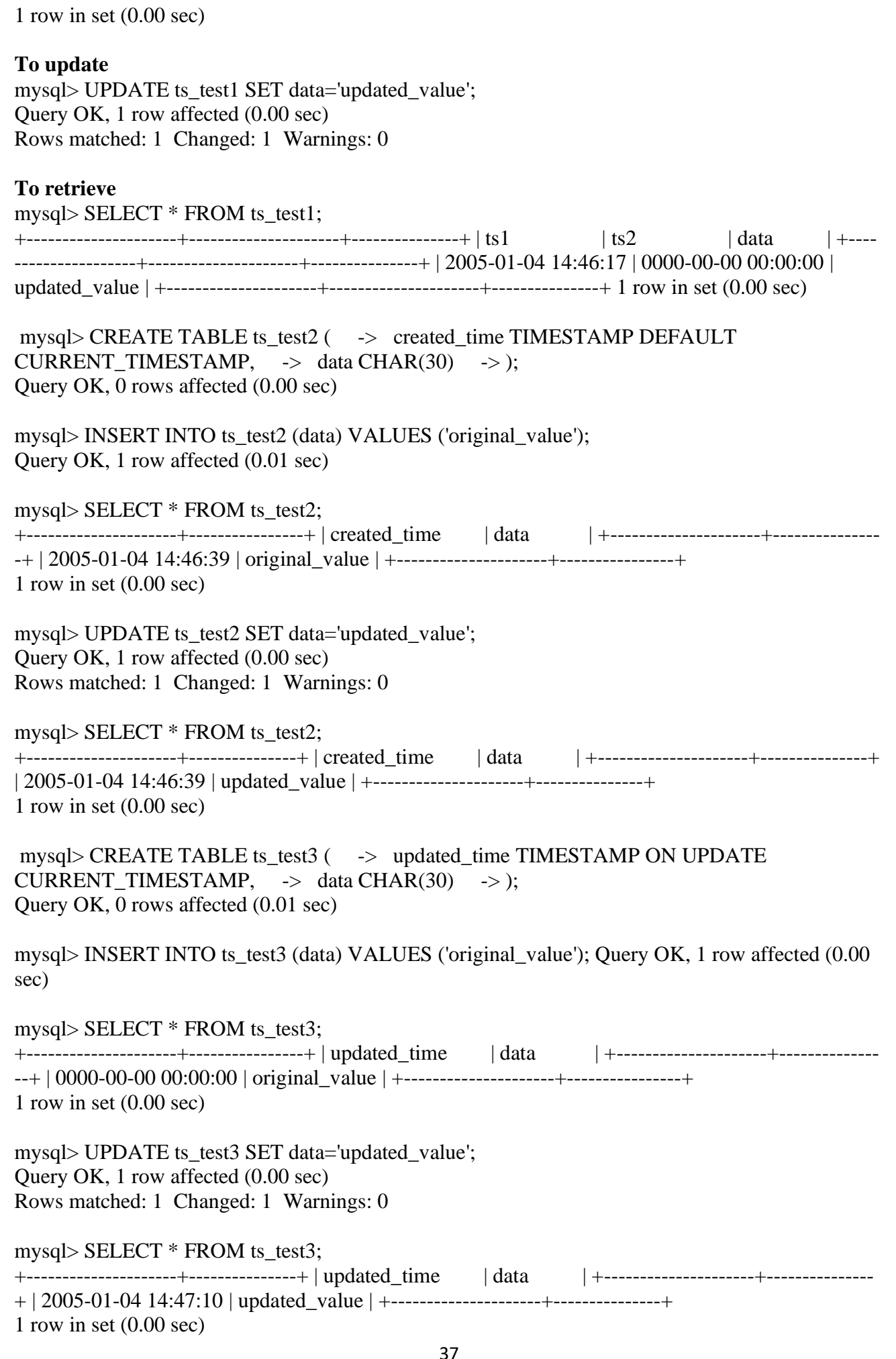

mysql> CREATE TABLE ts\_test4 ( -> created TIMESTAMP DEFAULT CURRENT\_TIMESTAMP, -> updated TIMESTAMP ON UPDATE CURRENT TIMESTAMP,  $\rightarrow$  data CHAR(30)  $\rightarrow$  ); ERROR 1293 (HY000): Incorrect table definition; there can be only one TIMESTAMP column with CURRENT\_TIMESTAMP in DEFAULT or ON UPDATE clause mysql> CREATE TABLE ts\_test5 ( $\rightarrow$  created TIMESTAMP DEFAULT 0,  $\rightarrow$  updated TIMESTAMP ON UPDATE CURRENT TIMESTAMP,  $\rightarrow$  data CHAR(30) -> ); Query OK, 0 rows affected (0.01 sec) mysql> INSERT INTO ts\_test5 (created, data) -> VALUES (NULL, 'original\_value'); Query OK, 1 row affected (0.00 sec) mysql> SELECT \* FROM ts\_test5; +---------------------+---------------------+----------------+ | created | updated | data | +---------------------+---------------------+----------------+ | 2005-01-04 14:47:39 | 0000-00-00 00:00:00 | original\_value | +---------------------+---------------------+-------------- --+ 1 row in set (0.00 sec) mysql> UPDATE ts\_test5 SET data='updated\_value'; Query OK, 1 row affected (0.00 sec) Rows matched: 1 Changed: 1 Warnings: 0 mysql> SELECT \* FROM ts\_test5; +---------------------+---------------------+---------------+ | created | updated | data | +---------------------+---------------------+---------------+ | 2005-01-04 14:47:39 | 2005-01-04 14:47:52 | updated\_value | +---------------------+---------------------+---------------+ 1 row in set (0.00 sec) mysql> CREATE TABLE ts\_null (ts TIMESTAMP NULL); Query OK, 0 rows affected (0.04 sec) mysql> DESCRIBE ts\_null; +-------+-----------+------+-----+---------+-------+ | Field | Type | Null | Key | Default | Extra | +------ -+-----------+------+-----+---------+-------+ | ts | timestamp | YES | | NULL | | +-------+-------  $---+---+---+---+---+1$  row in set (0.10 sec) mysql> SELECT @@global.time\_zone, @@session.time\_zone; +--------------------+---------------------+ | @@global.time\_zone | @@session.time\_zone | +------------- -------+---------------------+ | SYSTEM | SYSTEM | +--------------------+------------------ ---+ 1 row in set (0.00 sec) mysql> SET time\_zone =  $'+00:00$ ; Query OK, 0 rows affected (0.00 sec) mysql> SELECT @@session.time\_zone; +---------------------+ | @@session.time\_zone | +-------------  $------++|+00:00$  +  $------------++$ 1 row in set  $(0.00 \text{ sec})$ mysql> CREATE TABLE ts\_test (ts TIMESTAMP); Query OK, 0 rows affected (0.01 sec) mysql> INSERT INTO ts\_test (ts) VALUES (NULL); Query OK, 1 row affected (0.00 sec)

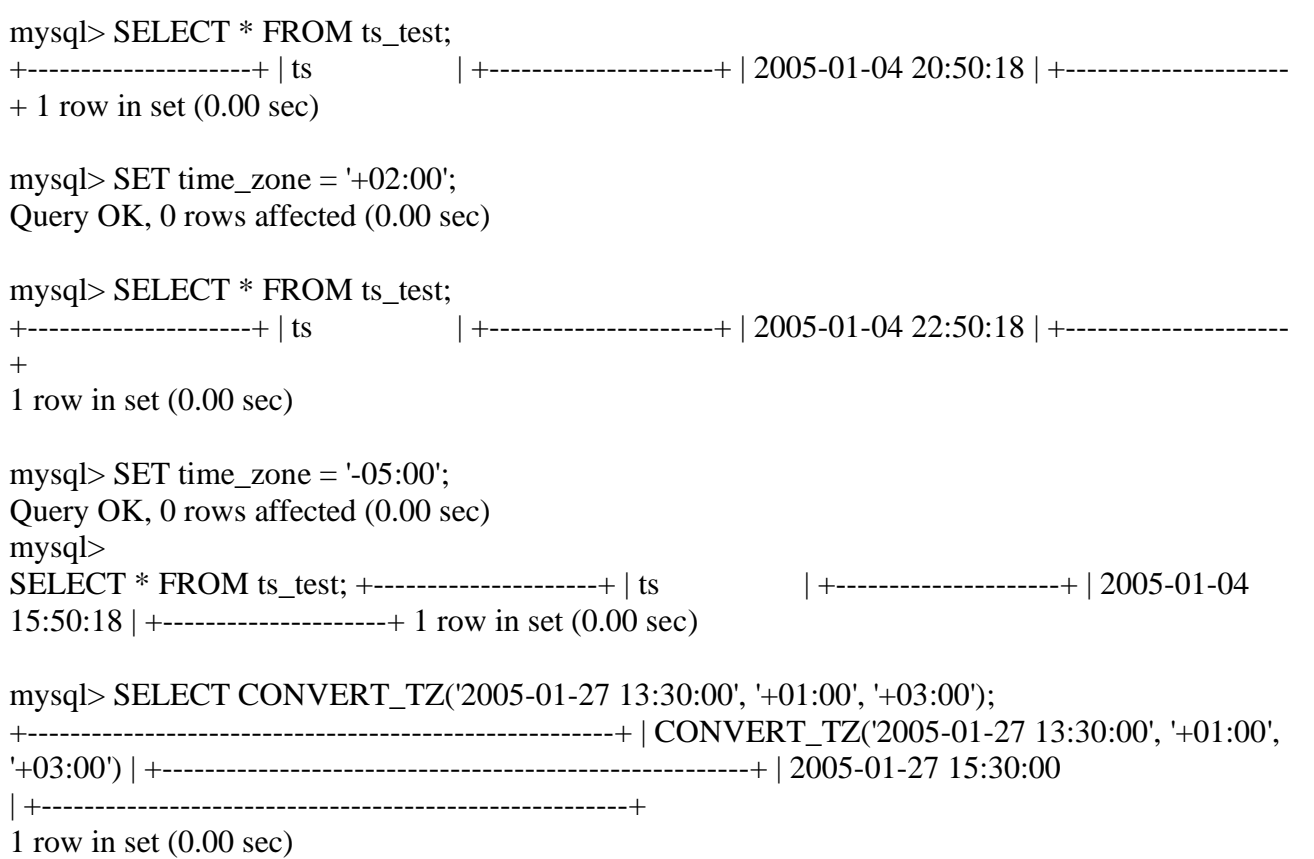

# **RESULT:**

The Temporal data storage and retrieval in MySQL is executed successfully.

#### Date:

#### **AIM:**

To create and execute Object data storage and retrieval.

#### **PROCEDURE:**

**Step 1:** Start the Oracle server.

**Step 2:** Connect to the server through the client.

**Step 3:** Create a database and set that database.

**Step 4:** Create table and insert the data.

**Step 5:** Use select statement to retrieve and view the content.

#### **QUERY:**

**To create an object type:** CREATE TYPE StockItem\_objtyp; CREATE TYPE LineItem\_objtyp; CREATE TYPE PurchaseOrder\_objtyp; CREATE TYPE PhoneList\_vartyp AS VARRAY(10) OF VARCHAR2(20);

CREATE TYPE Address\_objtyp AS OBJECT (

Street VARCHAR2(200), City VARCHAR2(200), State CHAR(2), Zip VARCHAR2(20)  $\lambda$ 

CREATE TYPE Customer\_objtyp AS OBJECT ( CustNo NUMBER, CustName VARCHAR2(200), Address obj Address objtyp, PhoneList\_var PhoneList\_vartyp,

 ORDER MEMBER FUNCTION compareCustOrders(x IN Customer\_objtyp) RETURN INTEGER )

CREATE TYPE LineItem\_objtyp AS OBJECT ( LineItemNo NUMBER, Stock\_ref REF StockItem\_objtyp, Quantity NUMBER, Discount NUMBER  $\lambda$ 

#### **To create a table**

CREATE TABLE Customer\_objtab OF Customer\_objtyp (CustNo PRIMARY KEY) OBJECT ID PRIMARY KEY ;

CREATE TABLE Stock\_objtab OF StockItem\_objtyp (StockNo PRIMARY KEY) OBJECT ID PRIMARY KEY ;

CREATE TABLE PurchaseOrder\_objtab OF PurchaseOrder\_objtyp ( /\* Line 1 \*/ PRIMARY KEY (PONo), /\* Line 2 \*/ FOREIGN KEY (Cust\_ref) REFERENCES Customer\_objtab) /\* Line 3 \*/ OBJECT ID PRIMARY KEY /\* Line 4 \*/ NESTED TABLE LineItemList\_ntab STORE AS PoLine\_ntab ( /\* Line 5 \*/ (PRIMARY KEY(NESTED TABLE ID, LineItemNo))  $\frac{\pi}{100}$  /\* Line 6 \*/ ORGANIZATION INDEX COMPRESS) /\* Line 7 \*/ RETURN AS LOCATOR /\* Line 8 \*/ **To alter table** ALTER TABLE PoLine\_ntab ADD (SCOPE FOR (Stock\_ref) IS stock\_objtab) ; CREATE OR REPLACE TYPE BODY PurchaseOrder\_objtyp AS MAP MEMBER FUNCTION getPONo RETURN NUMBER is BEGIN RETURN PONo; END; MEMBER FUNCTION sumLineItems RETURN NUMBER IS i INTEGER; StockVal StockItem\_objtyp; Total NUMBER  $:= 0$ ; **BEGIN**  IF (UTL\_COLL.IS\_LOCATOR(LineItemList\_ntab)) -- check for locator THEN SELECT SUM(L.Quantity \* L.Stock\_ref.Price) INTO Total FROM TABLE(CAST(LineItemList\_ntab AS LineItemList\_ntabtyp)) L; ELSE FOR i in 1..SELF.LineItemList\_ntab.COUNT LOOP UTL\_REF.SELECT\_OBJECT(LineItemList\_ntab(i).Stock\_ref,StockVal); Total := Total + SELF.LineItemList\_ntab(i).Quantity  $*$  StockVal.Price; END LOOP; END IF; RETURN Total; END; END; ALTER TABLE PoLine\_ntab ADD (SCOPE FOR (Stock ref) IS stock objtab); **To insert** INSERT INTO Stock\_objtab VALUES(1004, 6750.00, 2) ; INSERT INTO Stock\_objtab VALUES(1011, 4500.23, 2) ; INSERT INTO Stock\_objtab VALUES(1534, 2234.00, 2) ; INSERT INTO Stock\_objtab VALUES(1535, 3456.23, 2) ; INSERT INTO Customer\_objtab VALUES ( 1, 'Jean Nance', Address\_objtyp('2 Avocet Drive', 'Redwood Shores', 'CA', '95054'),

```
 PhoneList_vartyp('415-555-1212')
  ) ;
INSERT INTO Customer_objtab
  VALUES (
   2, 'John Nike',
  Address objtyp('323 College Drive', 'Edison', 'NJ', '08820'),
   PhoneList_vartyp('609-555-1212','201-555-1212')
  ) ;
INSERT INTO PurchaseOrder_objtab
  SELECT 1001, REF(C),
      SYSDATE, '10-MAY-1999',
     LineItemList_ntabtyp(),
      NULL
  FROM Customer_objtab C
 WHERE C.CustNo = 1;
INSERT INTO PurchaseOrder_objtab
  SELECT 2001, REF(C),
      SYSDATE, '20-MAY-1997',
      LineItemList_ntabtyp(),
      Address_objtyp('55 Madison Ave','Madison','WI','53715')
 FROM Customer obitab C
 WHERE C.CustNo = 2;
INSERT INTO TABLE (
 SELECT P.LineItemList_ntab
  FROM PurchaseOrder_objtab P
 WHERE P.PONo = 1001\lambdaSELECT 02, REF(S), 10, 10
 FROM Stock objtab S
 WHERE S.StockNo = 1535;
INSERT INTO TABLE (
 SELECT P.LineItemList_ntab
 FROM PurchaseOrder_objtab P
 WHERE P.PONo = 2001\lambda SELECT 10, REF(S), 1, 0
 FROM Stock objtab S
 WHERE S. StockNo = 1004:
INSERT INTO TABLE (
 SELECT P.LineItemList_ntab
 FROM PurchaseOrder_objtab P
  WHERE P.PONo = 2001
  )
  VALUES(11, (SELECT REF(S)
  FROM Stock objtab S
  WHERE S.StockNo = 1011, 2, 1);
```
SELECT p.PONo FROM PurchaseOrder\_objtab p ORDER BY VALUE(p) ;

#### **Customer and Line Item Data for Purchase Order 1001**

SELECT DEREF(p.Cust\_ref), p.ShipToAddr\_obj, p.PONo, p.OrderDate, LineItemList\_ntab FROM PurchaseOrder\_objtab p WHERE  $p.PONo = 1001$ :

#### **Total Value of Each Purchase Order**

SELECT p.PONo, p.sumLineItems() FROM PurchaseOrder objtab p ; Purchase Order and Line Item Data Involving Stock Item 1004 SELECT po.PONo, po.Cust\_ref.CustNo, CURSOR ( SELECT \* FROM TABLE (po.LineItemList\_ntab) L WHERE L.Stock\_ref.StockNo = 1004  $\lambda$ FROM PurchaseOrder objtab po ; SELECT po.PONo, po.Cust\_ref.CustNo, L.\* FROM PurchaseOrder\_obitab po, TABLE (po.LineItemList\_ntab) L WHERE L.Stock ref.StockNo =  $1004$  ; SELECT po.PONo, po.Cust\_ref.CustNo, L.\* FROM PurchaseOrder\_objtab po, TABLE (po.LineItemList\_ntab)  $(+) L$ WHERE L.Stock\_ref.StockNo = 1004 ; SELECT AVG(L.DISCOUNT) FROM PurchaseOrder\_objtab po, TABLE (po.LineItemList\_ntab) L; **To delete**

DELETE FROM PurchaseOrder objtab WHERE  $PONO = 1001$ ;

#### **RESULT:**

The creation and execution of Object storage and retrieval was executed successfully.

# **EX No: WAL Databases, XML table creation, XQuery FLWOR expression**

Date:

#### **AIM:**

To create and execute XML Databases , XML table creation, XQuery FLWOR expression.

#### **PROCEDURE:**

**Step 1:** Start the Oracle server.

**Step 2:** Connect to the server through the client.

**Step 3:** Create a database and set that database.

**Step 4:** Create table and insert the data.

**Step 5:** Use select statement (FLWOR) to retrieve and view the content.

#### **QUERIES:**

**To create table**

CREATE TABLE mytable1 (key\_column VARCHAR2(10) PRIMARY KEY, xml\_column XMLType);

Table created.

CREATE TABLE mytable2 OF XMLType;

Table created.

#### **To insert values:**

INSERT INTO mytable2 VALUES (XMLType(bfilename('XMLDIR', 'purchaseOrder.xml'), nls\_charset\_id('AL32UTF8')));

#### **To retrieve using XQuery**

SELECT XMLQuery('for \$i in /PurchaseOrder where \$i/CostCenter eq "A10" and \$i/User eq "SMCCAIN" return <A10po pono="{\$i/Reference}"/>' PASSING OBJECT\_VALUE RETURNING CONTENT) FROM purchaseorder;

#### XMLQUERY('FOR\$IIN/PURCHASEORDERWHERE\$I/COSTCENTEREQ"A10"AND\$I/USERE Q"SMCCAIN"RET

-------------------------------------------------------------------------------- <A10po pono="SMCCAIN-20021009123336151PDT"></A10po> <A10po pono="SMCCAIN-20021009123336341PDT"></A10po> <A10po pono="SMCCAIN-20021009123337173PDT"></A10po> <A10po pono="SMCCAIN-20021009123335681PDT"></A10po> <A10po pono="SMCCAIN-20021009123335470PDT"></A10po> <A10po pono="SMCCAIN-20021009123336972PDT"></A10po> <A10po pono="SMCCAIN-20021009123336842PDT"></A10po> <A10po pono="SMCCAIN-20021009123336512PDT"></A10po> <A10po pono="SMCCAIN-2002100912333894PDT"></A10po>

<A10po pono="SMCCAIN-20021009123337403PDT"></A10po>

```
XML File:
<PurchaseOrder>
<Reference>SBELL-2002100912333601PDT</Reference>
<Actions>
  <Action>
  <User>SVOLLMAN</User>
  </Action>
</Actions>
. . .
</PurchaseOrder>
<PurchaseOrder>
<Reference>ABEL-20021127121040897PST</Reference>
<Actions>
  <Action>
  <User>ZLOTKEY</User>
  </Action>
  <Action>
  <User>KING</User>
  </Action>
</Actions>
. . .
</PurchaseOrder>
```
#### **RESULT:**

The creation and execution of XML Databases , XML table creation, XQuery FLWOR expression has been completed successfully.

# **MADHA ENGINEERING COLLEGE**

(Affiliated to Anna University and Approved by AICTE, New Delhi) Madha Nagar, Kundrathur, Chennai-600069

# **DEPARTMENT OF Master of Computer Application**

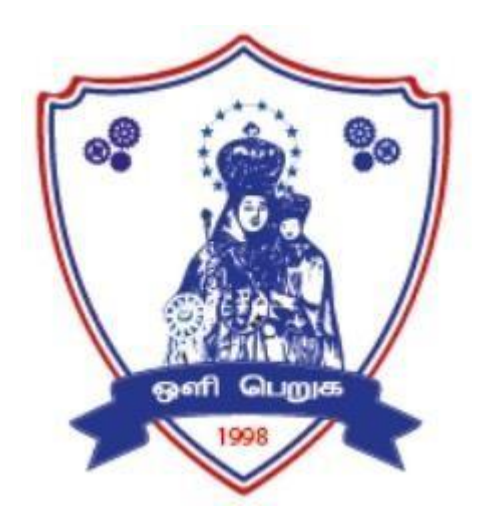

# **MC4112**

# **Python Programming Laboratory**

# **R-2021**

# **LAB MANUAL**

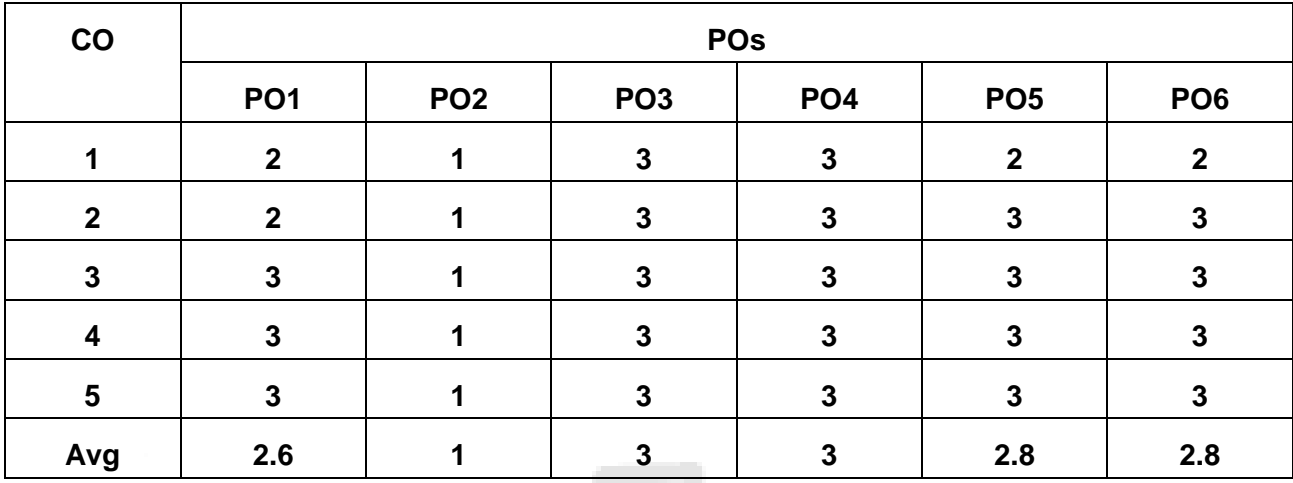

#### **CO-PO Mapping**

# **MC4112 PYTHON PROGRAMMING LABORATORY L T P C**

**0 0 4 2**

#### **COURSE OBJECTIVES:**

- Develop Python programs with conditionals, loops and functions
- Represent compound data using Python lists, tuples, dictionaries
- Read and write data from/to files in Python
- Implement NumPy, Pandas, Matplotlib libraries
- Implement object oriented concepts

#### **LIST OF EXPERIMENTS:**

Note: The examples suggested in each experiment are only indicative. The lab instructor is expected to design other problems on similar lines.

- 1. Python programming using simple statements and expressions (exchange the values of two variables, circulate the values of n variables, distance between two points).
- 2. Scientific problems using Conditionals and Iterative loops.
- 3. Linear search and Binary search
- 4. Selection sort, Insertion sort
- 5. Merge sort, Quick Sort
- 6. Implementing applications using Lists, Tuples.
- 7. Implementing applications using Sets, Dictionaries.
- 8. Implementing programs using Functions.
- 9. Implementing programs using Strings.
- 10. Implementing programs using written modules and Python Standard Libraries (pandas, numpy, Matplotlib, scipy)
- 11. Implementing real-time/technical applications using File handling.
- 12. Implementing real-time/technical applications using Exception handling.
- 13. Creating and Instantiating classes

#### **HARDWARE/SOFTWARE REQUIREMENTS**

- 1: Processors: Intel Atom® processor Intel®Core™i3 processor
- 2: Disk space: 1GB.
- 3: Operating systems: Windows 7,macOS and Linux
- 4: Python versions:2.7, 3.6, 3.8

# Date:

# 1.EXCHANGE OF VALUE OF TWO VARIABLES

#### AIM:

To write a python program to exchange the value of two variables.

#### ALGORITHM:

1.Define a function swap and call the function.

2.Get the first number

3.Get the second number

4.Print the numbers before swapping

5.Assign the first number with temporary variable temp

6.Store the second number to the first number

7.Reassign the second number to the temporary variable

8.Print the Swapped values.

# Date:

PROGRAM:

 $P = int ( input("Please enter value for P:"))$  $Q = int($  input("Please enter value for Q: "))  $\overrightarrow{P}$ ,  $Q = \overrightarrow{Q}$ ,  $\overrightarrow{P}$ 

print ("The Value of P after swapping: ", P) print ("The Value of Q after swapping: ",  $\dot{Q}$ )

# Date:

OUTPUT:

Please enter value for P: 3 Please enter value for Q: 8 The Value of P after swapping: 8 The Value of Q after swapping: 3

#### RESULT:

Thus, the Python Program to exchange the value of two variable is executed successfully and the output is verified.

# Date:

# 2.CIRCULATE THE VALUES OF n VARIABLES

#### AIM:

 $\setminus$ 

To write a Python Program to circulate the values of n variables.

#### ALGORITHM:

First element is removed and appended to the end position and all the values in the list are moved by one position. This repeats until they reach their original position. Print statement is given inside the loop to display the element position each time they are moved.

# Date:

### PROGRAM:

```
no_of_terms = int(input("Enter number of values : ")) 
list1 = []for val in range(0,no_of_terms,1): 
ele = int(input("Enter integer :"))list1.append(ele) 
print("Circulating the elements of list ", list1) 
for val in range(0,no\_of\_terms,1):
ele = list1.pop(0)list1.append(ele) 
print(list1)
```
# Date:

### OUTPUT:

Enter number of values: 5 Enter integer:3 Enter integer:9 Enter integer:5 Enter integer:6 Enter integer:7 ['Circulating the elements of list',[3, 9, 5, 6, 7]) [9, 5, 6, 7, 3] [5, 6, 7, 3, 9]  $[6, 7, 3, 9, 5]$ [7, 3, 9, 5, 6] [3, 9, 5, 6, 7]

RESULT:

Thus, the Python Program to circulate the values of n variables is executed successfully and the output is verified

# Date:

# 3.FIND THE DISTANCE BETWEEN TWO POINTS

#### AIM:

To write a python program to find the distance between two variables.

#### ALGORITHM:

1.Define a function distance with four variables and call the function. 2.Declare the four variables as x1,x2,y1 and y2. 3.To find the distance calculate: result=  $(((x2 - x1)^*2) + ((y2 - y1)2)^*0.5)$ 4.Then print the result.

# Date:

# PROGRAM:

 $x1=int(input("enter x1 :"))$  $x2=int(input("enter x2 :"))$  $y1=int(input("enter y1 :"))$  $y2=int(input("enter y2 :"))$ result=  $(((x2 - x1)^*2) + ((y2 - y1)2))$  + 0.5) print("distance between", $(x1,x2)$ ,"and", $(y1,y2)$ ,"is : ",result)

# Date:

OUTPUT:

Enter x1:5 Enter x2:8 Enter y1:2 Enter  $y2:9$ distance between (5, 8) and (2, 9) is: 7.615773105863909

#### RESULT:

Thus, the Python Program to find the distance between two points is executed successfully and the output is verified

Date:

### 4.LINEAR SEARCH

AIM:

To write a python program to perform Linear Search.

ALGORITHM:

Step - 1: Start the search from the first element and Check with each element of list x.

Step - 2: If element is found, return the index position of the key.

Step - 3: If element is not found, return element is not present.

We have created a function linear\_Search(), which takes three arguments - list1, length of the list, and number to search.

We defined for loop and iterate each element and compare to the key value.

If element is found, return the index else return -1 which means element is not present in the list

# Date:

### PROGRAM:

```
def linear_Search(list1, n, key): 
for i in range(0, n):
if (list1[i] == key):return i 
return -1 
list1 = [1, 3, 5, 4, 7, 9]key = 7n = len(list1)res = linear_Ssearch(list1, n, key)if(res  == -1):
print("Element not found") 
else: 
print("Element found at index: ", res)
```
# Date:

OUTPUT:

Enter size of list :- 5 Enter the array of 0 element :- 9 Enter the array of 1 element :- 6 Enter the array of 2 element :- 7 Enter the array of 3 element :- 3 Enter the array of 4 element :- 2 Enter number to search in list :- 7 7 was found at index 2. Enter number to search in list :- 1 1 was not found.

RESULT:

Thus, the Python Program to perform Linear Search is executed successfully and the output is verified.

# Date:

# 5.BINARY SEARCH

AIM:

To write a python program to perform Binary Search.

ALGORITHM:

- 1. Read the search element
- 2. Find the middle element in the sorted list
- 3. Compare the search element with the middle element

i. if both are matching, print element found

ii. else then check if the search element is smaller or larger

than the middle element

4. If the search element is smaller than the middle element, then repeat steps 2 and 3 for the left sublist of the middle element

5. If the search element is larger than the middle element, then repeat steps 2 and 3 for the right sublist of the middle element

6. Repeat the process until the search element if found in the list

7.If the element is not found,loop terminates.

# Date:

### PROGRAM:

```
def binarySearch(arr, l, r, x): 
if r \geq 1:
mid = 1 + (r - 1) // 2
if \text{arr}[mid] == x:
return mid 
elif arr[\text{mid}] > x:
return binarySearch(arr, l, mid-1, x) 
else: 
return binarySearch(arr, mid + 1, r, x) 
else: 
return -1 
arr = [2, 3, 4, 10, 40]x = 3result = binarySearch(arr, 0, len(arr)-1, x)
if result != -1:
print("Element is present at index % d" % result) 
else: 
print("Element is not present in array")
```
# Date:

OUTPUT:

 $// If x=3$ Element is present at index 1  $\frac{1}{1}$  If x=1 Element is not present in array

#### RESULT:

Thus, the Python Program to perform Binary Search is executed successfully and the output is verified.

# Date:

# 6.QUICK SORT

AIM:

To write a python program to perform Quick Sort.

ALGORITHM:

The QuickSort algorithm operates by picking a pivot element from the array and splitting the other items into two sub-arrays based on

whether they are bigger or less than the pivot.

1.A pivot element is used to split an array into subarrays.

2.The pivot element should be positioned in such a way that items less than the pivot are maintained on the left side of the pivot and elements bigger than the pivot are kept on the right side of the pivot while splitting the array.

3.The same method is used to split the left and right subarrays.

4.This method is repeated until each subarray has just one element.

5.The components have already been sorted at this stage. The items are finally merged to produce a sorted array.

# Date:

PROGRAM

```
def partition(array,left_index,right_index) : 
pivot = array[left\_index]i = left index
j = right\_indexwhile True : 
while True : 
i \neq 1if i == right_index or array[i] > pivot:
break 
while True : 
j = 1if array[j] \le pivot :
break 
if i < j:
temp = array[i]array[i] = array[j]array[i] = tempif i > j:
break 
temp = array[i]array[j] = array[left\_index] array[left\_index] = tempreturn j 
def quicksort(array , left_index , right_index) : 
if left index < right index :
partion\_index = partition(array, left\_index, right\_index)quicksort(array, left_index,partion_index)
quicksort(array,partion_index+1,right_index) 
array = list(map(int,input("Enter space separated elements as input :- ").split(" "))) 
quicksort(array,0,len(array)) 
print("Sorted input array in ascending order is :- ",array)
```
# Date:

#### OUTPUT:

Enter space separated elements as input :- 6 5 3 4 8 9 7 2 1 Sorted input array in ascending order is :- [1, 2, 3, 4, 5, 6, 7, 8, 9]

#### RESULT:

Thus, the Python Program to perform Quick Sort is executed successfully and the output is verified.

# Date:

# 7.MERGE SORT

#### AIM:

To write a python program to perform Merge Sort.

#### ALGORITHM:

```
1.Create a function named mergeSort 
2.Find the mid of the list 
3.Assign l=arr[:a] and r=arr[a:]4.Initialise b=c=d=05.while b<len(l) and c<len(r), perform the following if l[b] <rl c]:
arr[d]=l[b]b+=1 else 
arr[d]=r[c]c+=1d+=16.while b<len(l), perform the following \arctan[1] = |b|b+=1d+17.while c<len(r), perform the following ar[d]=r[c]c+=1d+=18.Pritn the sorted list.
```
# Date:

PROGRAM:

```
def mergeSort(arr): 
if len(arr) > 1:
a = len(arr)/2l = \arr[:a]r = \arctan a:]
mergeSort(l) 
mergeSort(r) 
b = c = d = 0while b < len(1) and c < len(r):
if l[b] < r[c]:
arr[d] = l[b]b == 1else: 
arr[d] = r[c]c += 1d += 1while b < len(l):
arr[d] = l[b]b == 1d += 1while c < len(r): arr[d] = r[c]c \rightarrow 1d == 1def printList(arr): 
for i in range(len(arr)): 
print(arr[i], end='")print() arr = [0,3,2,1,9,8,7,6,5,4]mergeSort(arr) 
print("Sorted array is: ")
```
# Date:

OUTPUT:

Sorted array is: 0 1 2 3 4 5 6 7 8 9

RESULT:

Thus, the Python Program to perform MergeSort is executed successfully and the output is verified

# Date:

# 8. IMPLEMENTING APPLICATIONS USING LISTS

AIM:

To write a Python Program to implementing applications using Lists.

ALGORITHM:

STEP 1: Start Python IDLE STEP 2: Initialize the Values STEP 3: Declaring the values as New York, Los Angles, Boston and Denver. STEP 4: Using Keyword in print statement to get our desired output. STEP 5: Again initialize the values in list2. STEP 6: Declaring the value as 1, 3, 4, 6, 4, 7, 8, 2, 3. STEP 7: Using Keyword in print statement to get our desired output.

# Date:

# PROGRAM:

list = [ "New York", "Los Angles", "Boston", "Denver" ] print(list) print(list[0])  $list2 = [1,3,4,6,4,7,8,2,3]$ print(sum(list2)) print(min(list2))  $print(max(list2))$ print(list2[0])  $print(list2[-1])$
# Date:

OUTPUT:

['New York', 'Los Angles', 'Boston', 'Denver'] New York 38 1 8 1 3

RESULT:

Thus, the Python Program to implementing applications using lists is executed successfully and the output is verified

# Date:

# 9. IMPLEMENTING APPLICATIONS USING TUPLES

AIM:

To write a Python Program to implementing applications using Tuples.

ALGORITHM:

STEP 1: Start Python IDLE.

STEP 2: Declaring tuple1 and using tuple1 declaring statement as "Enter the tuple element". STEP 3: Using for loop to the elements giving as input.

STEP 4: Implementing applications in tuples one by one till the end of the element given. STEP 5: Stop the program.

# Date:

### PROGRAM:

```
tuple1 = tuple(input("Enter the tuple elements ...")) 
print(tuple<sup>1</sup>)\frac{1}{\text{count}} = 0for i in tuple1: 
print("tuple1[%d] = %s"%(count, i))
\text{count} = \text{count}+1
```
# Date:

OUTPUT:

Enter the tuple elements ...987654 ('9', '8', '7', '6', '5', '4') tuple1 $[0] = 9$ tuple $1[1] = 8$ tuple $1[2] = 7$ tuple1[3] =  $6$ tuple1[4] =  $5$ tuple1[5] =  $4$ 

RESULT:

Thus, the Python Program to implementing applications using tuples is executed successfully and the output is verified.

# Date:

# 10. IMPLEMENTING APPLICATIONS USING SETS

AIM:

To write a Python Program to implementing applications using sets.

ALGORITHM:

STEP 1: Start Python IDLE. STEP 2: Initialize the elements using the keyword set by declaring it as "Days". STEP 3: Declaring the elements as "Monday, Tuesday, Wednesday, Thursday, Friday, Saturday, Sunday ". STEP 4: Print the desired output using the respective conditions. STEP 5: Stop the program.

# Date:

PROGRAM:

```
Days = set(["Monday", "Tuesday", "Wednesday", "Thursday", "Friday", 
"Saturday", "Sunday"]) 
print(Days)
print(type(Days)) 
print("looping through the set elements ... ") 
for i in Days: 
print(i)
```
# Date:

### OUTPUT:

{'Wednesday', 'Thursday', 'Monday', 'Saturday', 'Friday', 'Sunday', 'Tuesday'} <class 'set'> looping through the set elements ... Wednesday Thursday Monday **Saturday** Friday Sunday Tuesday

RESULT:

Thus, the Python Program to implementing applications using sets is executed successfully and the output is verified.

Date:

# 11. IMPLEMENTING APPLICATIONS USING DICTIONARIES

AIM:

To write a Python Program to implementing applications using Dictionaries.

ALGORITHM:

STEP 1: Start Python IDLE.

STEP 2: Declare the employees detail such as Name: John, Age: 29, Salary: 25000, Company; GOOGLE.

STEP 3: Then use print statement to print all the employee's details that we have given in Step-2. STEP 4: To print the details of the new employee.

STEP 5: Initialize Employee's Name, Age, Salary, Company so that We can declare the details after the run module.

STEP 6: Conclude the program with print(Employee).

STEP 7: Stop the program.

# Date:

### PROGRAM:

Employee = {"Name": "John", "Age": 29, "salary":25000,"Company":"GOOGLE"} print(type(Employee)) print("printing Employee data .... ") print(Employee) print("Enter the details of the new employee....");  $Employee['Name'] = input('Name: ');$ Employee[" $Age$ "] = int(input(" $Age$ : ")); Employee["salary"] = int(input("Salary: ")); Employee["Company"] = input("Company:"); print("printing the new data"); print(Employee)

# Date:

OUTPUT:

<class 'dict'> printing Employee data .... {'Name': 'John', 'Age': 29, 'salary': 25000, 'Company': 'GOOGLE'} Enter the details of the new employee.... Name: GOPAL Age: 21 Salary: 40000 Company:TCS printing the new data {'Name': 'GOPAL', 'Age': 21, 'salary': 40000, 'Company': 'TCS'}

RESULT:

Thus, the Python Program to implementing applications using dictionaries is executed successfully and the output is verified.

# Date:

# 12. IMPLEMENTING APPLICATIONS USING FUNCTIONS

### AIM:

To write a Python Program to implementing applications using functions.

### ALGORITHM:

STEP 1: Start Python IDLE. STEP 2: Declare function as tri\_recursion. STEP 3: For recursion, use the formula as result  $=$ k+tri\_recursion(k-1) STEP 4: The value of k will decrease by 1 with each recursive call. STEP 5: Recursion will stop once the k becomes 0. STEP 6: Print and Stop the program.

# Date:

### PROGRAM:

def tri\_recursion(k): if( $k > 0$ ): result =  $k + tri\_recursion(k - 1)$ print(result) else:  $result = 0$ return result print("\n\nTri-Recursion") tri\_recursion(10)

# Date:

OUTPUT:

Tri-Recursion

- 
- 
- 
- 
- 
- 

 

RESULT:

Thus, the Python Program to implementing applications using functions is executed successfully and the output is verified.

# Date:

### 13. IMPLEMENTING REAL-TIME/TECHNICAL APPLICATIONS USING EXCEPTION HANDLING

AIM:

To write the Python Program to implementing Real-time/Technical applications using Exception Handling

ALGORITHM:

STEP 1: Start Python IDLE. STEP 2: Initialize the values. STEP 3: Use the try statement for arithmetic expression. STEP 4: Check the if condition and print the result. STEP 5: if the if condition is not equal then use else block statement as Exception Handling. STEP 6: Create files and use open and close methods. STEP 7: Use split method to split the given sentences. STEP 8: Stop the program

# Date:

PROGRAM:

```
a=int(input("Enter a=")) 
b=int(input("Enter b=")) 
try: 
c = ((a+b) / (a-b))if a == b:
raise ZeroDivisionError 
except ZeroDivisionError: 
print ("a/b result in 0")
else: 
print (c)
```
# Date:

OUTPUT:

Enter a=4 Enter b=4 a/b result in 0

### RESULT:

Thus, the Python Program to implementing real-time/technical applications using exception handlingis executed successfully and the output is verified.

# **MADHA ENGINEERING COLLEGE**

(Affiliated to Anna University and Approved by AICTE, New Delhi) Madha Nagar, Kundrathur, Chennai-600069

# **DEPARTMENT OF Master of Computer Application**

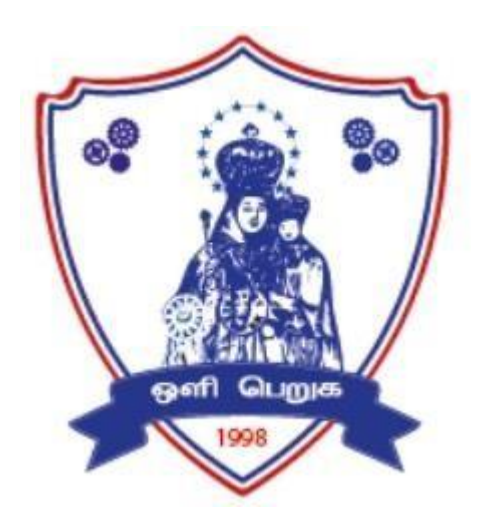

# **MC4211**

# **Advanced Database Technology**

**Laboratory** 

# **R-2021**

**LAB MANUAL**

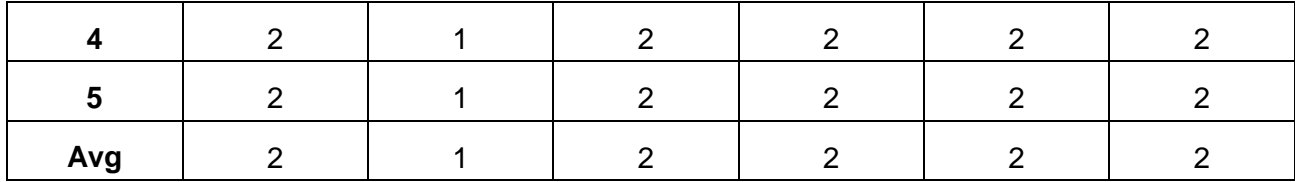

### **MC4211 ADVANCED DATABASE TECHNOLOGY LABORATORY L T P C**

### **0 0 4 2**

### **COURSE OBJECTIVES:**

- To understand the process of distributing tables across multiple systems
- To understand the process of storing, retrieving spatial and temporal data
- To understand the process of storing, retrieving objects in a database
- To understand the process of storing and retrieving data from a XML Database
- To use the open source database for building a mobile application

### **LIST OF EXPERIMENTS:**

- 1. NOSQL Exercises
	- a. MongoDB CRUD operations, Indexing, Sharding
	- b. Cassandra: Table Operations, CRUD Operations, CQL Types
	- c. HIVE: Data types, Database Operations, Partitioning HiveQL
	- d. OrientDB Graph database OrientDB Features
- 2. MySQL Database Creation, Table Creation, Query
- 3. MySQL Replication Distributed Databases
- 4. Spatial data storage and retrieval in MySQL
- 5. Temporal data storage and retrieval in MySQL
- 6. Object storage and retrieval in MySQL
- 7. XML Databases , XML table creation, XQuery FLWOR expression
- 8. Mobile Database Query Processing using open source DB (MongoDB/MySQL etc)

### **TOTAL: 60 PERIODS**

### **SOFTWARE REQUIREMENTS**

- 1. Java / Python / R / Scala
- 2. Oracle, MySQL, MongoDB, Casandra, Hive

### **COURSE OUTCOMES:**

On completion of the course, the student will be able to:

**CO1:** Design and implement advanced databases.

**CO2:** Use big data frameworks and tools.

**CO3:** Formulate complex queries using SQL.

- **CO4:** Create an XML document and perform Xquery.
- **CO5:** Query processing in Mobile databases using open source tools.

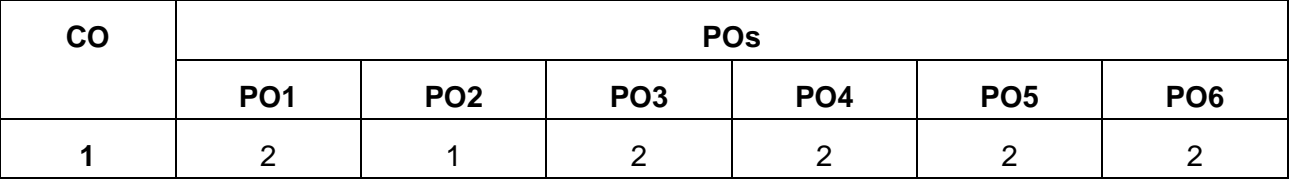

### **CO-PO Mapping**

### **EX No:** NOSQL EXERCISES **MongoDB – CRUD Operations, Indexing, Sharding, Deployment**

**Date :** 

### **AIM:**

To execute the queries to perform CRUD operations, Indexing, Sharding, Deployment in MongoDB.

### **PROCEDURE:**

**Step 1:** Start the mongo deamon and run it in behind

**Step 2:** Start the mongo client

**Step 3:** Create the database

**Step 4:** Perform basic queries to perform CRUD (Create, Read, Update, Delete) operations.

**Step 5:** Perform basic queries for Indexing, Sharding and Deployment.

### **QUERIES:**

**//to start mongo deamon** C:/> mongod

**//to start mongo client** C:/> mongo

**//to list out database names** > show dbs

### **CRUD Queries:**

**//to create database** > use db1

**//to check in which database I am working** > db

**//to drop database in which I am working** > db.dropDatabase()

**//To create collection** > db.createCollection('stud')

### **//to list out collection names**

> show collections

### **//create collection by inserting document**

> db.emp.insert({rno:1,name:'Bhavana'})

### **//Every row/document can be different than other**

> db.emp.insert({name:'Amit',rno:2})

> db.emp.insert({rno:3, email\_id:'a@gmail.com'})

# **// To display data from collection**

> db.emp.find() { "\_id" : ObjectId("5d7d3daf315728b4998f522e"), "rno" : 1, "name" : "Bhavana" } { "\_id" : ObjectId("5d7d3f28315728b4998f522f"), "name" : "Amit", "rno" : 2 } { "\_id" : ObjectId("5d7d3f56315728b4998f5230"), "rno" : 3, "email\_id" : "a@gmail.com" }

# **//insert data by providing \_id value**

> db.emp.insert({\_id:1,rno:4,name:"Akash"})

> db.emp.find() { "\_id" : ObjectId("5d7d3daf315728b4998f522e"), "rno" : 1, "name" : "Bhavana" } { "\_id" : ObjectId("5d7d3f28315728b4998f522f"), "name" : "Amit", "rno" : 2 } { "\_id" : ObjectId("5d7d3f56315728b4998f5230"), "rno" : 3, "email\_id" : "a@gmail.com" } { "\_id" : 1, "rno" : 4, "name" : "Akash" }

### **// trying to insert data with duplicate \_id, it will not accept as \_id is primary key field** > db.emp.insert({\_id:1,rno:5,name:"Reena"})

E11000 duplicate key error index: db1.emp.\$\_id\_ dup key: { : 1.0 }

## **//Insert multiple documents at once**

> db.emp.insert([{rno:7,name:'a'},{rno:8,name:'b'},{rno:8,name:'c'}])

```
> db.emp.find()
{ "_id" : ObjectId("5d7d3daf315728b4998f522e"), "rno" : 1, "name" : "Bhavana" }
{ "_id" : ObjectId("5d7d3f28315728b4998f522f"), "name" : "Amit", "rno" : 2 }
{ "_id" : ObjectId("5d7d3f56315728b4998f5230"), "rno" : 3, "email_id" : "a@gmail.com" }
{ "_id" : 1, "rno" : 4, "name" : "Akash" }
{ "_id" : 2, "rno" : 5, "name" : "Reena" }
{ "_id" : ObjectId("5d7d4244315728b4998f5231"), "rno" : 7, "name" : "a" }
{ "_id" : ObjectId("5d7d4244315728b4998f5232"), "rno" : 8, "name" : "b" }
{ "_id" : ObjectId("5d7d4244315728b4998f5233"), "rno" : 8, "name" : "c" }
```
# **// to insert multiple values for one key using []**

> db.emp.insert({rno:10,name:'Ankit',hobbies:['singing','cricket','swimming'],age:21})

```
> db.emp.find()
{ "_id" : ObjectId("5d7d3daf315728b4998f522e"), "rno" : 1, "name" : "Bhavana" }
{ "_id" : ObjectId("5d7d3f28315728b4998f522f"), "name" : "Amit", "rno" : 2 }
{ "_id" : ObjectId("5d7d3f56315728b4998f5230"), "rno" : 3, "email_id" : "a@gmail.com" }
{ "_id" : 1, "rno" : 4, "name" : "Akash" }
{ "_id" : 2, "rno" : 5, "name" : "Reena" }
{ "_id" : ObjectId("5d7d4244315728b4998f5231"), "rno" : 7, "name" : "a" }
```
{ "\_id" : ObjectId("5d7d4244315728b4998f5232"), "rno" : 8, "name" : "b" }

{ "\_id" : ObjectId("5d7d4244315728b4998f5233"), "rno" : 8, "name" : "c" }

{ "\_id" : ObjectId("5d7d433a315728b4998f5234"), "rno" : 10, "name" : "Ankit", "hobbies" : [ "singing", "cricket", "swimming" ], "age" : 21 }

# **// Embedded document example**

> db.emp.insert({rno:11, Name: {Fname:"Bhavana", Mname:"Amit", Lname:"Khivsara"}}) > db.emp.insert({rno:12, Name: "Janvi", Address:{Flat:501, Building:"Sai Appart", area:"Tidke colony", city: "Nashik", state:"MH", pin:423101}, age:22})

# **// To insert date use ISODate function**

> db.emp.insert({rno:15, name:'Ravina', dob: ISODate("2019-09-14")})

```
> db.emp.find()
{ "_id" : ObjectId("5d7d3daf315728b4998f522e"), "rno" : 1, "name" : "Bhavana" }
{ "_id" : ObjectId("5d7d3f28315728b4998f522f"), "name" : "Amit", "rno" : 2 }
{ "_id" : ObjectId("5d7d3f56315728b4998f5230"), "rno" : 3, "email_id" : "a@gmail.com" }
{ "_id" : 1, "rno" : 4, "name" : "Akash" }
{ "_id" : 2, "rno" : 5, "name" : "Reena" }
{ "_id" : ObjectId("5d7d4244315728b4998f5231"), "rno" : 7, "name" : "a" }
{ "_id" : ObjectId("5d7d4244315728b4998f5232"), "rno" : 8, "name" : "b" }
{ "_id" : ObjectId("5d7d4244315728b4998f5233"), "rno" : 8, "name" : "c" }
{ "_id" : ObjectId("5d7d433a315728b4998f5234"), "rno" : 10, "name" : "Ankit", "hobbies" : [ 
"singing", "cricket", "swimming" ], "age" : 21 }
{ "_id" : ObjectId("5d7d4462315728b4998f5235"), "rno" : 11, "Name" : { "Fname" : "Bhavana", 
"Mname" : "Amit", "Lname" : "Khivsara" } }
{ "_id" : ObjectId("5d7d4574315728b4998f5236"), "rno" : 12, "Name" : "Janvi", "Address" : { 
"Flat" : 501, "Building" : "Sai Appart", "area" : "Tidke colony", "city" : "Nashik", "state" : "MH", 
"pin" : 423101 }, "age" : 22 }
{ "_id" : ObjectId("5d7d465d315728b4998f5237"), "rno" : 15, "name" : "Ravina", "dob" : 
ISODate("2019-09-14T00:00:00Z") }
>
```
# **// Multi embedded document with data function**

> db.emp.insert({rno:17, name:"Ashika",date:Date(), awards:[{name:"Best c -Designer", year:2010, prize:"winner"},{name:"Wen site competition",year:2012,prize:"Runnerup"},{name:"Fashion show", year:2015,prize:"winner"}], city:"Nashik"})

# **// ouput using pretty command**

```
> db.emp.find().pretty()
{
      "_id" : ObjectId("5d7d3daf315728b4998f522e"),
      "rno" : 1,
       "name" : "Bhavana"
}
```

```
{ "_id" : ObjectId("5d7d3f28315728b4998f522f"), "name" : "Amit", "rno" : 2 }
```

```
{
       "_id" : ObjectId("5d7d3f56315728b4998f5230"),
       "rno" : 3,
       "email_id" : "a@gmail.com"
}
{ "_id" : 1, "rno" : 4, "name" : "Akash" }
{ "_id" : 2, "rno" : 5, "name" : "Reena" }
{ "_id" : ObjectId("5d7d4244315728b4998f5231"), "rno" : 7, "name" : "a" }
{ "_id" : ObjectId("5d7d4244315728b4998f5232"), "rno" : 8, "name" : "b" }
{ "_id" : ObjectId("5d7d4244315728b4998f5233"), "rno" : 8, "name" : "c" }
{
       "_id" : ObjectId("5d7d433a315728b4998f5234"),
       "rno" : 10,
       "name" : "Ankit",
       "hobbies" : [
              "singing",
              "cricket",
              "swimming"
       ],
       "age" : 21
}
{
       "_id" : ObjectId("5d7d4462315728b4998f5235"),
       "rno" : 11,
       "Name" : {
              "Fname" : "Bhavana",
              "Mname" : "Amit",
              "Lname" : "Khivsara"
       }
}
{
       "_id" : ObjectId("5d7d4574315728b4998f5236"),
       "rno" : 12,
       "Name" : "Janvi",
       "Address" : {
              "Flat" : 501,
              "Building" : "Sai Appart",
              "area" : "Tidke colony",
              "city" : "Nashik",
              "state" : "MH",
              "pin" : 423101
       },
       "age" : 22
}
{
       "_id" : ObjectId("5d7d465d315728b4998f5237"),
```
4

```
"rno" : 15,
       "name" : "Ravina",
       "dob" : ISODate("2019-09-14T00:00:00Z")
}
{
       "_id" : ObjectId("5d7d4aa7315728b4998f5238"),
       "rno" : 17,
       "name" : "Ashika",
       "date" : "Sat Sep 14 2019 16:16:39 GMT-0400 (EDT)",
       "awards" : [
              {
                     "name" : "Best C-designer",
                     "year" : 2010,
                     "prize" : "winner"
              },
              {
                     "name" : "Wen site competition",
                     "year" : 2012,
                     "prize" : "Runner-up"
              },
              {
                     "name" : "Fashion show",
                     "year" : 2015,
                     "prize" : "winner"
              }
       ],
       "city" : "Nashik"
}
```
# **// New collection for Find operation**

> db.stud.insert([{rno:1, name:'Ashiti'}, {rno:2,name:'Savita'}, {rno:3,name:'Sagar'}, {rno:4,name:'Reena'},{rno:5,name:'Jivan'}])

### **//Simple Find Command**

> db.stud.find() { "\_id" : ObjectId("5d83af5aa44331f62bcd8369"), "rno" : 1, "name" : "Ashiti" } { "\_id" : ObjectId("5d83af5aa44331f62bcd836a"), "rno" : 2, "name" : "Savita" } { "\_id" : ObjectId("5d83af5aa44331f62bcd836b"), "rno" : 3, "name" : "Sagar" } { "\_id" : ObjectId("5d83af5aa44331f62bcd836c"), "rno" : 4, "name" : "Reena" } { "\_id" : ObjectId("5d83af5aa44331f62bcd836d"), "rno" : 5, "name" : "Jivan" }

### **//Find command with Condition**

```
> db.stud.find({rno:5})
```
{ "\_id" : ObjectId("5d83af5aa44331f62bcd836d"), "rno" : 5, "name" : "Jivan" }

### **//Find command with condition with giving name field only to show**

 $>$  db.stud.find({rno:5},{name:1}) { "\_id" : ObjectId("5d83af5aa44331f62bcd836d"), "name" : "Jivan" }

## **//Find command with condition with giving name field only to show and \_id to hide**

> db.stud.find({rno:5},{name:1,\_id:0}) { "name" : "Jivan" }

# **// Find command to show only names without condition**

 $>$  db.stud.find $({}$ {{},{name:1, id:0}} { "name" : "Ashiti" } { "name" : "Savita" } { "name" : "Sagar" } { "name" : "Reena" } { "name" : "Jivan" }

# **// To display data whose rno is greater than 2**

> db.stud.find({rno:{\$gt:2}})

{ "\_id" : ObjectId("5d83af5aa44331f62bcd836b"), "rno" : 3, "name" : "Sagar" } { "\_id" : ObjectId("5d83af5aa44331f62bcd836c"), "rno" : 4, "name" : "Reena" } { "\_id" : ObjectId("5d83af5aa44331f62bcd836d"), "rno" : 5, "name" : "Jivan" }

# **// To display data whose rno is less than equal to 2**

> db.stud.find({rno:{\$lte:2}}) { "\_id" : ObjectId("5d83af5aa44331f62bcd8369"), "rno" : 1, "name" : "Ashiti" } { "\_id" : ObjectId("5d83af5aa44331f62bcd836a"), "rno" : 2, "name" : "Savita" }

# **// To display data whose rno is less than 2**

> db.stud.find({rno:{\$lt:2}}) { "\_id" : ObjectId("5d83af5aa44331f62bcd8369"), "rno" : 1, "name" : "Ashiti" }

# **// To display data whose rno is not equal to 2**

> db.stud.find({rno:{\$ne:2}}) { "\_id" : ObjectId("5d83af5aa44331f62bcd8369"), "rno" : 1, "name" : "Ashiti" } { "\_id" : ObjectId("5d83af5aa44331f62bcd836b"), "rno" : 3, "name" : "Sagar" } { "\_id" : ObjectId("5d83af5aa44331f62bcd836c"), "rno" : 4, "name" : "Reena" } { "\_id" : ObjectId("5d83af5aa44331f62bcd836d"), "rno" : 5, "name" : "Jivan" }

# **// To display data whose rno is either 1 or 3 or 5 using in operator**

> db.stud.find({rno:{\$in:[1,3,5]}})

{ "\_id" : ObjectId("5d83af5aa44331f62bcd8369"), "rno" : 1, "name" : "Ashiti" } { "\_id" : ObjectId("5d83af5aa44331f62bcd836b"), "rno" : 3, "name" : "Sagar" } { "\_id" : ObjectId("5d83af5aa44331f62bcd836d"), "rno" : 5, "name" : "Jivan" }

**// To display data whose rno is either 1 or 3 or 5 or 7 or 9 using in operator** > db.stud.find({rno:{\$in:[1,3,5,7,9]}})

{ "\_id" : ObjectId("5d83af5aa44331f62bcd8369"), "rno" : 1, "name" : "Ashiti" }

{ "\_id" : ObjectId("5d83af5aa44331f62bcd836b"), "rno" : 3, "name" : "Sagar" }

{ "\_id" : ObjectId("5d83af5aa44331f62bcd836d"), "rno" : 5, "name" : "Jivan" }

## **//Sorting Command -1 is for Descending**

> db.stud.find().sort({rno:-1})

{ "\_id" : ObjectId("5d83af5aa44331f62bcd836d"), "rno" : 5, "name" : "Jivan" } { "\_id" : ObjectId("5d83af5aa44331f62bcd836c"), "rno" : 4, "name" : "Reena" } { "\_id" : ObjectId("5d83af5aa44331f62bcd836b"), "rno" : 3, "name" : "Sagar" } { "\_id" : ObjectId("5d83af5aa44331f62bcd836a"), "rno" : 2, "name" : "Savita" } { "\_id" : ObjectId("5d83af5aa44331f62bcd8369"), "rno" : 1, "name" : "Ashiti" }

# **//Sorting Command 1 is for Ascending**

> db.stud.find().sort({name:1}) { "\_id" : ObjectId("5d83af5aa44331f62bcd8369"), "rno" : 1, "name" : "Ashiti" } { "\_id" : ObjectId("5d83af5aa44331f62bcd836d"), "rno" : 5, "name" : "Jivan" } { "\_id" : ObjectId("5d83af5aa44331f62bcd836c"), "rno" : 4, "name" : "Reena" } { "\_id" : ObjectId("5d83af5aa44331f62bcd836b"), "rno" : 3, "name" : "Sagar" } { "\_id" : ObjectId("5d83af5aa44331f62bcd836a"), "rno" : 2, "name" : "Savita" }

# **//Dispay rno & name whose rno is greater than 2. Show output in decending order by rno**

> db.stud.find({rno:{\$gt:2}},{\_id:0}).sort({rno:-1}) { "rno" : 5, "name" : "Jivan" } { "rno" : 4, "name" : "Reena" } { "rno" : 3, "name" : "Sagar" }

# **//Collection with 3 and 5 rollno as duplicate values**

> db.stud.find() { "\_id" : ObjectId("5d83af5aa44331f62bcd8369"), "rno" : 1, "name" : "Ashiti" } { "\_id" : ObjectId("5d83af5aa44331f62bcd836a"), "rno" : 2, "name" : "Savita" } { "\_id" : ObjectId("5d83af5aa44331f62bcd836b"), "rno" : 3, "name" : "Sagar" } { "\_id" : ObjectId("5d83af5aa44331f62bcd836c"), "rno" : 4, "name" : "Reena" } { "\_id" : ObjectId("5d83af5aa44331f62bcd836d"), "rno" : 5, "name" : "Jivan" } { "\_id" : ObjectId("5d83b8d9a44331f62bcd836e"), "rno" : 5, "name" : "Radhika" } { "\_id" : ObjectId("5d83b8eba44331f62bcd836f"), "rno" : 3, "name" : "Manioj" }

# **//Distinct command to show only unique values for roll no**

> db.stud.distinct("rno") [ 1, 2, 3, 4, 5 ]

# **// Limit use to show only some records from starting- following command shows only first 2 records from collection**

```
> db.stud.find().limit(2)
{ "_id" : ObjectId("5d83af5aa44331f62bcd8369"), "rno" : 1, "name" : "Ashiti" }
```
{ "\_id" : ObjectId("5d83af5aa44331f62bcd836a"), "rno" : 2, "name" : "Savita" }

# **// Skip use to show all records after skipping some records- following command shows all records after first 2 records from collection**

> db.stud.find().skip(2)

{ "\_id" : ObjectId("5d83af5aa44331f62bcd836b"), "rno" : 3, "name" : "Sagar" }

{ "\_id" : ObjectId("5d83af5aa44331f62bcd836c"), "rno" : 4, "name" : "Reena" }

{ "\_id" : ObjectId("5d83af5aa44331f62bcd836d"), "rno" : 5, "name" : "Jivan" }

{ "\_id" : ObjectId("5d83b8d9a44331f62bcd836e"), "rno" : 5, "name" : "Radhika" }

{ "\_id" : ObjectId("5d83b8eba44331f62bcd836f"), "rno" : 3, "name" : "Manioj" }

# **// Shows documents where name starting with A**

```
> db.stud.find({name:/^A/})
```
{ "\_id" : ObjectId("5d83af5aa44331f62bcd8369"), "rno" : 1, "name" : "Ashiti" }

# **// Shows documents where name ending with i**

> db.stud.find({name:/i\$/}) { "\_id" : ObjectId("5d83af5aa44331f62bcd8369"), "rno" : 1, "name" : "Ashiti" }

# **// Shows documents where name having letter a anywhere**

```
> db.stud.find({name:/a/})
{ "_id" : ObjectId("5d83af5aa44331f62bcd836a"), "rno" : 2, "name" : "Savita" }
{ "_id" : ObjectId("5d83af5aa44331f62bcd836b"), "rno" : 3, "name" : "Sagar" }
{ "_id" : ObjectId("5d83af5aa44331f62bcd836c"), "rno" : 4, "name" : "Reena" }
{ "_id" : ObjectId("5d83af5aa44331f62bcd836d"), "rno" : 5, "name" : "Jivan" }
{ "_id" : ObjectId("5d83b8d9a44331f62bcd836e"), "rno" : 5, "name" : "Radhika" }
{ "_id" : ObjectId("5d83b8eba44331f62bcd836f"), "rno" : 3, "name" : "Manioj" }
>
```
# **//findOne to show only first record**

```
> db.stud.findOne()
{
       "_id" : ObjectId("5d83af5aa44331f62bcd8369"),
       "rno" : 1,
       "name" : "Ashiti"
}
```
# **// count to show number of documents in collection**

```
> db.stud.find().count()
7
```

```
> db.stud.find({rno:{$gt:2}}).count()
5
```
# **//Insert one embedded document( for address)**

> db.stud.insert({rno:8,address:{area:"College Road",city:"Nashik",state:"MH"},name:"Arya"})

## **//To find document having city as Nashik(as city is key of address key specify "address.city"**

> db.stud.find({"address.city":"Nashik"}) { "\_id" : ObjectId("5d83c04aa44331f62bcd8370"), "rno" : 8, "address" : { "area" : "College Road", "city" : "Nashik", "state" : "MH" }, "name" : "Arya" }

**//Insert one document with multiple values(eg hobbies)** > db.stud.insert({rno:9,hobbies:['singing','dancing','cricket']})

### **//To use find command on multi values attribute(eg hobbies)**

> db.stud.find({hobbies:'dancing'}) { "\_id" : ObjectId("5d83c165a44331f62bcd8371"), "rno" : 9, "hobbies" : [ "singing", "dancing", "cricket" ] }

**//\$unset will remove the column rno from document matching the given condition** > db.stud.update({rno:1},{\$unset:{rno:1}})

### **//\$set to update the value of rno**

>db.stud.update({rno:2},{\$set:{rno:22}})

### **//upsert use to update document if condition found otherwise insert document with updates values.**

> db.stud.update({rno:50},{\$set:{rno:55}},{upsert:true})

### **//multi:true used to update in multiple documents**

> db.stud.update({rno:5},{\$set:{rno:15}},{multiple:true})

### **//It will remove record having rno as 4**

> db.stud.remove({rno:4})

### **//It will remove only one record having rno as 4**

> db.stud.remove({rno:4},1)

# **//It will remove all records**

> db.stud.remove({})

### **Indexing:**

### **//To create index on rno in ascending order(1)- //Single field Index example**

```
>db.stud.createIndex({rno:1})
```
**//To show the list of Index , v is version, key is on which field you created index //ns-name space(database name.collection name), name- Name of index given by mongodb**

```
>db.stud.getIndexes()
[
       {
```

```
"v" : 1,
                "key" : {
                       "_id" : 1
                },
                "ns" : "db1.stud",
                "name" : "_id_"
        },
        {
                "v" : 1,
                "key" : {
                       "rno" : 1
                },
                "ns" : "db1.stud",
                "name" : "rno_1"
        }
]
```
**//Compound Index Example (-1 is descending & 1 is ascending)** >db.stud.createIndex({rno:-1,name:1})

```
>db.stud.getIndexes()
\Gamma{
                "v" : 1,
                "key" : {
                       "_id" : 1
                },
                "ns" : "db1.stud",
                "name" : "_id_"
        },
        {
               "v" : 1,
                "key" : {
                       "rno" : 1
                },
                "ns" : "db1.stud",
                "name" : "rno_1"
        },
        {
                "v" : 1,
                "key" : {
                       "rno" : -1,
                       "name" : 1
                },
                "ns" : "db1.stud",
                "name" : "rno_-1_name_1"
        }
]
```

```
// To drop single index
>db.stud.dropIndex({rno:1})
{ "nIndexesWas" : 3, "ok" : 1 }
```

```
// To drop all indexes at a time
>db.stud.dropIndexes()
{
       "nIndexesWas" : 2,
       "msg" : "non-_id indexes dropped for collection",
       "ok": 1
}
```
### **RESULT:**

The queries to perform CRUD, Indexing, Sharding and Deployment was executed successfully.

### **EX No: NOSQL EXERCISES**

**Cassandra: Table Operations, CRUD Operations, CQL Types.** 

**Date :** 

### **AIM:**

To execute the queries to perform Table Operations, CRUD operations, CQL Types in Cassandra.

### **PROCEDURE:**

**Step 1:** Start the Cassandra server and run it in behind.

**Step 2:** Start the CQL client shell.

**Step 3:** Create the database

**Step 4:** Perform basic queries to perform Table operations.

**Step 5:** Perform basic queries to perform CRUD (Create, Read, Update, Delete) operations.

**Step 5:** Perform basic queries for CQL Types.

### **QUERIES:**

### **1. Create Keyspace:**

cqlsh.> CREATE KEYSPACE stud WITH replication = {'class':'SimpleStrategy', 'replication\_factor' : 3};

cqlsh> CREATE KEYSPACE test WITH REPLICATION = { 'class' : 'NetworkTopologyStrategy',  $\text{Y}$ datacenter1' : 3 } AND DURABLE\_WRITES = false;

cqlsh> USE test; cqlsh:test>

### **2. Table Operations**

cqlsh:test> CREATE TABLE emp( emp\_id int PRIMARY KEY, emp\_name text, emp\_city text, emp\_sal varint, emp\_phone varint);

cqlsh:test> ALTER TABLE emp ADD emp\_email text;

cqlsh:test> ALTER TABLE emp DROP emp\_email;

cqlsh:test> DROP TABLE emp;

cqlsh:test> TRUNCATE student;

### **3. CRUD Operations**

### **1. Create data**

cqlsh:test> INSERT INTO emp (emp\_id, emp\_name, emp\_city, emp\_phone, emp\_sal) VALUES (1,'ram', 'Hyderabad', 9848022338, 50000);

cqlsh:test> INSERT INTO emp (emp\_id, emp\_name, emp\_city, emp\_phone, emp\_sal) VALUES(2,'robin', 'Hyderabad', 9848022339, 40000);

cqlsh:test> INSERT INTO emp (emp\_id, emp\_name, emp\_city, emp\_phone, emp\_sal) VALUES(3,'rahman', 'Chennai', 9848022330, 45000);

#### **2. To read all data from table**

cqlsh:test> SELECT \* FROM emp;

emp\_id | emp\_city | emp\_name | emp\_phone | emp\_sal

--------+-----------+----------+------------+---------

1 | Hyderabad | ram | 9848022338 | 50000

2 | Hyderabad | robin | 9848022339 | 40000

3 | Chennai | rahman | 9848022330 | 45000

(3 rows)

#### **3. To update data in a table**

cqlsh:test> UPDATE emp SET emp\_city='Delhi',emp\_sal=50000 WHERE emp\_id=2; cqlsh:test> select \* from emp;

emp\_id | emp\_city | emp\_name | emp\_phone | emp\_sal --------+-----------+----------+------------+--------- 1 | Hyderabad | ram | 9848022338 | 50000 2 | Delhi | robin | 9848022339 | 50000 3 | Chennai | rahman | 9848022330 | 45000

(3 rows)

cqlsh:test> SELECT emp\_name, emp\_sal from emp;

emp\_name | emp\_sal

----------+-------- ram | 50000 robin | 50000 rajeev | 30000 rahman | 50000 (4 rows)

#### **4. To create index**

cqlsh:test> CREATE INDEX sal ON emp(emp\_sal); cqlsh:test> SELECT \* FROM emp WHERE emp\_sal=50000;

emp\_id | emp\_city | emp\_name | emp\_phone | emp\_sal

--------+-----------+----------+------------+---------

1 | Hyderabad | ram | 9848022338 | 50000

2 | null | robin | 9848022339 | 50000

3 | Chennai | rahman | 9848022330 | 50000

#### **5. To drop index**

cqlsh:test> drop index sal;

#### **6. To Deleting Data from a Table**

cqlsh:tutorialspoint> DELETE emp\_sal FROM emp WHERE emp\_id=3; cqlsh:test> select \* from emp;

emp\_id | emp\_city | emp\_name | emp\_phone | emp\_sal

--------+-----------+----------+------------+---------

1 | Hyderabad | ram | 9848022338 | 50000

2 | Delhi | robin | 9848022339 | 50000

3 | Chennai | rahman | 9848022330 | null

(3 rows)

#### **To Delete a complete row in a column**

cqlsh:test> DELETE FROM emp WHERE emp\_id=3; cqlsh:test> select \* from emp;

emp\_id | emp\_city | emp\_name | emp\_phone | emp\_sal

1 | Hyderabad | ram | 9848022338 | 50000

2 | Delhi | robin | 9848022339 | 50000

--------+-----------+----------+------------+---------

(2 rows)

### **4. CQL Types**

CQL provides a rich set of built-in data types, including collection types. Along with these data types, users can also create their own custom data types. The following table provides a list of built-in data types available in CQL.

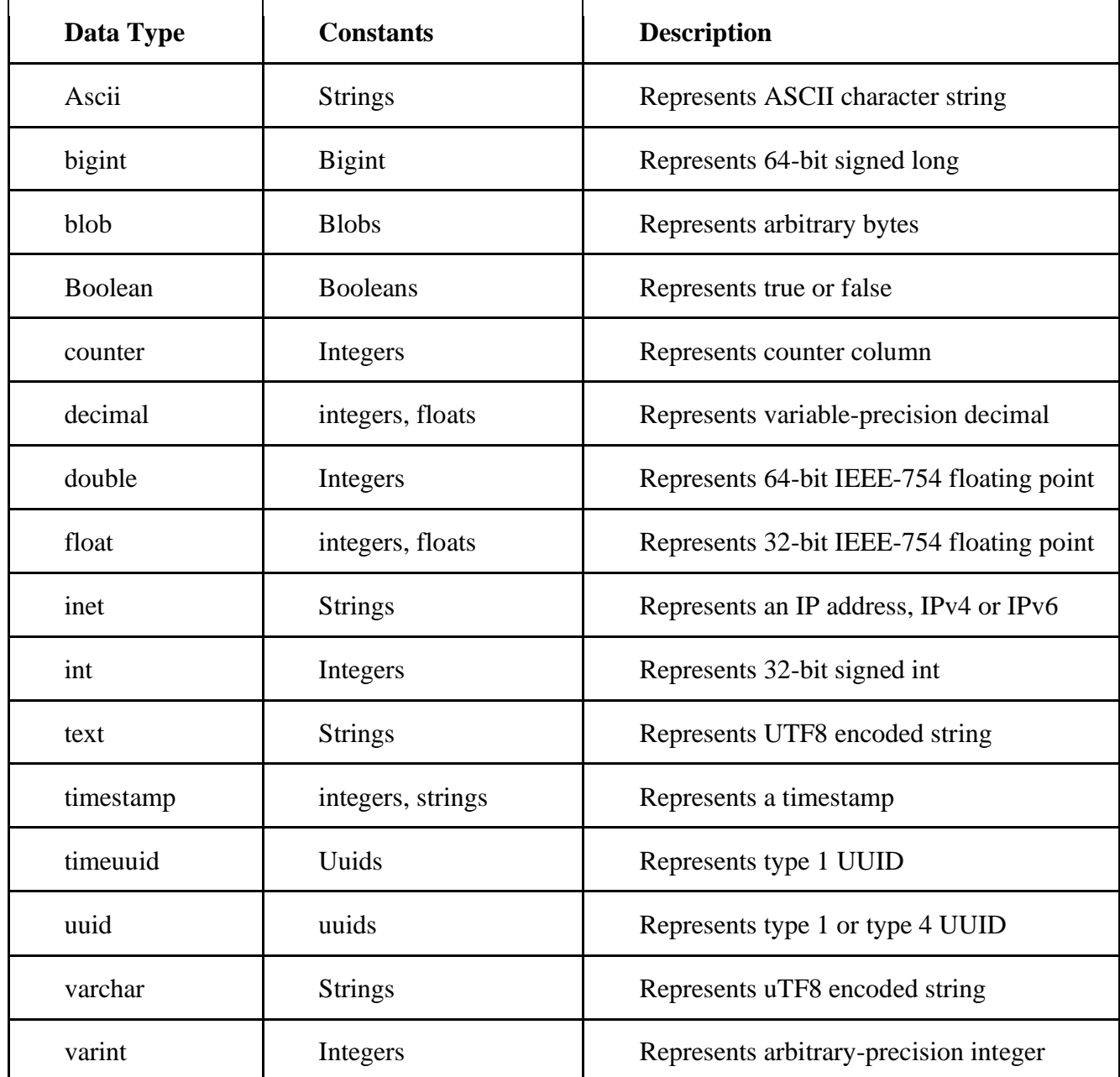

### **Collection Types**

Cassandra Query Language also provides a collection data types. The following table provides a list of Collections available in CQL.

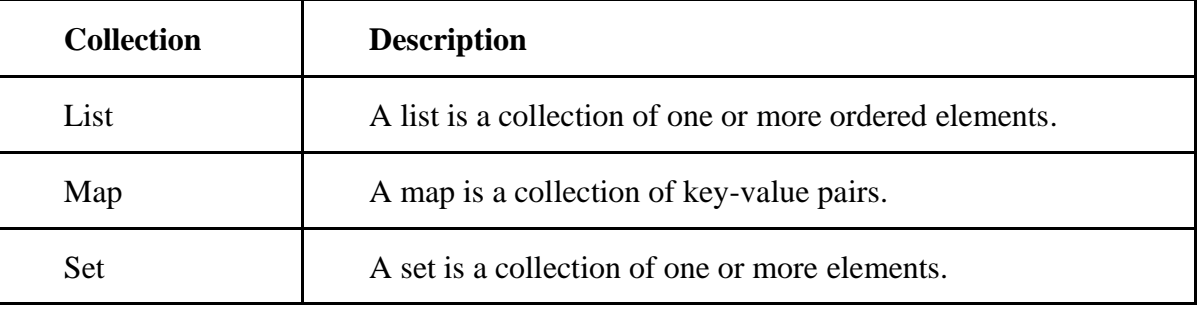

### **User-defined datatypes**

Cqlsh provides users a facility of creating their own data types. Given below are the commands used while dealing with user defined data types.

- CREATE TYPE − Creates a user-defined data type.
- ALTER TYPE − Modifies a user-defined data type.
- DROP TYPE − Drops a user-defined data type.
- DESCRIBE TYPE − Describes a user-defined data type.
- DESCRIBE TYPES − Describes user-defined data types.

### **1. Create a user-defined type named address.**

CREATE TYPE mykeyspace.address ( street text, city text, zip\_code int, phones set <text>);

### **2. Create a user-defined type for the name of a user.**

CREATE TYPE mykeyspace.fullname ( firstname text, lastname text);

# **3. Create a table for storing user data in columns of type fullname and address.**

Use the [frozen keyword](https://docs.datastax.com/en/cql-oss/3.1/cql/cql_reference/create_table_r.html#reference_ds_v3f_vfk_xj__tuple-udt-columns) in the definition of the user-defined type column.

CREATE TABLE mykeyspace.users (

id uuid PRIMARY KEY,

name frozen <fullname>,

direct\_reports set<frozen <fullname>>, // a collection set addresses map<text, frozen <address>> // a collection map);

### **4. Insert a user's name into the fullname column.**

 INSERT INTO mykeyspace.users (id, name) VALUES (62c36092-82a1-3a00-93d1- 46196ee77204, {firstname: 'Marie-Claude', lastname: 'Josset'});

### **5. Insert an address labeled home into the table.**

UPDATE mykeyspace.users SET addresses = addresses + {'home': { street: '191 Rue St. Charles', city: 'Paris', zip\_code: 75015, phones: {'33 6 78 90 12 34'}}} WHERE id=62c36092-82a1-3a00-93d1-46196ee77204;

#### **6. Retrieve the full name of a user.**

SELECT name FROM mykeyspace.users WHERE id=62c36092-82a1-3a00-93d1- 46196ee77204; name

{firstname: 'Marie-Claude', lastname: 'Josset'}

#### **7. Using dot notation, you can retrieve a component of the user-defined type column**.

SELECT name.lastname FROM mykeyspace.users WHERE id=62c36092-82a1-3a00-93d1- 46196ee77204;

name.lastname

*---------------*

Josset

### **8. To create index**

CREATE INDEX on mykeyspace.users (name); SELECT id FROM mykeyspace.users WHERE name = {firstname: 'Marie-Claude', lastname: 'Josset'};

id

*--------------------------------------* 62c36092-82a1-3a00-93d1-46196ee77204

**9.** To update a complete UDT

UPDATE mykeyspace.users SET direct\_reports =  $\{$  ( 'Naoko', 'Murai'), ( 'Sompom', 'Peh')  $\}$ WHERE id=62c36092-82a1-3a00-93d1-46196ee77204;

 INSERT INTO mykeyspace.users (id, direct\_reports) VALUES ( 7db1a490-5878-11e2 bcfd-0800200c9a66, { ('Jeiranan', 'Thongnopneua') } );

SELECT direct\_reports FROM mykeyspace.users;

direct reports

----------------------------------------------------------------------------------- {{firstname: 'Jeiranan', lastname: 'Thongnopneua'}}

{{firstname: 'Naoko', lastname: 'Murai'}, {firstname: 'Sompom', lastname: 'Peh'}}

#### **RESULT:**

The queries to create keyspace, create table and CQL types have been executed successfully.

### **EX No: NOSQL EXERCISES HIVE: Data types, Database Operations, Partitioning – HiveQL**

**Date :** 

### **AIM:**

To create a database for executing database operations , partitioning and execute hive queries in HIVE.

#### **PROCEDURE:**

**Step 1:** Start the hadoop and run it in behind.

**Step 2:** Start the derby server and let it run in background.

**Step 3:** Start yarn/ MapReduce

**Step 4:** Start network server (use 0.0.0.0 as host address)

**Step 5:** Start hive. Create the database .Perform basic queries to perform database operations.

**Step 5:** Perform basic queries to perform partitioning. Perform basic queries for HiveQL.

### **THEORY and QUERY:**

### **1. Data types**

All the data types in Hive are classified into four types, given as follows:

- Column Types
- Literals
- Null Values
- Complex Types

#### **Column Types**

Column type are used as column data types of Hive. They are as follows:

#### **Integral Types**

Integer type data can be specified using integral data types, INT. When the data range exceeds the range of INT, you need to use BIGINT and if the data range is smaller than the INT, you use SMALLINT. TINYINT is smaller than SMALLINT.

The following table depicts various INT data types:

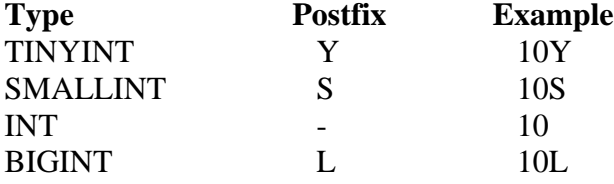

#### **String Types**

String type data types can be specified using single quotes (' ') or double quotes (" "). It contains two data types: VARCHAR and CHAR. Hive follows C-types escape characters.

The following table depicts various CHAR data types:

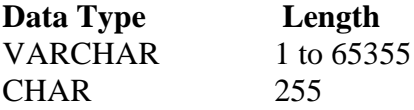

#### **Timestamp**

It supports traditional UNIX timestamp with optional nanosecond precision. It supports java.sql.Timestamp format "YYYY-MM-DD HH:MM:SS.fffffffff" and format "yyyy-mm-dd hh:mm:ss.ffffffffff".

### **Dates**

DATE values are described in year/month/day format in the form  $\{ {YYYY-MM-DD} \}$ .

### **Decimals**

The DECIMAL type in Hive is as same as Big Decimal format of Java. It is used for representing immutable arbitrary precision. The syntax and example is as follows:

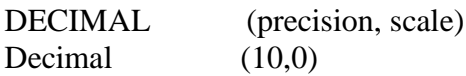

### **Union Types**

Union is a collection of heterogeneous data types. You can create an instance using create union. The syntax and example is as follows:

UNIONTYPE<int, double, array<string>, struct<a:int,b:string>>

```
{0:1}{1:2.0} 
{2:["three","four"]} 
{3:{"a":5,"b":"five"}} 
{2:["six","seven"]} 
{3:{"a":8,"b":"eight"}} 
{0:9} 
{1:10.0}
```
### **Literals**

The following literals are used in Hive:

### **Floating Point Types**

Floating point types are nothing but numbers with decimal points. Generally, this type of data is composed of DOUBLE data type.

### **Decimal Type**

Decimal type data is nothing but floating point value with higher range than DOUBLE data type. The range of decimal type is approximately -10-308 to 10308. Null Value Missing values are represented by the special value NULL.

### **Complex Types**

The Hive complex data types are as follows:

### **Arrays**

Arrays in Hive are used the same way they are used in Java. Syntax: ARRAY<data\_type>

### **Maps**

Maps in Hive are similar to Java Maps. Syntax: MAP<primitive\_type, data\_type>

### **Structs**

Structs in Hive is similar to using complex data with comment. Syntax: STRUCT<col\_name : data\_type [COMMENT col\_comment], ...>
## **2. Database Operations and partitions To create Database:** hive> CREATE DATABASE financials;

hive> CREATE DATABASE IF NOT EXISTS financials;

## **To list the Database:**

hive> SHOW DATABASES; default financials

hive> CREATE DATABASE human\_resources;

hive> SHOW DATABASES LIKE 'h.\*'; human\_resources

## **To create database by specifying its location to store**

hive> CREATE DATABASE financials > LOCATION '/my/preferred/directory';

## **To create database with a comment**

hive> DESCRIBE DATABASE financials; financials Holds all financial tables hdfs://master-server/user/hive/warehouse/financials.db

## **To create database with additional properties**

hive> CREATE DATABASE financials  $>$  WITH DBPROPERTIES ('creator' = 'Mark Moneybags', 'date' = '2021-01-02');

## **To describe the database design**

hive> DESCRIBE DATABASE financials; financials hdfs://master-server/user/hive/warehouse/financials.db

### hive> **DESCRIBE DATABASE** EXTENDED financials;

financials hdfs://master-server/user/hive/warehouse/financials.db {date=2021-01-02, creator=Mark Moneybags);

**To set a database** hive> USE financials;

**To delete a database** hive> DROP DATABASE IF EXISTS financials;

**To drop a table inside the database before deleting the database** hive> DROP DATABASE IF EXISTS financials CASCADE;

**To alter the database properties** hive> ALTER DATABASE financials SET DBPROPERTIES ('edited-by' = 'Joe Dba');

## **To create table**

CREATE TABLE IF NOT EXISTS mydb.employees ( name STRING COMMENT 'Employee name', salary FLOAT COMMENT 'Employee salary',

 subordinates ARRAY<STRING> COMMENT 'Names of subordinates', deductions MAP<STRING, FLOAT> COMMENT 'Keys are deductions names, values are percentages', address STRUCT<street:STRING, city:STRING, state:STRING, zip:INT> COMMENT 'Home address') COMMENT 'Description of the table' TBLPROPERTIES ('creator'='me', 'created\_at'='2021-01-02 10:00:00', ...) LOCATION '/user/hive/warehouse/mydb.db/employees';

**To copy a schema**

CREATE TABLE IF NOT EXISTS mydb.employees2 LIKE mydb.employees;

#### **To list out the tables**

hive> USE mydb;

hive> SHOW TABLES; employees table1 table2

hive> USE default;

hive> SHOW TABLES IN mydb; employees table1 table2

#### **To describe the table schema**

hive> DESCRIBE EXTENDED mydb.employees; name string Employee name salary float Employee salary subordinates array<string> Names of subordinates deductions map<string,float> Keys are deductions names, values are percentages address struct<street:string,city:string,state:string,zip:int> Home address

Detailed Table Information Table(tableName:employees, dbName:mydb, owner:me, ...

location:hdfs://master-server/user/hive/warehouse/mydb.db/employees, parameters:{creator=me, created\_at='2021-01-02 10:00:00', last modified user=me, last modified time=1337544510,

comment:Description of the table, ...}, ...)

## **To describe the schema of a particular column**

hive> **DESCRIBE** mydb.employees.salary; salary float Employee salary

### **To partition the data first by country and then by state:**

CREATE TABLE employees ( name STRING, salary FLOAT, subordinates ARRAY<STRING>, deductions MAP<STRING, FLOAT>, address STRUCT<street:STRING, city:STRING, state:STRING, zip:INT>

#### ) PARTITIONED BY (country STRING, state STRING);

**To show the partitions** hive> SHOW PARTITIONS employees;

```
...
Country=CA/state=AB
country=CA/state=BC
...
country=US/state=AL
country=US/state=AK
...
```
## **To describe the partitioned extended table**

hive> DESCRIBE EXTENDED employees; name string, salary float, ... address struct<...>, country string, state string

Detailed Table Information... partitionKeys:[FieldSchema(name:country, type:string, comment:null), FieldSchema(name:state, type:string, comment:null)], ...

**To delete a table** DROP TABLE IF EXISTS employees;

#### **RESULT:**

The database its operations , partitioning and hive queries have been executed successfully in HIVE.

## **EX No: NOSQL EXERCISES OrientDB Graph database – OrientDB Features**

**Date :** 

## **AIM:**

To study about the OrientDB Graph database and its features.

## **THEORY:**

## **Introduction**

OrientDB is an Open Source NoSQL Database Management System, which contains the features of traditional DBMS along with the new features of both Document and Graph DBMS. It is written in Java and is amazingly fast. It can store 220,000 records per second on commodity hardware. OrientDB, is one of the best open-source, multi-model, next generation NoSQL product.

OrientDB is an Open Source NoSQL Database Management System. NoSQL Database provides a mechanism for storing and retrieving NO-relation or NON-relational data that refers to data other than tabular data such as document data or graph data. NoSQL databases are increasingly used in Big Data and real-time web applications. NoSQL systems are also sometimes called "Not Only SQL" to emphasize that they may support SQL-like query languages.

OrientDB also belongs to the NoSQL family. OrientDB is a second generation Distributed Graph Database with the flexibility of Documents in one product with an open source of Apache 2 license.

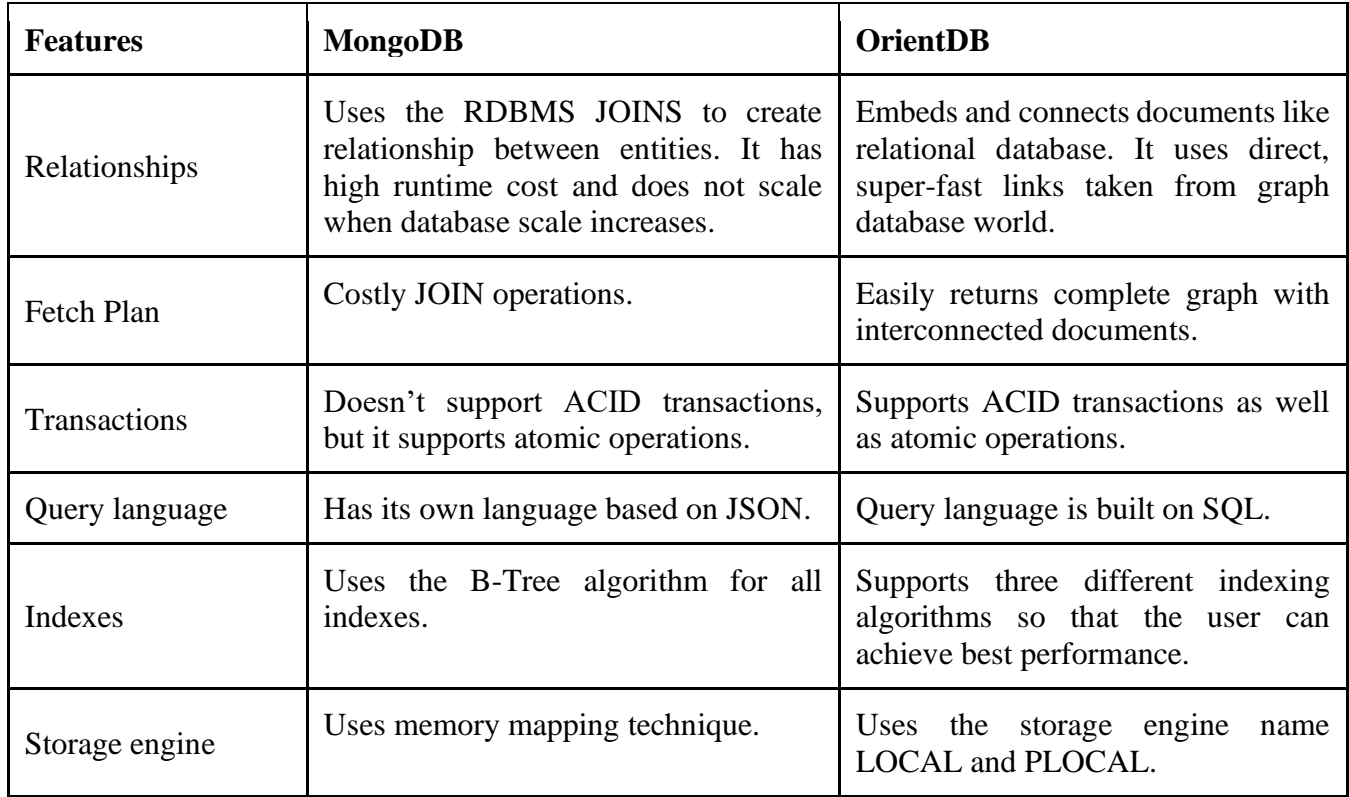

OrientDB is the first Multi-Model open source NoSQL DBMS that brings together the power of graphs and flexibility of documents into a scalable high-performance operational database.

The main feature of OrientDB is to support multi-model objects, i.e. it supports different models like Document, Graph, Key/Value and Real Object. It contains a separate API to support all these four models.

## **Document Model**

The terminology Document model belongs to NoSQL database. It means the data is stored in the Documents and the group of Documents are called as Collection. Technically, document means a set of key/value pairs or also referred to as fields or properties.

OrientDB uses the concepts such as classes, clusters, and link for storing, grouping, and analyzing the documents.

The following table illustrates the comparison between relational model, document model, and OrientDB document model

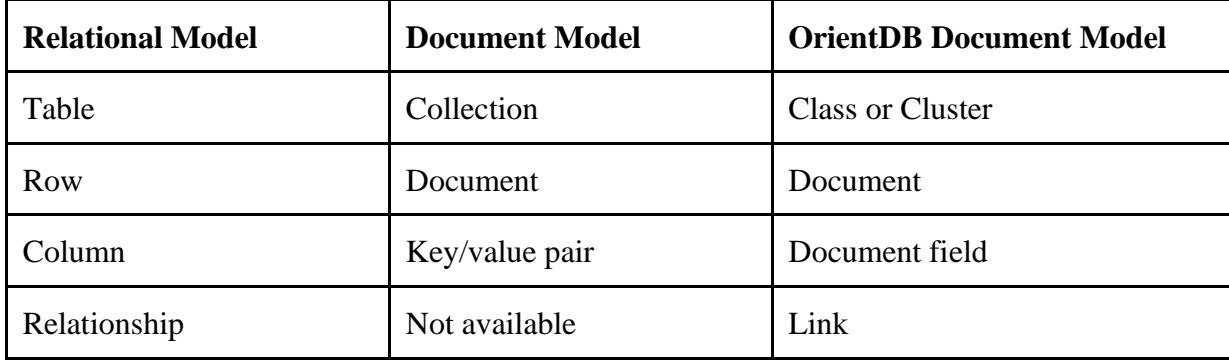

## **Graph Model**

A graph data structure is a data model that can store data in the form of Vertices (Nodes) interconnected by Edges (Arcs). The idea of OrientDB graph database came from property graph. The vertex and edge are the main artifacts of the Graph model. They contain the properties, which can make these appear similar to documents.

The following table shows a comparison between graph model, relational data model, and OrientDB graph model.

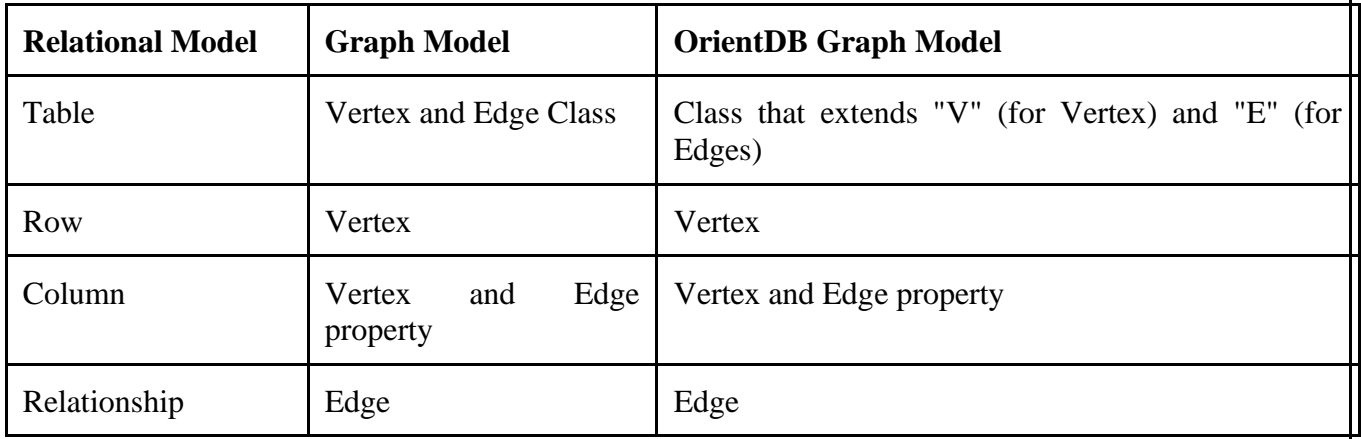

## **The Key/Value Model**

The Key/Value model means that data can be stored in the form of key/value pair where the values can be of simple and complex types. It can support documents and graph elements as values.

The following table illustrates the comparison between relational model, key/value model, and OrientDB key/value model.

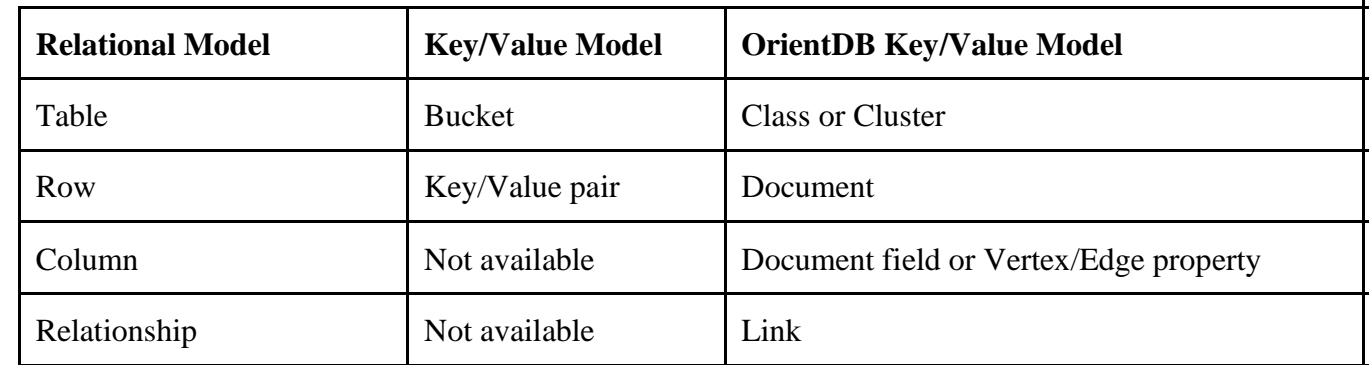

## **The Object Model**

This model has been inherited by Object Oriented programming and supports **Inheritance** between types (sub-types extends the super-types), **Polymorphism** when you refer to a base class and **Direct binding** from/to Objects used in programming languages.

The following table illustrates the comparison between relational model, Object model, and OrientDB Object model.

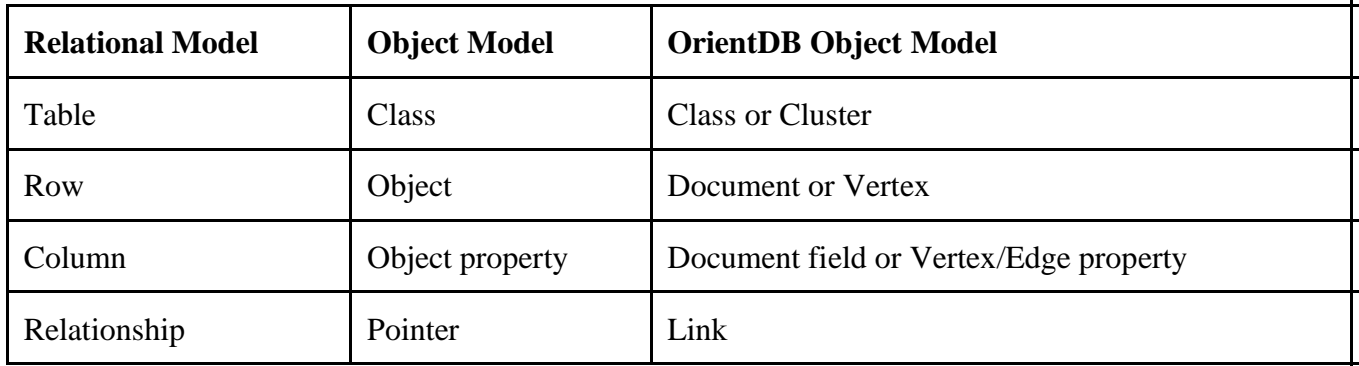

Following are some of the important terminologies in OrientDB.

## **Record**

The smallest unit that you can load from and store in the database. Records can be stored in four types.

- Document
- Record Bytes
- Vertex
- Edge

## **Record ID**

When OrientDB generates a record, the database server automatically assigns a unit identifier to the record, called RecordID (RID). The RID looks like #<cluster>:<position>. <cluster> means cluster identification number and the <position> means absolute position of the record in the cluster.

## **Documents**

The Document is the most flexible record type available in OrientDB. Documents are softly typed and are defined by schema classes with defined constraint, but you can also insert the document without any schema, i.e. it supports schema-less mode too.

Documents can be easily handled by export and import in JSON format. For example, take a look at the following JSON sample document. It defines the document details.

{ "id" : "1201", "name" : "Jay". "job" : "Developer",

```
 "creations" : [ 
\left\{\begin{array}{c} \end{array}\right\}"name" : "Amiga",
        "company" : "Commodore Inc." 
     }, 
     { 
       "name" : "Amiga 500",
        "company" : "Commodore Inc." 
     } 
  ] 
}
```
## **RecordBytes**

Record Type is the same as BLOB type in RDBMS. OrientDB can load and store document Record type along with binary data.

### **Vertex**

OrientDB database is not only a Document database but also a Graph database. The new concepts such as Vertex and Edge are used to store the data in the form of graph. In graph databases, the most basic unit of data is node, which in OrientDB is called a vertex. The Vertex stores information for the database.

### **Edge**

There is a separate record type called the Edge that connects one vertex to another. Edges are bidirectional and can only connect two vertices. There are two types of edges in OrientDB, one is regular and another one lightweight.

#### **Class**

The class is a type of data model and the concept drawn from the Object-oriented programming paradigm. Based on the traditional document database model, data is stored in the form of collection, while in the Relational database model data is stored in tables. OrientDB follows the Document API along with OPPS paradigm. As a concept, the class in OrientDB has the closest relationship with the table in relational databases, but (unlike tables) classes can be schema-less, schema-full or mixed. Classes can inherit from other classes, creating trees of classes. Each class has its own cluster or clusters, (created by default, if none are defined).

### **Cluster**

Cluster is an important concept which is used to store records, documents, or vertices. In simple words, Cluster is a place where a group of records are stored. By default, OrientDB will create one cluster per class. All the records of a class are stored in the same cluster having the same name as the class. You can create up to  $32,767(2^{\text{A}}15-1)$  clusters in a database.

The CREATE class is a command used to create a cluster with specific name. Once the cluster is created you can use the cluster to save records by specifying the name during the creation of any data model.

### **Relationships**

OrientDB supports two kinds of relationships: referenced and embedded. Referenced relationships means it stores direct link to the target objects of the relationships. Embedded relationships means it stores the relationship within the record that embeds it. This relationship is stronger than the reference relationship.

## **Database**

The database is an interface to access the real storage. IT understands high-level concepts such as queries, schemas, metadata, indices, and so on. OrientDB also provides multiple database types. For more information on these types, see Database Types.

### **RESULT:**

The OrientDB Graph database concepts are examined along with its features successfully.

#### **Date :**

## **AIM:**

To execute the basic queries like database creation, table creation and perform basic queries on tables in MYSQL.

## **PROCEDURE:**

- 1. Create database.
- 2. Create the needed Tables
	- A. Consider the following schema for a LibraryDatabase:
		- 1. BOOK (Book id, Title, Publisher Name, Pub Year)
		- 2. BOOK\_AUTHORS (Book\_id, Author\_Name)
		- 3. PUBLISHER (Name, Address, Phone)
		- 4. BOOK COPIES(Book id, Branch id, No-of Copies)
		- 5. BOOK\_LENDING (Book\_id, Branch\_id, Card\_No, Date\_Out, Due\_Date)
		- 6. LIBRARY\_BRANCH (Branch\_id, Branch\_Name, Address)
- 3. Insert needed number of values (tuples) into the tables
- 4. Perform the various queries given below:
	- 1. Retrieve details of all books in the library id, title, name of publisher, authors, number of copies in each branch, etc.
	- 2. Get the particulars of borrowers who have borrowed more than 3 books, but from Jan 2017 to Jun2017
	- 3. Delete a book in BOOK table. Update the contents of other tables to reflect this data manipulation operation.
	- 4. Partition the BOOK table based on year of publication. Demonstrate its working with a simple query.
	- **5.** Create a view of all books and its number of copies that are currently available in the Library.

## **QUERIES - SYNTAX:**

## **1. Database Creation**

## CREATE DATABASE LIBRARYDATABASE;

## USE LIBRARYDATABASE;

## **2. Table Creation**

CREATE TABLE PUBLISHER (NAME VARCHAR (20) PRIMARY KEY, PHONE BIGINT, ADDRESS VARCHAR (20));

CREATE TABLE BOOK (BOOK\_ID INTEGER PRIMARY KEY, TITLE VARCHAR (20), PUBLISHER\_NAME VARCHAR(20), PUB\_YEAR VARCHAR (20), FOREIGN KEY (PUBLISHER\_NAME) REFERENCES PUBLISHER (NAME) ON DELETE CASCADE);

CREATE TABLE BOOK\_AUTHORS (BOOK\_ID INTEGER, AUTHOR\_NAME VARCHAR (20),FOREIGN KEY(BOOK\_ID) REFERENCES BOOK (BOOK\_ID) ON DELETE CASCADE, PRIMARY KEY (BOOK\_ID, AUTHOR\_NAME));

CREATE TABLE LIBRARY\_BRANCH (BRANCH\_ID INTEGER PRIMARY KEY, BRANCH\_NAME VARCHAR (50), ADDRESS VARCHAR (50)); CREATE TABLE BOOK\_COPIES (NO\_OF\_COPIES INTEGER, BOOK\_ID INTEGER, BRANCH\_ID INTEGER, FOREIGN KEY (BOOK\_ID) REFERENCES BOOK (BOOK\_ID) ON DELETE CASCADE, FOREIGN KEY(BRANCH\_ID) REFERENCES LIBRARY\_BRANCH (BRANCH\_ID) ON DELETE CASCADE, PRIMARY KEY (BOOK\_ID, BRANCH\_ID));

CREATE TABLE CARD (CARD\_NO INTEGER PRIMARY KEY);

CREATE TABLE BOOK\_LENDING (DATE\_OUT DATE, DUE\_DATE DATE, BOOK\_ID INTEGER, BRANCH\_ID INTEGER, CARD\_NO INTEGER, FOREIGN KEY (BOOK\_ID) REFERENCES BOOK (BOOK\_ID) ON DELETE CASCADE, FOREIGN KEY (BRANCH\_ID) REFERENCES LIBRARY\_BRANCH (BRANCH\_ID) ON DELETE CASCADE, FOREIGN KEY (CARD\_NO) REFERENCES CARD (CARD\_NO) ON DELETE CASCADE, PRIMARY KEY (BOOK\_ID, BRANCH\_ID, CARD\_NO));

## **3. Insertion of Values to Tables**

INSERT INTO PUBLISHER VALUES (MCGRAW-HILL', 9989076587,'BANGALORE');

INSERT INTO PUBLISHER VALUES (PEARSON', 9889076565,'NEWDELHI');

INSERT INTO PUBLISHER VALUES (RANDOM HOUSE', 7455679345,'HYDERABAD');

INSERT INTO PUBLISHER VALUES (HACHETTE LIVRE', 8970862340,'CHENNAI');

INSERT INTO PUBLISHER VALUES (GRUPOPLANETA',7756120238,'BANGALORE');

INSERT INTO BOOK VALUES (1,'DBMS' ,'JAN-2017', 'MCGRAW-HILL');

INSERT INTO BOOK VALUES (2,'ADBMS' ,'JUN-2016', 'MCGRAW-HILL');

INSERT INTO BOOK VALUES (3,'CN' ,'SEP-2016', 'PEARSON');

INSERT INTO BOOK VALUES (4,'CG' ,'SEP-2015', 'GRUPO PLANETA');

INSERT INTO BOOK VALUES (5,'OS' ,'MAY-2016', 'PEARSON');

INSERT INTO BOOK\_AUTHORS VALUES ('NAVATHE', 1);

INSERT INTO BOOK\_AUTHORS VALUES ('NAVATHE', 2);

INSERT INTO BOOK\_AUTHORS VALUES ('TANENBAUM', 3);

INSERT INTO BOOK\_AUTHORS VALUES ('EDWARD ANGEL', 4);

INSERT INTO BOOK\_AUTHORS VALUES ('GALVIN', 5);

INSERT INTO LIBRARY\_BRANCH VALUES (10,'RR NAGAR','BANGALORE');

INSERT INTO LIBRARY\_BRANCH VALUES (11,'RNSIT','BANGALORE');

INSERT INTO LIBRARY\_BRANCH VALUES (12,'RAJAJI NAGAR', 'BANGALORE');

INSERT INTO LIBRARY\_BRANCH VALUES (13,'NITTE','MANGALORE');

INSERT INTO LIBRARY\_BRANCH VALUES (14,'MANIPAL','UDUPI');

INSERT INTO BOOK\_COPIES VALUES (10, 1, 10);

INSERT INTO BOOK\_COPIES VALUES (5, 1,11);

INSERT INTO BOOK\_COPIES VALUES (2, 2,12);

INSERT INTO BOOK\_COPIES VALUES (5, 2,13);

INSERT INTO BOOK\_COPIES VALUES (7, 3,14);

INSERT INTO BOOK\_COPIES VALUES (1, 5,10);

INSERT INTO BOOK\_COPIES VALUES (3, 4,11);

INSERT INTO CARD VALUES (100);

INSERT INTO CARD VALUES (101);

INSERT INTO CARD VALUES (102);

INSERT INTO CARD VALUES (103);

INSERT INTO CARD VALUES (104);

INSERT INTO BOOK\_LENDING VALUES ('17-JAN-07','17-JUN-01', 1, 10, 101);

INSERT INTO BOOK\_LENDING VALUES ('17-JAN-11','17-MAR-11', 3, 14, 101);

INSERT INTO BOOK\_LENDING VALUES ('17-FEB-21','17-APR-21', 2, 13, 101);

INSERT INTO BOOK\_LENDING VALUES ('17-MAR-15','17-JUL-15', 4, 11, 101);

INSERT INTO BOOK\_LENDING VALUES (‗17-APR-12','17-MAY-12', 1, 11, 104);

## **4. Basic Queries**

1. Query to Retrieve details of all books in the library – id, title, name of publisher, authors, number of copies in each branch, etc.

SELECT B.BOOK\_ID, B.TITLE, B.PUBLISHER\_NAME, A.AUTHOR\_NAME, C.NO OF COPIES, L.BRANCH\_ID FROM BOOK B, BOOK\_AUTHORS A, BOOK\_COPIES C, LIBRARY\_BRANCHL WHEREB.BOOK\_ID=A.BOOK\_ID AND B.BOOK\_ID=C.BOOK\_ID AND L.BRANCH\_ID=C.BRANCH\_ID;

2. Query to Get the particulars of borrowers who have borrowed more than 3 books, but from Jan 2017 to Jun2017.

SELECT CARD\_NO FROM BOOK\_LENDING WHERE DATE\_OUT BETWEEN '01-JAN-2017' AND '01-JUL-2017' GROUP BY CARD\_NO HAVING COUNT (\*)>3;

3. Query to Delete a book in BOOK table. Update the contents of other tables to reflect this data manipulation operation.

## DELETE FROM BOOK WHERE BOOK ID=3;

4. Query to Partition the BOOK table based on year of publication. Demonstrate its working with a simple query.

CREATE VIEW V\_PUBLICATION AS SELECT PUB\_YEAR FROM BOOK;

5. Query to Create a view of all books and its number of copies that are currently available in the Library.

CREATE VIEW V\_BOOKS AS SELECT B.BOOK\_ID, B.TITLE, C.NO\_OF\_COPIES FROM BOOK B, BOOK\_COPIES C, LIBRARY\_BRANCH L WHERE B.BOOK\_ID=C.BOOK\_ID AND C.BRANCH\_ID=L.BRANCH\_ID;

## **RESULT :**

The queries to create database, create table and query table have been executed successfully.

Date:

## **AIM:**

To implement Replication in distributed database using MYSQL.

## **THEORY : MYSQL - Replication**

MySQL supports replication capabilities that allow the databases on one server to be made available on another server. Replication is used for many purposes. For example, by replicating your databases, you have multiple copies available in case a server crashes or goes offline. Clients can use a different server if the one that they normally use becomes unavailable. Replication also can be used to distribute client load. Rather than having a single server to which all clients connect, you can set up multiple servers that each handle a fraction of the client load.

MySQL replication uses a master/slave architecture:

- o The server that manages the original databases is the master.
- o Any server that manages a copy of the original databases is a slave.
- o A given master server can have many slaves, but a slave can have only a single master. (If done with care, it is possible to set up two-way or circular replication, but this study guide does not describe how.)

A replication slave is set up initially by transferring an exact copy of the to-be-replicated databases from the master server to the slave server. Thereafter, each replicated database is kept synchronized to the original database. When the master server makes modifications to its databases, it sends those changes to each slave server, which makes the changes to its copy of the replicated databases.

## **PROCEDURE:**

## **Setting Up Replication**

To set up replication, each slave requires the following:

- o A backup copy of the master's databases. This is the replication "baseline" that sets the slave to a known initial state of the master.
- o The filename and position within the master's binary log that corresponds to the time of the backup. The values are called the "replication coordinates." They are needed so that the slave can tell the master that it wants all updates made from that point on.
- o An account on the master server that the slave can use for connecting to the master and requesting updates. The account must have the global REPLICATION SLAVE privilege. For example, you can set up an account for a slave by issuing these statements on the master server, where slave\_user and slave\_pass are the username and password for the account, and slave host is the host from which the slave server will connect:

mysql> CREATE USER 'slave\_user'@'slave\_host' IDENTIFIED BY 'slave\_pass'; mysql> GRANT REPLICATION SLAVE ON \*.\* TO 'slave\_user'@'slave\_host';

Also, you must assign a unique ID value to each server that will participate in your replication setup. ID values are positive integers in the range from 1 to  $2^{32}$ 

1. The easiest way to assign these ID values is by placing a server-id option in each server's option file:

[mysqld] server-id=id\_value

It's common, though not required, to use an ID of 1 for the master server and values greater than 1 for the slaves. The following procedure describes the general process for setting up replication.

- 1. Ensure that binary logging is enabled on the master server. If it is not, stop the server, enable logging, and restart the server.
- **2.** On the master server, make a backup of all databases to be replicated. One way to do this is by using mysqldump:

shell> mysqldump --all-databases --master-data= $2$  > dump\_file

Assuming that binary logging is enabled, the --master-data=2 option causes the dump file to include a comment containing a CHANGE MASTER statement that indicates the replication coordinates as of the time of the backup. These coordinates can be used later when you tell the slave where to begin replicating in the master's binary log.

**3.** Copy the dump file to the replication slave host and load it into the MySQL server on that machine:

shell> mysql < dump\_file

**4.** Tell the slave what master to connect to and the position in the master's binary log at which to begin replicating. To do this, connect to the slave server and issue a CHANGE MASTER statement:

mysql> CHANGE MASTER TO -> MASTER\_HOST = 'master\_host\_name', -> MASTER USER = 'slave\_user', -> MASTER\_PASSWORD = 'slave\_pass', -> MASTER LOG FILE = 'master\_log\_file',  $\rightarrow$  MASTER LOG\_POS = master\_log\_pos;

The hostname is the host where the master server is running. The username and password are those for the slave account that you set up on the master. The log file and position are the replication coordinates in the master's binary log. (You can get these from the CHANGE MASTER statement near the beginning of the dump file.)

After you perform the preceding procedure, issue a START SLAVE statement. The slave should connect to the master and begin replicating updates that the master sends to it. The slave also creates a master.info file in its data directory and records the values from the CHANGE MASTER statement in the file. As the slave reads updates from the master, it changes the replication coordinates in the master.info file accordingly. Also, when the slave restarts in the future, it looks in this file to determine which master to use.

By default, the master server logs updates for all databases, and the slave server replicates all updates that it receives from the master. For more fine-grained control, it's possible to tell a master which databases to log updates for, and to tell a slave which of those updates that it receives from the master to apply. You can either name databases to be replicated (in which case those not named are ignored), or you can name databases to ignore (in which case those not named are replicated). The master host options are --binlog-do-db and --binlog-ignore-db. The slave host options are --replicatedo-db and --replicate-ignore-db.

The following example illustrates how this works, using the options that enable replication for specific databases. Suppose that a master server has three databases named a, b, and c. You can elect to replicate only databases a and b when you start the master server by placing these options in an option file read by that server:

[mysqld] binlog-do-db = a binlog-do-db = b

With those options, the master server will log updates only for the named databases to the binary log. Thus, any slave server that connects to the master will receive information only for databases a and b.

Enabling binary logging only for certain databases has an unfortunate side effect: Data recovery operations require both your backup files and your binary logs, so for any database not logged in the binary log, full recovery cannot be performed. For this reason, you might prefer to have the master log changes for all databases to the binary log, and instead filter updates on the slave side. A slave that takes no filtering action will replicate all events that it receives. If a slave should replicate events only for certain databases, such as databases a and c, you can start it with these lines in an option file:

[mysqld] replicate-do-db = a replicate-do-db = c

**RESULT:** The MYSQL replication was executed successfully. **Date :** 

## **AIM:**

To create a spatial data storage and retrieve data in mysql.

## **PROCEDURE:**

**Step 1:** Start the MYSOL server.

**Step 2:** Create a database and set that database.

**Step 3:** Create table with spatial column and insert the data.

**Step 4:** Use select statement to retrieve and view the content.

## **QUERIES:**

## **Creating Spatial Columns:**

Use the CREATE TABLE statement to create a table with a spatial column: CREATE TABLE geom (g GEOMETRY);

**Use the ALTER TABLE statement to add or drop a spatial column to or from an existing table** ALTER TABLE geom ADD pt POINT;

ALTER TABLE geom DROP pt;

## **Populating Spatial Columns**

After you have created spatial columns, you can populate them with spatial data. Values should be stored in internal geometry format, but you can convert them to that format from either Well-Known Text (WKT) or Well-Known Binary (WKB) format.

The following examples demonstrate how to insert geometry values into a table by converting WKT values to internal geometry format:

## **Perform the conversion directly in the INSERT statement:**

INSERT INTO geom VALUES (ST\_GeomFromText('POINT(1 1)'));

SET  $@g = 'PONT(1\ 1)$ ': INSERT INTO geom VALUES (ST\_GeomFromText(@g));

## **Perform the conversion prior to the INSERT:**

SET  $@g = ST_GeomFromText('POINT(1 1))$ ; INSERT INTO geom VALUES (@g);

**To insert more complex geometries into the table:**

SET  $@g = 'LINESTRING(0 0, 1 1, 2 2)';$ INSERT INTO geom VALUES (ST\_GeomFromText(@g));

SET  $@g = \text{POLYGON}((0\ 0,10\ 0,10\ 10,0\ 10,0\ 0), (5\ 5,7\ 5,7\ 7,5\ 7,5\ 5))';$ INSERT INTO geom VALUES (ST\_GeomFromText(@g));

SET @g ='GEOMETRYCOLLECTION(POINT(1 1),LINESTRING(0 0,1 1,2 2,3 3,4 4))'; INSERT INTO geom VALUES (ST\_GeomFromText(@g));

**To use ST\_GeomFromText() function to create geometry values. We can also use type-specific functions:**

SET  $@g = 'POINT(1 1)';$ INSERT INTO geom VALUES (ST\_PointFromText(@g));

SET  $@g = 'LINESTRING(0 0, 1 1, 2 2)';$ INSERT INTO geom VALUES (ST\_LineStringFromText(@g));

SET  $\mathcal{Q}_g$  = 'POLYGON((0 0,10 0,10 10,0 10,0 0),(5 5,7 5,7 7,5 7, 5 5))'; INSERT INTO geom VALUES (ST\_PolygonFromText(@g));

SET @g ='GEOMETRYCOLLECTION(POINT(1 1),LINESTRING(0 0,1 1,2 2,3 3,4 4))'; INSERT INTO geom VALUES (ST\_GeomCollFromText(@g));

**Inserting a POINT(1 1) value with hex literal syntax:** INSERT INTO geom VALUES (ST\_GeomFromWKB(X'0101000000000000000000F03F000000000000F03F'));

**An ODBC application can send a WKB representation, binding it to a placeholder using an argument of BLOB type:**

INSERT INTO geom VALUES (ST\_GeomFromWKB(?))

## **Fetching Spatial Data:**

Geometry values stored in a table can be fetched in internal format. You can also convert them to WKT or WKB format. Fetching spatial data in internal format: Fetching geometry values using internal format can be useful in table-to-table transfers:

CREATE TABLE geom2 (g GEOMETRY) SELECT g FROM geom;

**Fetching spatial data in WKT format:The ST\_AsText() function converts a geometry from internal format to a WKT string.** SELECT ST\_AsText(g) FROM geom;

**Fetching spatial data in WKB format:The ST\_AsBinary() function converts a geometry from internal format to a BLOB containing the WKB value.** SELECT ST\_AsBinary(g) FROM geom;

**RESULT:**

The spatial data storage creation and retrieve of data in mysql has been executed successfully.

**Date :** 

## **AIM:**

To create a Temporal data storage and retrieval in MySQL.

## **PROCEDURE:**

**Step 1:** Start the MYSQL server.

**Step 2:** Create a database and set that database.

**Step 3:** Create table with temporal column and insert the data.

**Step 4:** Use select statement to retrieve and view the content.

## **THEORY :**

### **TEMPORAL DATATYPE**

MySQL provides data types for storing different kinds of temporal information. In the following descriptions, the terms YYYY, MM, DD, hh, mm, and ss stand for a year, month, day of month, hour, minute, and second value, respectively.

The following table summarizes the storage requirements and ranges for the date and time data types.

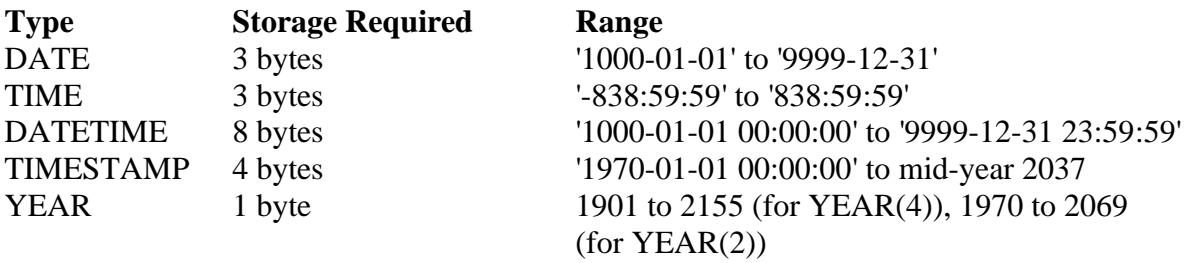

## **QUERIES:**

### **To Create table with temporal data**

mysql> CREATE TABLE ts\_test1 ( ->ts1 TIMESTAMP, ->ts2 TIMESTAMP, ->fdata  $CHAR(30)$  -> ); Query OK, 0 rows affected (0.00 sec)

## **To describe the table schema**

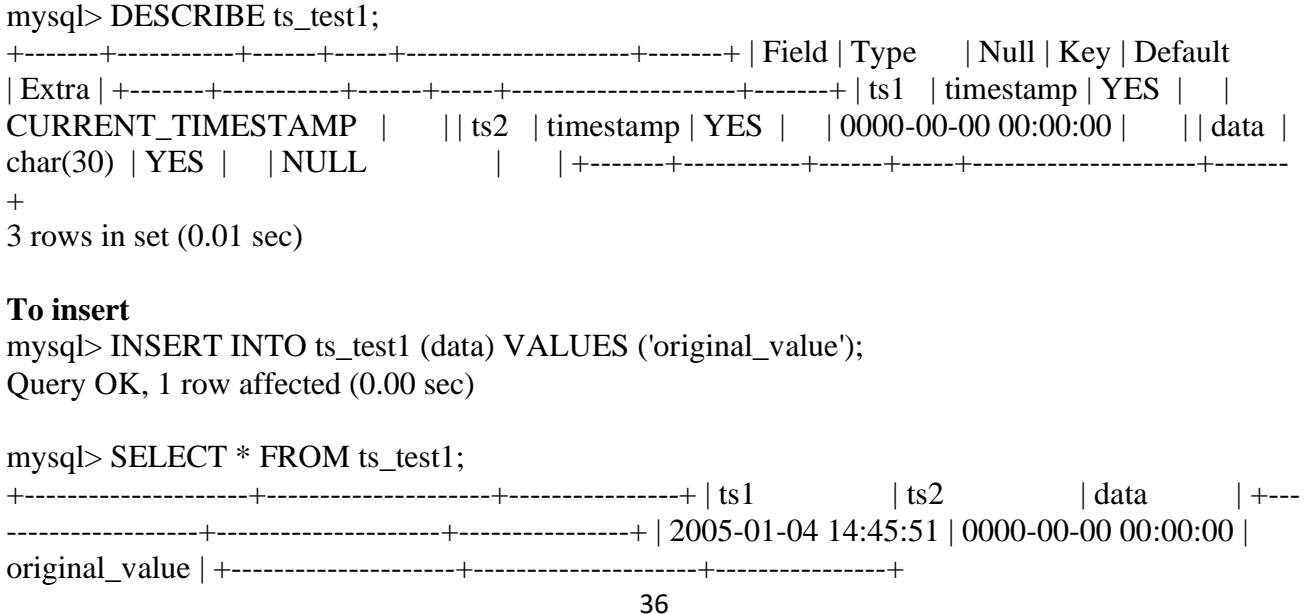

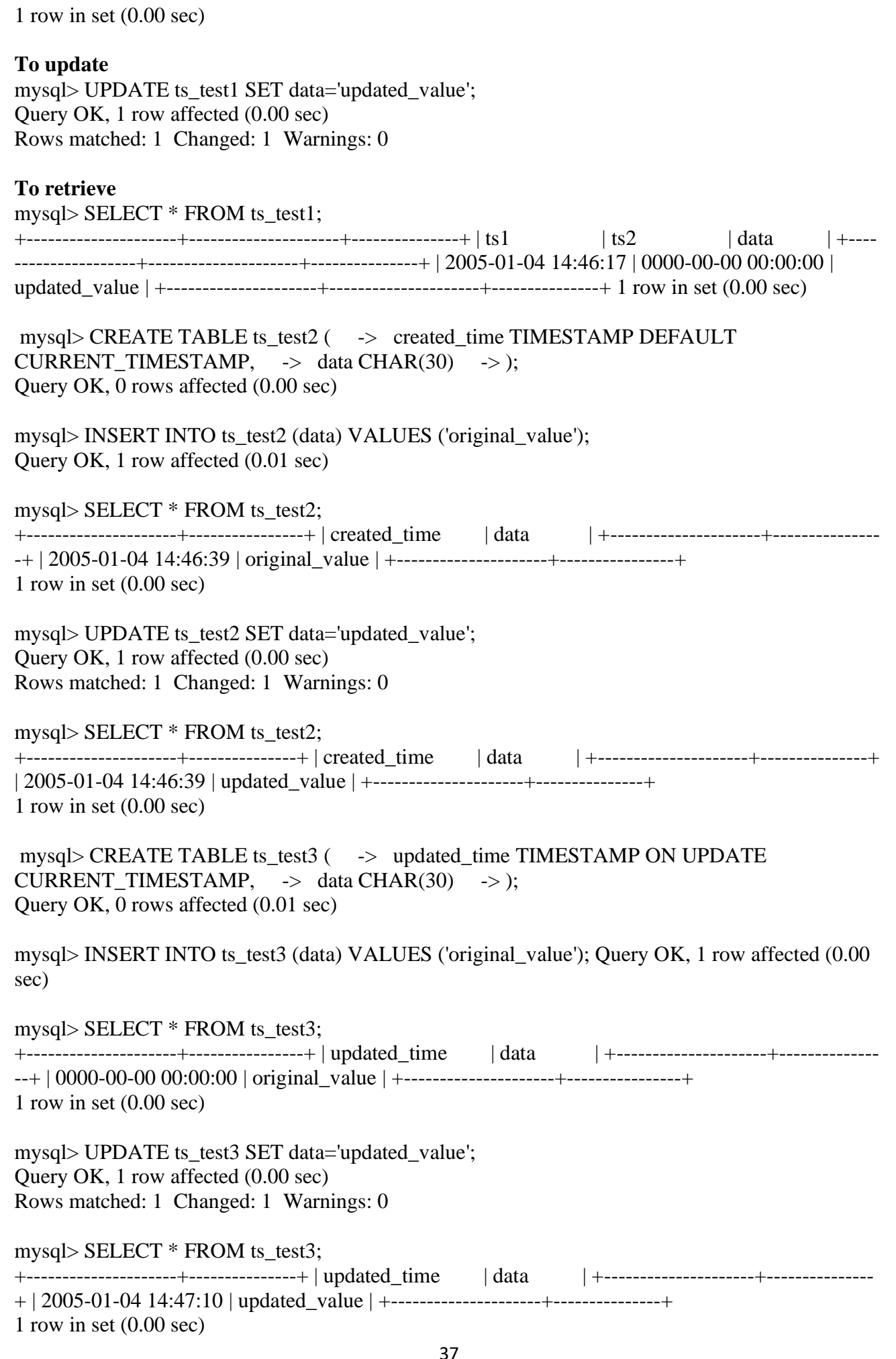

mysql> CREATE TABLE ts\_test4 ( -> created TIMESTAMP DEFAULT CURRENT\_TIMESTAMP, -> updated TIMESTAMP ON UPDATE CURRENT TIMESTAMP,  $\rightarrow$  data CHAR(30)  $\rightarrow$  ); ERROR 1293 (HY000): Incorrect table definition; there can be only one TIMESTAMP column with CURRENT\_TIMESTAMP in DEFAULT or ON UPDATE clause mysql> CREATE TABLE ts\_test5 ( $\rightarrow$  created TIMESTAMP DEFAULT 0,  $\rightarrow$  updated TIMESTAMP ON UPDATE CURRENT TIMESTAMP,  $\rightarrow$  data CHAR(30) -> ); Query OK, 0 rows affected (0.01 sec) mysql> INSERT INTO ts\_test5 (created, data) -> VALUES (NULL, 'original\_value'); Query OK, 1 row affected (0.00 sec) mysql> SELECT \* FROM ts\_test5; +---------------------+---------------------+----------------+ | created | updated | data | +---------------------+---------------------+----------------+ | 2005-01-04 14:47:39 | 0000-00-00 00:00:00 | original\_value | +---------------------+---------------------+-------------- --+ 1 row in set (0.00 sec) mysql> UPDATE ts\_test5 SET data='updated\_value'; Query OK, 1 row affected (0.00 sec) Rows matched: 1 Changed: 1 Warnings: 0 mysql> SELECT \* FROM ts\_test5; +---------------------+---------------------+---------------+ | created | updated | data | +---------------------+---------------------+---------------+ | 2005-01-04 14:47:39 | 2005-01-04 14:47:52 | updated\_value | +---------------------+---------------------+---------------+ 1 row in set (0.00 sec) mysql> CREATE TABLE ts\_null (ts TIMESTAMP NULL); Query OK, 0 rows affected (0.04 sec) mysql> DESCRIBE ts\_null; +-------+-----------+------+-----+---------+-------+ | Field | Type | Null | Key | Default | Extra | +------ -+-----------+------+-----+---------+-------+ | ts | timestamp | YES | | NULL | | +-------+-------  $---+---+---+---+---+1$  row in set (0.10 sec) mysql> SELECT @@global.time\_zone, @@session.time\_zone; +--------------------+---------------------+ | @@global.time\_zone | @@session.time\_zone | +------------- -------+---------------------+ | SYSTEM | SYSTEM | +--------------------+------------------ ---+ 1 row in set (0.00 sec) mysql> SET time\_zone =  $'+00:00$ ; Query OK, 0 rows affected (0.00 sec) mysql> SELECT @@session.time\_zone; +---------------------+ | @@session.time\_zone | +-------------  $------++ | +00:00$  +  $------------+$ 1 row in set  $(0.00 \text{ sec})$ mysql> CREATE TABLE ts\_test (ts TIMESTAMP); Query OK, 0 rows affected (0.01 sec) mysql> INSERT INTO ts\_test (ts) VALUES (NULL); Query OK, 1 row affected (0.00 sec)

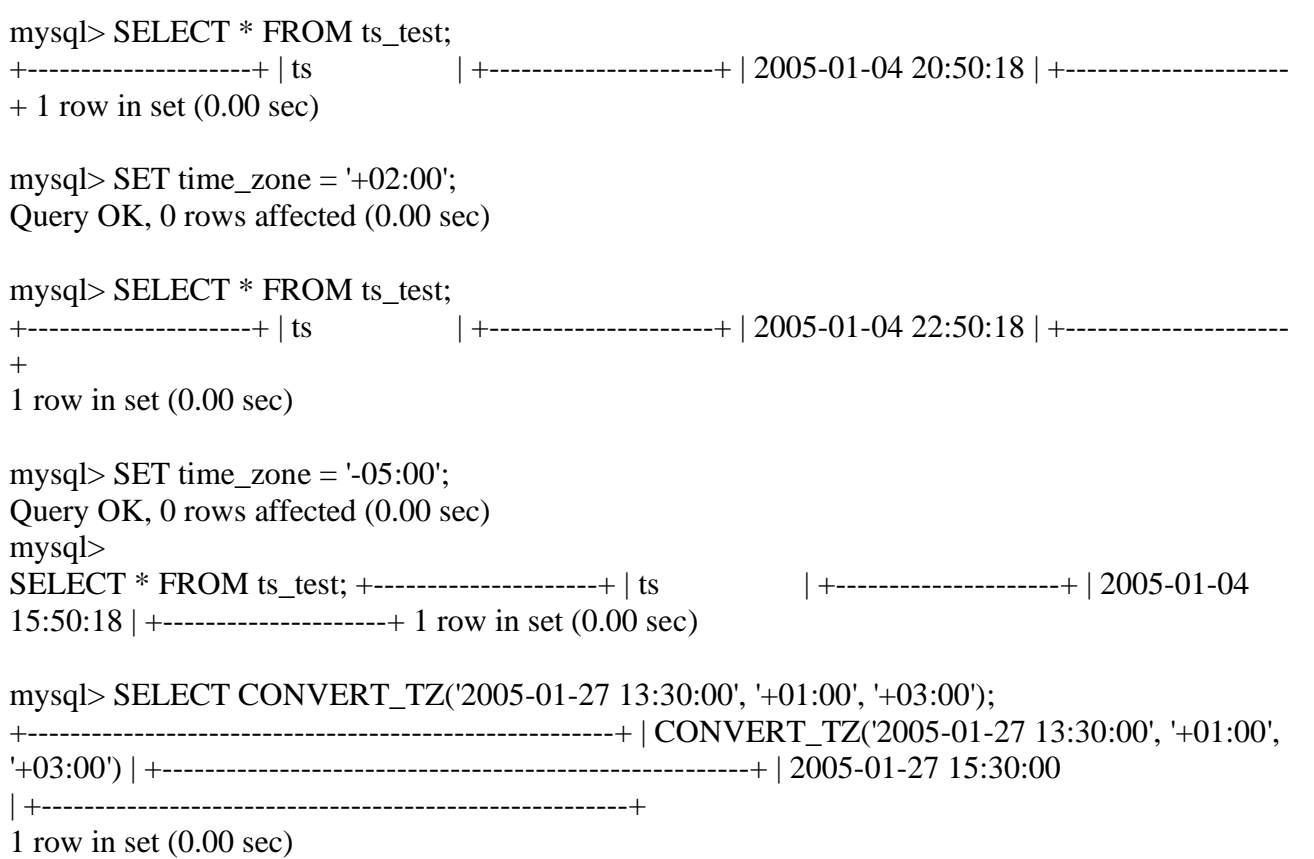

## **RESULT:**

The Temporal data storage and retrieval in MySQL is executed successfully.

#### Date:

## **AIM:**

To create and execute Object data storage and retrieval.

## **PROCEDURE:**

**Step 1:** Start the Oracle server.

**Step 2:** Connect to the server through the client.

**Step 3:** Create a database and set that database.

**Step 4:** Create table and insert the data.

**Step 5:** Use select statement to retrieve and view the content.

## **QUERY:**

**To create an object type:** CREATE TYPE StockItem\_objtyp; CREATE TYPE LineItem\_objtyp; CREATE TYPE PurchaseOrder\_objtyp; CREATE TYPE PhoneList\_vartyp AS VARRAY(10) OF VARCHAR2(20);

CREATE TYPE Address\_objtyp AS OBJECT (

Street VARCHAR2(200), City VARCHAR2(200), State CHAR(2), Zip VARCHAR2(20)  $\lambda$ 

CREATE TYPE Customer\_objtyp AS OBJECT ( CustNo NUMBER, CustName VARCHAR2(200), Address obj Address objtyp, PhoneList\_var PhoneList\_vartyp,

 ORDER MEMBER FUNCTION compareCustOrders(x IN Customer\_objtyp) RETURN INTEGER )

CREATE TYPE LineItem\_objtyp AS OBJECT ( LineItemNo NUMBER, Stock\_ref REF StockItem\_objtyp, Quantity NUMBER, Discount NUMBER  $\lambda$ 

## **To create a table**

CREATE TABLE Customer\_objtab OF Customer\_objtyp (CustNo PRIMARY KEY) OBJECT ID PRIMARY KEY ;

CREATE TABLE Stock\_objtab OF StockItem\_objtyp (StockNo PRIMARY KEY) OBJECT ID PRIMARY KEY ;

CREATE TABLE PurchaseOrder\_objtab OF PurchaseOrder\_objtyp ( /\* Line 1 \*/ PRIMARY KEY (PONo), /\* Line 2 \*/ FOREIGN KEY (Cust\_ref) REFERENCES Customer\_objtab) /\* Line 3 \*/ OBJECT ID PRIMARY KEY /\* Line 4 \*/ NESTED TABLE LineItemList\_ntab STORE AS PoLine\_ntab ( /\* Line 5 \*/ (PRIMARY KEY(NESTED TABLE ID, LineItemNo))  $\frac{\pi}{100}$  /\* Line 6 \*/ ORGANIZATION INDEX COMPRESS) /\* Line 7 \*/ RETURN AS LOCATOR /\* Line 8 \*/ **To alter table** ALTER TABLE PoLine\_ntab ADD (SCOPE FOR (Stock\_ref) IS stock\_objtab) ; CREATE OR REPLACE TYPE BODY PurchaseOrder\_objtyp AS MAP MEMBER FUNCTION getPONo RETURN NUMBER is BEGIN RETURN PONo; END; MEMBER FUNCTION sumLineItems RETURN NUMBER IS i INTEGER; StockVal StockItem\_objtyp; Total NUMBER  $:= 0$ ; **BEGIN**  IF (UTL\_COLL.IS\_LOCATOR(LineItemList\_ntab)) -- check for locator THEN SELECT SUM(L.Quantity \* L.Stock\_ref.Price) INTO Total FROM TABLE(CAST(LineItemList\_ntab AS LineItemList\_ntabtyp)) L; ELSE FOR i in 1..SELF.LineItemList\_ntab.COUNT LOOP UTL\_REF.SELECT\_OBJECT(LineItemList\_ntab(i).Stock\_ref,StockVal); Total := Total + SELF.LineItemList\_ntab(i).Quantity  $*$  StockVal.Price; END LOOP; END IF; RETURN Total; END; END; ALTER TABLE PoLine\_ntab ADD (SCOPE FOR (Stock ref) IS stock objtab); **To insert** INSERT INTO Stock\_objtab VALUES(1004, 6750.00, 2) ; INSERT INTO Stock\_objtab VALUES(1011, 4500.23, 2) ; INSERT INTO Stock\_objtab VALUES(1534, 2234.00, 2) ; INSERT INTO Stock\_objtab VALUES(1535, 3456.23, 2) ; INSERT INTO Customer\_objtab VALUES ( 1, 'Jean Nance', Address\_objtyp('2 Avocet Drive', 'Redwood Shores', 'CA', '95054'),

```
 PhoneList_vartyp('415-555-1212')
  ) ;
INSERT INTO Customer_objtab
  VALUES (
   2, 'John Nike',
  Address objtyp('323 College Drive', 'Edison', 'NJ', '08820'),
   PhoneList_vartyp('609-555-1212','201-555-1212')
  ) ;
INSERT INTO PurchaseOrder_objtab
  SELECT 1001, REF(C),
      SYSDATE, '10-MAY-1999',
     LineItemList_ntabtyp(),
      NULL
  FROM Customer_objtab C
 WHERE C.CustNo = 1;
INSERT INTO PurchaseOrder_objtab
  SELECT 2001, REF(C),
      SYSDATE, '20-MAY-1997',
      LineItemList_ntabtyp(),
      Address_objtyp('55 Madison Ave','Madison','WI','53715')
 FROM Customer obitab C
 WHERE C.CustNo = 2;
INSERT INTO TABLE (
 SELECT P.LineItemList_ntab
  FROM PurchaseOrder_objtab P
 WHERE P.PONo = 1001\lambdaSELECT 02, REF(S), 10, 10
 FROM Stock objtab S
 WHERE S.StockNo = 1535;
INSERT INTO TABLE (
 SELECT P.LineItemList_ntab
 FROM PurchaseOrder_objtab P
 WHERE P.PONo = 2001\lambda SELECT 10, REF(S), 1, 0
 FROM Stock objtab S
 WHERE S. StockNo = 1004:
INSERT INTO TABLE (
 SELECT P.LineItemList_ntab
 FROM PurchaseOrder_objtab P
  WHERE P.PONo = 2001
  )
  VALUES(11, (SELECT REF(S)
  FROM Stock objtab S
  WHERE S.StockNo = 1011, 2, 1);
```
SELECT p.PONo FROM PurchaseOrder\_objtab p ORDER BY VALUE(p) ;

## **Customer and Line Item Data for Purchase Order 1001**

SELECT DEREF(p.Cust\_ref), p.ShipToAddr\_obj, p.PONo, p.OrderDate, LineItemList\_ntab FROM PurchaseOrder\_objtab p WHERE  $p.PONo = 1001$ :

#### **Total Value of Each Purchase Order**

SELECT p.PONo, p.sumLineItems() FROM PurchaseOrder objtab p ; Purchase Order and Line Item Data Involving Stock Item 1004 SELECT po.PONo, po.Cust\_ref.CustNo, CURSOR ( SELECT \* FROM TABLE (po.LineItemList\_ntab) L WHERE L.Stock\_ref.StockNo = 1004  $\lambda$ FROM PurchaseOrder objtab po ; SELECT po.PONo, po.Cust\_ref.CustNo, L.\* FROM PurchaseOrder\_obitab po, TABLE (po.LineItemList\_ntab) L WHERE L.Stock ref.StockNo =  $1004$  ; SELECT po.PONo, po.Cust\_ref.CustNo, L.\* FROM PurchaseOrder\_objtab po, TABLE (po.LineItemList\_ntab)  $(+) L$ WHERE L.Stock\_ref.StockNo = 1004 ; SELECT AVG(L.DISCOUNT) FROM PurchaseOrder\_objtab po, TABLE (po.LineItemList\_ntab) L; **To delete**

DELETE FROM PurchaseOrder objtab WHERE  $PONO = 1001$ ;

#### **RESULT:**

The creation and execution of Object storage and retrieval was executed successfully.

## **EX No: WAL Databases, XML table creation, XQuery FLWOR expression**

Date:

## **AIM:**

To create and execute XML Databases , XML table creation, XQuery FLWOR expression.

## **PROCEDURE:**

**Step 1:** Start the Oracle server.

**Step 2:** Connect to the server through the client.

**Step 3:** Create a database and set that database.

**Step 4:** Create table and insert the data.

**Step 5:** Use select statement (FLWOR) to retrieve and view the content.

## **QUERIES:**

**To create table**

CREATE TABLE mytable1 (key\_column VARCHAR2(10) PRIMARY KEY, xml\_column XMLType);

Table created.

CREATE TABLE mytable2 OF XMLType;

Table created.

### **To insert values:**

INSERT INTO mytable2 VALUES (XMLType(bfilename('XMLDIR', 'purchaseOrder.xml'), nls\_charset\_id('AL32UTF8')));

### **To retrieve using XQuery**

SELECT XMLQuery('for \$i in /PurchaseOrder where \$i/CostCenter eq "A10" and \$i/User eq "SMCCAIN" return <A10po pono="{\$i/Reference}"/>' PASSING OBJECT\_VALUE RETURNING CONTENT) FROM purchaseorder;

## XMLQUERY('FOR\$IIN/PURCHASEORDERWHERE\$I/COSTCENTEREQ"A10"AND\$I/USERE Q"SMCCAIN"RET

-------------------------------------------------------------------------------- <A10po pono="SMCCAIN-20021009123336151PDT"></A10po> <A10po pono="SMCCAIN-20021009123336341PDT"></A10po> <A10po pono="SMCCAIN-20021009123337173PDT"></A10po> <A10po pono="SMCCAIN-20021009123335681PDT"></A10po> <A10po pono="SMCCAIN-20021009123335470PDT"></A10po> <A10po pono="SMCCAIN-20021009123336972PDT"></A10po> <A10po pono="SMCCAIN-20021009123336842PDT"></A10po> <A10po pono="SMCCAIN-20021009123336512PDT"></A10po> <A10po pono="SMCCAIN-2002100912333894PDT"></A10po>

<A10po pono="SMCCAIN-20021009123337403PDT"></A10po>

```
XML File:
<PurchaseOrder>
<Reference>SBELL-2002100912333601PDT</Reference>
<Actions>
  <Action>
  <User>SVOLLMAN</User>
  </Action>
</Actions>
. . .
</PurchaseOrder>
<PurchaseOrder>
<Reference>ABEL-20021127121040897PST</Reference>
<Actions>
  <Action>
  <User>ZLOTKEY</User>
  </Action>
  <Action>
  <User>KING</User>
  </Action>
</Actions>
. . .
</PurchaseOrder>
```
## **RESULT:**

The creation and execution of XML Databases , XML table creation, XQuery FLWOR expression has been completed successfully.

# **MADHA ENGINEERING COLLEGE**

(Affiliated to Anna University and Approved by AICTE, New Delhi) Madha Nagar, Kundrathur, Chennai-600069

## **DEPARTMENT OF Master of Computer Application**

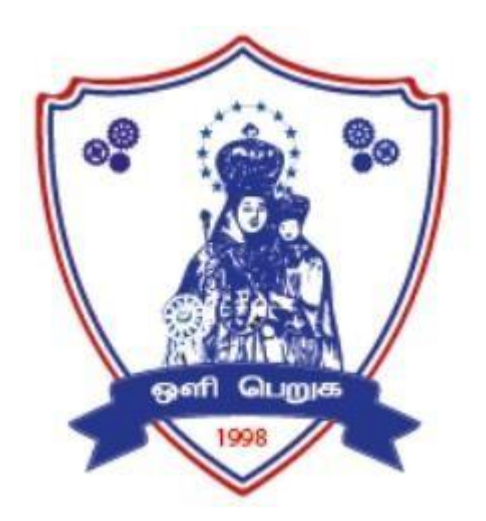

## **MC4212**

## **Full Stack Web Development**

**Laboratory**

## **R-2021**

## **LAB MANUAL**

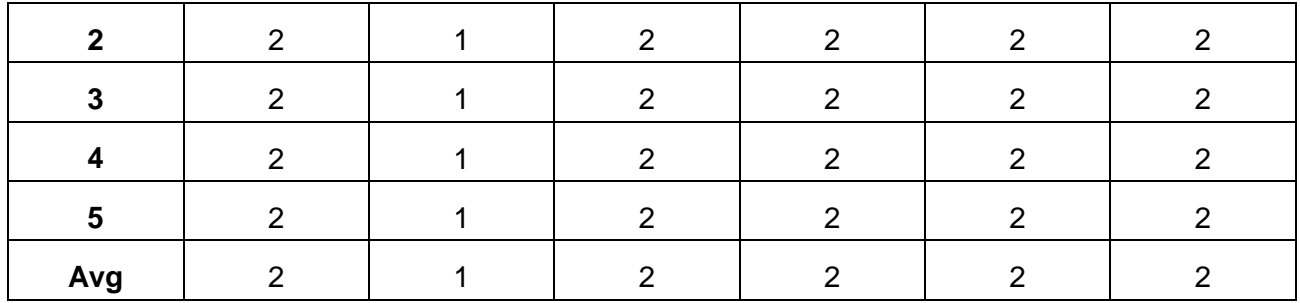

## **MC4212 FULL STACK WEB DEVELOPMENT LABORATORY L T P C**

 **0 0 4 2** 

## **COURSE OBJECTIVES:**

- To implement the client side of the web application using javascript.
- To understand Javascript on the desktop using NodeJS.
- To develop a web application using NodeJS and Express.
- To implement a SPA using React.
- To develop a full stack single page application using React, NodeJS, and a Database (MongoDB or SQL).

## **LIST OF EXPERIMENTS:**

- 1. Create a form and validate the contents of the form using JavaScript.
- 2. Get data using Fetch API from an open-source endpoint and display the contents in the form of a card.
- 3. Create a NodeJS server that serves static HTML and CSS files to the user without using Express.
- 4. Create a NodeJS server using Express that stores data from a form as a JSON file and displays it in another page. The redirect page should be prepared using Handlebars.
- 5. Create a NodeJS server using Express that creates, reads, updates and deletes students' details and stores them in MongoDB database. The information about the user should be obtained from a HTML form.
- 6. Create a NodeJS server that creates, reads, updates and deletes event details and stores them in a MySQL database. The information about the user should be obtained from a HTML form.
- 7. Create a counter using ReactJS
- 8. Create a Todo application using ReactJS. Store the data to a JSON file using a simple NodeJS server and retrieve the information from the same during page reloads.
- 9. Create a simple Sign up and Login mechanism and authenticate the user using cookies. The user information can be stored in either MongoDB or MySQL and the server should be built using NodeJS and Express Framework.
- 10. Create and deploy a virtual machine using a virtual box that can be accessed from the host computer using SSH.
- 11. Create a docker container that will deploy a NodeJS ping server using the NodeJS image.

## **TOTAL: 60 PERIODS**

### **SOFTWARE REQUIREMENTS**

- 1. NodeJS/Express JS, ReactJS, Docker, any IDE like NOTEPAD++/visual studio code/sublime text etc.,
- 2. MySQL, MongoDB

**Ex.No.1**

**Date :**

## **ADD CSS3 PROPERTIES OF STYLES TO INLIN, INTERNAL CSS3 PROPERTIES TO DOCUMENT**

**AIM:** Add Styles to your Resume using CSS 3 Properties, Add External, Internal and Inline CSS styles to know the priority & Add CSS3 Animation to your profile.

## **Inline CSS**

- $\triangle$  An inline CSS is used to apply a unique style to a single HTML element.
- An inline CSS uses the style attribute of an HTML element.
- $\cdot \cdot$  To use inline styles you use the style attribute in the relevant tag. The style attribute can contain any CSS property.
- $\div$  Inline CSS has the highest priority out of the three ways you can use CSS: external, internal, and inline.
- Specify the desired CSS properties with the style HTML attribute.

## **a) Inline Style Sheets**

<!DOCTYPE html> <html> <body>

 $\langle$ h1 style="color:blue;">This is a Blue Heading $\langle$ h1>

</body> </html>

## **OUTPUT**

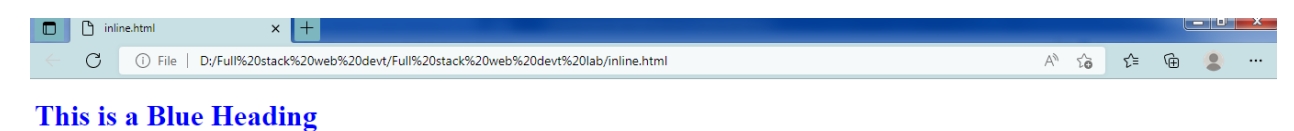

#### **b) Internal CSS**

An internal CSS is used to define a style for a single HTML page. An internal CSS is defined in the <head> section of an HTML page, within a <style> element:

```
<!DOCTYPE html>
<html><head>
<style>
    body {background-color: powderblue;}
   h1 {color: blue;}
    p {color: red;
          align:center;}
</style>
</head>
<body>
\langle h1\rangleThis is a heading1\langle h1\rangle\langle p\rangleThis is a paragraph.\langle p\rangle</body>
```
</html>

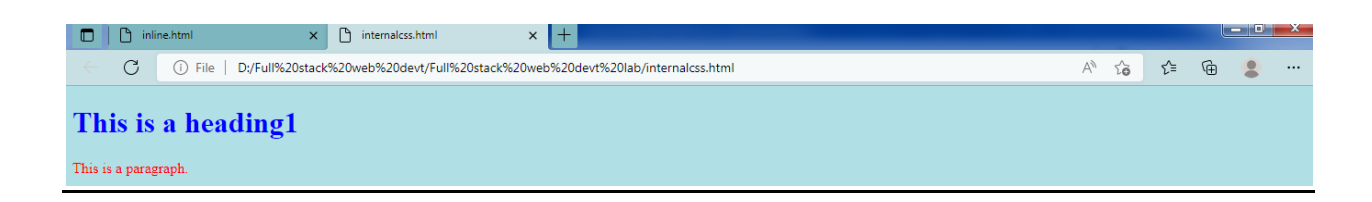

**Result :** The above program was executed successfully, hence the output verified.

## **Ex.No: 2 Date :**

## **FORM VALIDATION USING JAVASCRIPT**

**AIM:** To create Form validation using JavaScript.

## **Program**

 $\langle$ html $>$ <head> <script>

{

```
function VALIDATEDETAIL() 
   var name = document.forms["RegForm"]["Name"]; 
   var email = document.forms["RegForm"]["EMail"]; 
   var phone = document.forms["RegForm"]["Telephone"]; 
   var what = document.forms["RegForm"]["Subject"]; 
   var password = document.forms["RegForm"]["Password"]; 
   var address = document.forms["RegForm"]["Address"]; 
  if (name.value == "")
   { 
      window.alert("Please enter your name."); 
     name.focus(); 
     return false; 
   } 
  if (address.value == "")
   { 
      window.alert("Please enter your address."); 
     name.focus(); 
     return false; 
   } 
  if (email.value == "")
   { 
      window.alert("Please enter a valid e-mail address."); 
     email.focus(); 
     return false; 
   }
```

```
if (email.value.indexOf("@", 0) < 0)
   { 
      window.alert("Please enter a valid e-mail address."); 
      email.focus(); 
      return false; 
   } 
  if (email.value.indexOf(".", 0) < 0)
   { 
      window.alert("Please enter a valid e-mail address."); 
      email.focus(); 
      return false; 
   } 
  if (phone.value == "")
   { 
      window.alert("Please enter your telephone number."); 
      phone.focus(); 
      return false; 
   } 
  if (password.value == "")
   { 
      window.alert("Please enter your password"); 
      password.focus(); 
      return flase; 
   } 
   if (what.selectedIndex < 1) 
   { 
      alert("Please enter your course."); 
      what.focus(); 
      return false; 
   } 
   return true; 
}</script> 
  <style> 
VALIDATEDETAIL { 
   font-weight: bold ; 
   float: left; 
   width: 100px; 
   text-align: left; 
   margin-right: 10px; 
   font-size:14px; 
}
```

```
div { 
   box-sizing: border-box; 
   width: 100%; 
   border: 100px solid black; 
   float: left; 
   align-content: center; 
   align-items: center; 
}
```

```
form { 
   margin: 0 auto; 
   width: 600px; 
}</style></head>
```
<body>

```
<h1 style="text-align: center"> REGISTRATION FORM </h1> 
<form name="RegForm" action="submit.php" onsubmit="return VALIDATEDETAIL()" 
method="post">
```

```
 <p>Name: <input type="text" size=65 name="Name"> </p><br> 
 <p> Address: <input type="text" size=65 name="Address"> </p><br> 
 <p>E-mail Address: <input type="text" size=65 name="EMail"> </p><br> 
\langle p \ranglePassword: \langle p \rangleinput type="text" size=65 name="Password">\langle p \rangle <p>Telephone: <input type="text" size=65 name="Telephone"> </p><br>
```

```
 <p>SELECT YOUR COURSE 
     <select type="text" value="" name="Subject"> 
        <option>BTECH</option> 
        <option>BBA</option> 
       <option>BCA</option>
        <option>B.COM</option> 
       <option>VALIDATEDETAIL</option>
     </select></p><br><br> 
   <p>Comments: <textarea cols="55" name="Comment"> </textarea></p> 
   <p><input type="submit" value="send" name="Submit"> 
     <input type="reset" value="Reset" name="Reset"> 
  </p>
</form> 
\langle \text{body} \rangle</html>
```
## **OUTPUT**

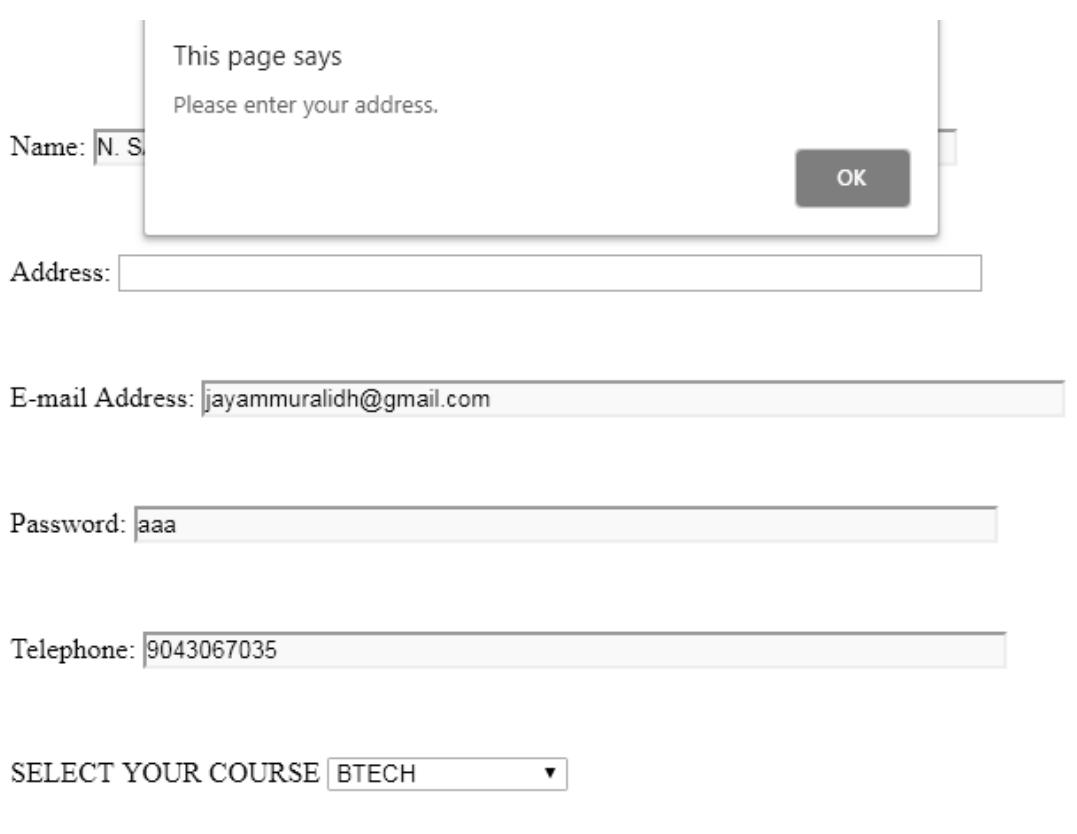

**Result :** The above program was executed successfully, hence the output verified.

**Ex. No:3 Date :**

#### **Get data using Fetch API from an open-source endpoint and display the contents in the form of a card.**

**AIM:** To fetch data and display the contents in the form of a card.

#### **script.js**

```
// api url
const api_url = "https://employeedetails.sriventech.ac.in/my/api/path";
// Defining async function
async function getapi(url) {
   // Storing response
  const response = await fetch(url);
   var data = await response.json();
   console.log(data);
   if (response) {
     hideloader();
   }
   show(data);
}
// Calling that async function
getapi(api_url);
// Function to hide the loader
function hideloader() {
   document.getElementById('loading').style.display = 'none';
}
// Function to define innerHTML for HTML table
function show(data) {
  let tab =\text{tr}\text{S} <th>Name</th>
       <th>Office</th>
       <th>Position</th>
       <th>Salary</th>
     \langle t \rangle;
     }
```
```
 // Loop to access all rows 
   for (let r of data.list) {
     tab += ' <tr><br><td>> {r.name} </td> <td>${r.office}</td>
   <td>${r.position}</td> 
   <td>${r.salary}</td> 
\langle t \rangle:
   }
   // Setting innerHTML as tab variable
   document.getElementById("employees").innerHTML = tab;
}
```
#### **employee.html**

```
<!DOCTYPE html>
<html lang="en">
   <head>
     <script src="script.js"></script>
     <meta charset="UTF-8" />
     <meta name="viewport" 
         content="width=device-width, initial-scale=1.0" />
     <title>Document</title>
   </head>
  <body> <!-- Here a loader is created which 
        loads till response comes -->
     <div class="d-flex justify-content-center">
        <div class="spinner-border" 
           role="status" id="loading">
          <span class="sr-only">Loading...</span>
       \langlediv>\langlediv> <h1>Registered Employees</h1>
     <!-- table for showing data -->
      <table id="employees"></table>
   </body>
</html>
```

```
v Object 1
 vlist: Array(6)\overline{\mathbf{v}} 0:
       name: "Billy Lee"
       office: "Detroit"
      position: "Web Developer"
      salary: "$50000"
     proto_: Object
   \overline{1}:
      name: "John Doe"
      office: "Troy"
      position: "Manager"
      salary: "$90000"
     > _proto_: Object
   \overline{2}:
       name: "James Baxter"
       office: "Detroit"
      prition: "IT Support"
      salary: "$30000"
     > _proto_: Object
   > 3: {name: "Jimmy Lee", position: "Web Developer", office: "Detroit",...
    ▶ 4: {name: "Nick Wess", position: "Sales", office: "Ann Arbor", salar...
    ▶ 5: {name: "Sarah Deets", position: "Graphic Designer", office: "Ann ...
     length: 6
```
**Ex. No:4 Date :**

## **JAVASCRIPT ARRAY FUNCTIONS**

**AIM:** To use array function in Javascript.

```
<!DOCTYPE html>
<html>
<body>
<h2>JavaScript Arrays</h2>
\langle p \rangle id="demo">\langle p \rangle\langle p \rangle id="demo2">\langle p \rangle\langle p \rangle id="demo3">\langle p \rangle\langlescript\ranglevar cars = ["Saab", "Volvo", "BMW"];
document.getElementById("demo").innerHTML = cars;
</script>
<!-- Converting Arrays to Strings -->
\langlescript\ranglevar fruits = ["Banana", "Orange", "Apple", "Mango"];
document.getElementById("demo2").innerHTML = fruits.toString();
</script>
<!-- Joins all array elements -->
<script>
var fruits = ["Banana", "Orange", "Apple", "Mango"];
document.getElementById("demo3").innerHTML = fruits.join(" * ");
</script>
```
</body> </html>

## **OUTPUT**

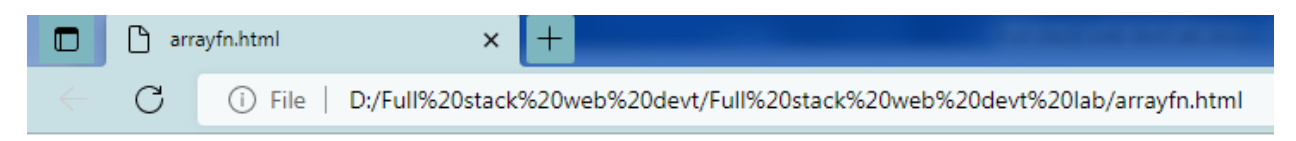

# JavaScript Arrays

Saab, Volvo, BMW

Banana, Orange, Apple, Mango

Banana \* Orange \* Apple \* Mango

**Ex. No:5 Date :**

## **Create a NodeJS server using Express that stores data from a form as a JSON file**

**Aim :** Create a NodeJS server using Express that stores data from a form as a JSON file and displays it in another page. The redirect page should be prepared using Handlebars.

#### **Steps :**

1.Create a folder called fetch API in VS Code and create a new file JavaScript file Now, write the Code get free API and store it in Const api\_url get the used id from Api using prompt method.

2. Convert into parseInt. Using asyn function get the API and point the needed data from the API to Card. New show function get the Emp details in the table format and send it to html file.

3.In HTML file create a Card using css file and Show the data fetched from the API. To the table. Using "Id - demo" link the css file, Script file to the html and open it in Live Server.

#### **Server.js**

```
const express = require ('express');
const expbs = require('express-handlebars'); const app = express();app.use(express.urlencoded());
```

```
app.engine('handlebars', expbs.engine ({defaultLayout: false,})); app.set('view engine', 
'handlebars');
```
//routing

```
app.get('/', function(request, response, next){ response.render('index', { layout: false });
\}:
app.post('/', function(request, response, next){ response.send(request.body);
```
 $\}$ :

app.listen(2000);

```
\Rightarrow(main.handlebar)
<html><head>
<title>
{{{ title }}}
\langletitle\rangle</head>
<body>
\{\{\{\text{body}\}\}\}\</body>
</html>
```

```
main.html
<html>
<head>
<title>
\{ \{ \{ \text{title } \} \} \}\langletitle\rangle</head>
<body>
\{ {\{\{ body\}\}\}\}</body>
</html>
index.html
<h1>Student Form</h1>
<form action='/' method="post">
<Table style="font-size:20px;">
<tr><td><label for="name">Name:</label></td>
<td><input type="text" id="fname" name="name" placeholder="Your name.."></td>
\langle tr \rangle<tr><td><label for="reg">Register Number:</label></td>
<td><input type="text" id="lname" name="lastname" placeholder="Your number"></td>
\langle tr \rangle<tr><td><label for="city">City:</label></td>
<td><input id="subject" name="subject" placeholder="Your City" ></input></td>
\langle tr \rangle<tr><td><input type="submit" value="Submit"></td>
\langle tr \rangle\langleTable\rangle</form>
```
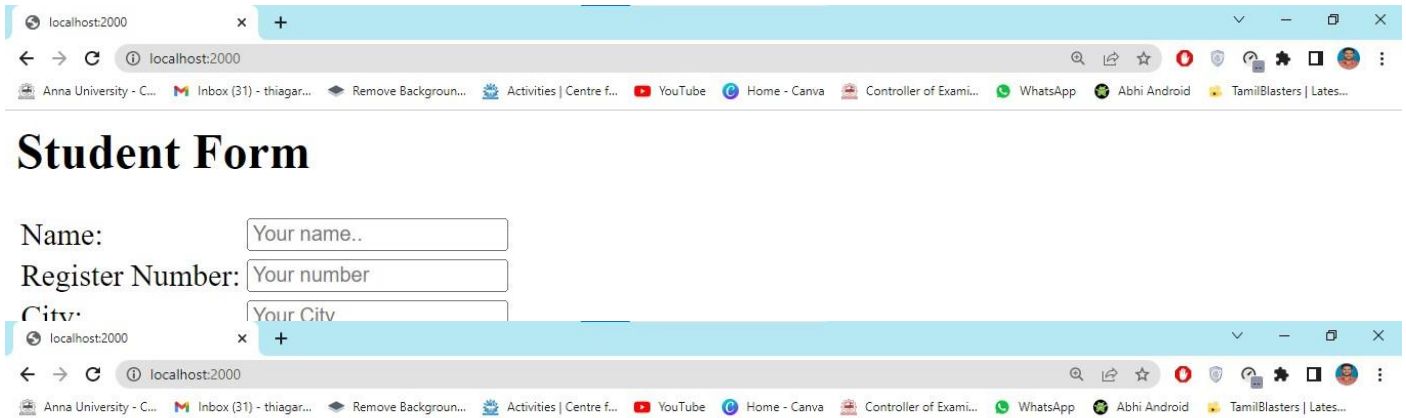

{"name":"Admin","lastname":"110821622000","subject":"Avadi"}

**Ex. No:6 Date :**

**Create a NodeJS server using Express that creates, insert, updates and deletes customers details and stores them in MongoDB database. The information about the user should be obtained from a HTML form.** 

## **create\_database.js**

```
var MongoClient = require('mongodb').MongoClient;
//Create a database named "mydb":
var url = "mongodb://localhost:27017/mydb";
```
MongoClient.connect(url, function(err, db) { if (err) throw err; console.log("Database created!"); db.close(); });

**Output** 

```
C:\Users\My Name>node demo create mongo db.js
Database created!
```
## **Creating a Collection**

```
var MongoClient = require('mongodb').MongoClient;
var url = "mongodb://localhost:27017/";
```

```
MongoClient.connect(url, function(err, db) {
  if (err) throw err;
 var dbo = db.db("mydb");
  //Create a collection name "customers":
  dbo.createCollection("customers", function(err, res) {
   if (err) throw err;
   console.log("Collection created!");
   db.close();
  });
});
```

```
C:\Users\My Name>node demo_mongodb_createcollection.js
Collection created!
```
## **Insert data into Collection**

```
var MongoClient = require('mongodb').MongoClient;
var url = "mongodb://localhost:27017/";
```

```
MongoClient.connect(url, function(err, db) {
  if (err) throw err;
 var dbo = db.db("mydb");
  var myobj = { name: "Company Inc", address: "Highway 37" };
  dbo.collection("customers").insertOne(myobj, function(err, res) {
   if (err) throw err;
   console.log("1 document inserted");
   db.close();
  });
});
```
## **Output**

```
C:\Users\My Name>node demo_mongodb_insert.js
1 document inserted
```
## **Update document**

```
Update the document with the address "Valley 345" to name="Mickey" and address="Canyon 
123":
```
var MongoClient = require('mongodb').MongoClient; var url = "mongodb://localhost:27017/";

```
MongoClient.connect(url, function(err, db) {
  if (err) throw err;
 var dbo = db \cdot db ("mydb");
 var myquery = \{ address: "Valley 345" };
  var newvalues = { $set: { name: "Michael", address: "Canyon 123" } };
```

```
 dbo.collection("customers").updateOne(myquery, newvalues, function(err, res) {
   if (err) throw err;
   console.log("1 document updated");
   db.close();
 });
\sum_{i=1}^{n}
```
- C:\Users\My Name>node demo\_update\_one.js
- 1 document updated

**Ex. No:7 Date :**

**Create a NodeJS server that creates, reads, updates and deletes event details and stores them in a MySQL database. The information about the user should be obtained from a HTML form.**

**Procedure:**

```
1. Create database in mysql
       2. Write connection.php
       3. Write php coding for reading data from database
<?php 
include_once('connection.php');
$query="select * from emp where age>25";
$result=mysql_query($query);
?>
<!DOCTYPE html>
<html>
   <head>
      <title> Fetch Data From Database </title>
   </head>
<body>
   <table align="center" border="1px" style="width:600px; line-height:40px;">
    <tr> <th colspan="4"><h2>Employee Record</h2></th>
    \langle tr \rangle\leq <th>Empno</th>
        <th> Name </th>

    </t> <?php 
    while($rows=mysql_fetch_assoc($result))
     {
   ?> 
       \text{tr} <td><?php echo $rows['empno']; ?></td>
          <td><?php echo $rows['empname']; ?></td>
          <td><?php echo $rows['age']; ?></td>
       \langle tr \rangle <?php 
     }
  ? </table>
   </body>
</html>
```
+-------------+----------------+-----------------+-----------------+ Empno | Empname | Age | +-------------+----------------+-----------------+-----------------+ | 1 | John Poul | 20 | 2 | Abdul S | 25 | | 3 | Sanjay | 24 | +-------------+----------------+-----------------+-----------------+

**Ex. No:8 Date :**

#### **Create a counter using ReactJS**

**Aim :** To create a counter using ReactJS

```
<!DOCTYPE html>
<html lang="en">
<body style="text-align:center">
   <h1>Fullstack</h1>
   <p>COUNTS</p>
   <div id="counter">
      <!-- counts -->
   </div>
   <script>
      let counts=setInterval(updated);
      let upto=0;
      function updated(){
       var count= document.getElementById("counter");
        count.innerHTML=++upto;
        if(upto===1000)
        {
           clearInterval(counts);
        }
      }
   </script>
</body>
</html>
```
**OUTPUT**

# **Fullstack**

**COUNTS** 

853

## **Create and Deploy a virtual machine using a virtual box that can be accessed from the hostcomputer using SSH**

Aim : To Create and Deploy a virtual machine using a virtual box that can be accessed from the hostcomputer using SSH

## **Procedure:**

Prepare your computer for virtualization. Install Hypervisor (virtualization tool).Import a virtual machine. Start the virtual machine. Using the virtual machine. Shutdown the virtualmachine

**VIRTUALIZATION** – the underlying technology that allows a virtual operating system tobe run as an application on your computer's operating system.

**HYPERVISOR** – the virtualization application (such as VirtualBox or VMware) running onyour host computer that allows it to run a guest virtual operating system.

**HOST** – the computer on which you are running the hypervisor application.

**GUEST** – a virtual operating system running within the hypervisor on your host computer.The virtual operating system term is synonymous with other terms such as Virtual \ Machine, VM and instance.

## **Program:**

Step 1: Prepare your computer for Virtualization:

Enable Processor Virtualization: Ensure Virtualization is enabled on your computer.See the Virtualization Error (VT-d/VT-x or AMD-V) for troubleshooting support.

Review File Sync Services for tools like OneDrive, Nextcloud, DropBox Sync, iCloud, etc. If you are using a data synchronization service, make sure it DOES NOT (or at least not frequently)synchronize the folder in which your hypervisor imports and installs the Virtual Machines.

File sync services can cause a dramatic fall-off in performance for your entire system as these services try to synchronize these massive files that are getting updated constantly while youare using the Virtual Machines.

Sufficient Disk Space: Virtual Machines require a significant amount of Disk space (10 GBor more each is typical). Ensure you have sufficient space on your computer.

Admin Privileges: Installing a hypervisor on a host in most cases requires admin privileges.

## Step 2: Install Hypervisor (Virtualization Tool):

Installing a hypervisor on your host is usually quite simple. In most cases, the install program will ask only a couple of questions, such as where to install the hypervisor software.

## Step 3: Import a Virtual Machine:

The first step is to download the Virtual Machine for your course from our Course VirtualMachines page. This will download an .ova file. The .ova file is actually a compressed (zipped) tarball of a Virtual Machine exported from Virtual Box.

Once the Virtual Machine has been imported, it will normally show up in the guest listwithin your hypervisor tool.

#### Step 4: Start the Virtual Machine:

To start up a Virtual Machine guest in most hypervisors, you simply click on the desiredguest and click the Start button (often double-clicking the guest icon will work as well).

#### Step 5: Using the Virtual Machine:

Sharing files between the guest and host: To learn about different ways of sharing files,check out this guide. Run a command with sudo (root) privileges: Open a terminal and type any command withsudo in front to run that command as root.

Example: sudo apt-get install vim – will install the vim text editor package on an Ubuntu LinuxVirtual Machine.

Find the IP address of your guest: Open a terminal and type if config  $|$  more – The  $|$ more (pronounced "pipe more") will "pipe" the output of the ifconfig command to the more command,which will show the results one page at a time, so it doesn't scroll by before you see it all.

If you have a Host-Only Network IP address, you will see an IP of 192.168.56.101 (or somethingsimilar). Check the Trouble-Shooting section below for more information about the Host-Only Network.

## Step 6: Shut down the Virtual Machine:

When you are done using a guest Virtual Machine, regardless of hypervisor, you need toshut it down properly. This can be done in three ways:

- 1. Press the shutdown button found on the desktop, taskbar, or task menu of the guestoperating system.
- 2. Open a terminal and type the command: sudo shutdown -h now

3. In the guest window, click Machine (menu) -> ACPI Shut down – This will simulate thepower button being pressed.

## **RESULT:**

The above program is executed successfully. Hence output verified.